**Desarrollo de un sistema IoT para el control y monitoreo de las variables temperatura y** 

**humedad por medio de un servidor web en Farmacenter Tarqui 1**

**Erinson Rivera Valenzuela**

**Octubre, 2019**

**Universidad Nacional Abierta y a Distancia (UNAD)**

**Huila**

**Ingeniería de sistemas**

# **Dedicatoria**

En primer lugar, dedico este proyecto a Dios quien ha puesto en mi camino personas que han contribuido en gran medida a la realización de tan importante trabajo y que sin la ayuda de Él no hubiese sido posible la realización de tan importante trabajo; a mis Padres Nohemí Valenzuela y José María Rivera, quienes con su amor incondicional y confianza han hecho lo posible para hacer de mí una persona con principios y metas claras indispensables para el desarrollo de mi futuro profesional, igualmente, a mi novia Bibian Lizeth Bustos Torres quien con su amor y apoyo me ayudó a no decaer antes las dificultades que se me presentaron a lo largo del camino.

# **Agradecimientos**

Agradezco en gran medida a Dios por darme la oportunidad de llevar a cabo satisfactoriamente mi proyecto de vida profesional, Él es el artista y dibujante de mi camino, agradezco porque a pesar de las dificultades me ha dado la fortaleza suficiente para seguir adelante y ha puesto en mi camino personas maravillosas que han sido el sostén de mi caminar.

A mis padres y familiares por estar siempre prestos a colaborarme y confiar en mí durante mi formación como profesional, a la Universidad Nacional Abierta y a Distancia UNAD, por esforzarse por formar profesionales competentes y poner a mi disposición todo su equipo de trabajo, en especial poder contar con el apoyo del Ingeniero Diego Fernando Navas Cuevas quien me brindó sus conocimientos y asesoría a lo largo de tan importante proyecto; así mismo agradecer al Ingeniero Pablo Vargas por ser el líder del semillero de investigación SIoTec el cual fue de gran ayuda para dar el inicio y enfoque a este proyecto.

Al Señor Mauricio Varón Motta, representante legal de la Droguería Tarqui 1, por darme la autorización para realizar el proyecto en su Droguería y estar presto a colaborarme en cualquier información que necesitara para el desarrollo del mismo.

Agradezco infinitamente a mi novia Bibian Lizeth Bustos torres quien con su amor ha estado dispuesta a colaborarme incondicionalmente y ha sido un apoyo clave para la realización de tan importante proyecto al proporcionarme sus conocimientos como ingeniera industrial egresada de la UNAD.

#### **Resumen**

El presente proyecto busca sistematizar el proceso de recolección de variables temperatura y humedad en farmacenter Tarqui 1, agilizando y controlando las lecturas sin ningún operario a cargo. El mismo dispone de una página web encargada de exhibir las variables, como también, permite realizar funciones encargadas de graficar y descargar un archivo Excel de los datos. Desarrollada bajo los lenguajes de HTML5, CSS, JavaScript, PHP, JQuery y algunas librerías como lo son: PhpSpreadsheet, crea y descargar archivos Excel, Chart.js especializada en la creación de diferentes tipos de gráficos en tiempo real.

Además de esto, dicho proyecto consta de seis etapas esenciales para el desarrollo y funcionamiento del sistema IoT; empezando desde la investigación previa hasta llegar a su funcionamiento en la Internet.

*Palabras claves.* Sistematizar, Arduino, Html5, CSS3, JavaScript, JQuery, farmacia, phpspreadsheet, Excel, graficas, medicamentos.

# **Abstract**

The present project seeks to systematize the process of collection of temperature and humidity variables in Tarqui 1 pharmacenter, speeding up and controlling the readings without any operator in charge. It has a web page in charge of displaying the variables, as well as allowing to perform functions responsible for graphing and downloading an Excel file of the data. Developed under the languages of HTML5, CSS, JavaScript, PHP, JQuery and some libraries such as: PhpSpreadsheet, create and download Excel files, Chart.js specialized in the creation of different types of graphics in real time.

In addition to this, said project consists of six essential stages for the development and operation of the IoT system; starting from the previous investigation until reaching its operation on the Internet.

Keywords. Systematize, Arduino, Html5, CSS3, JavaScript, JQuery, pharmacy, graphics, and medicines.

# Contenido

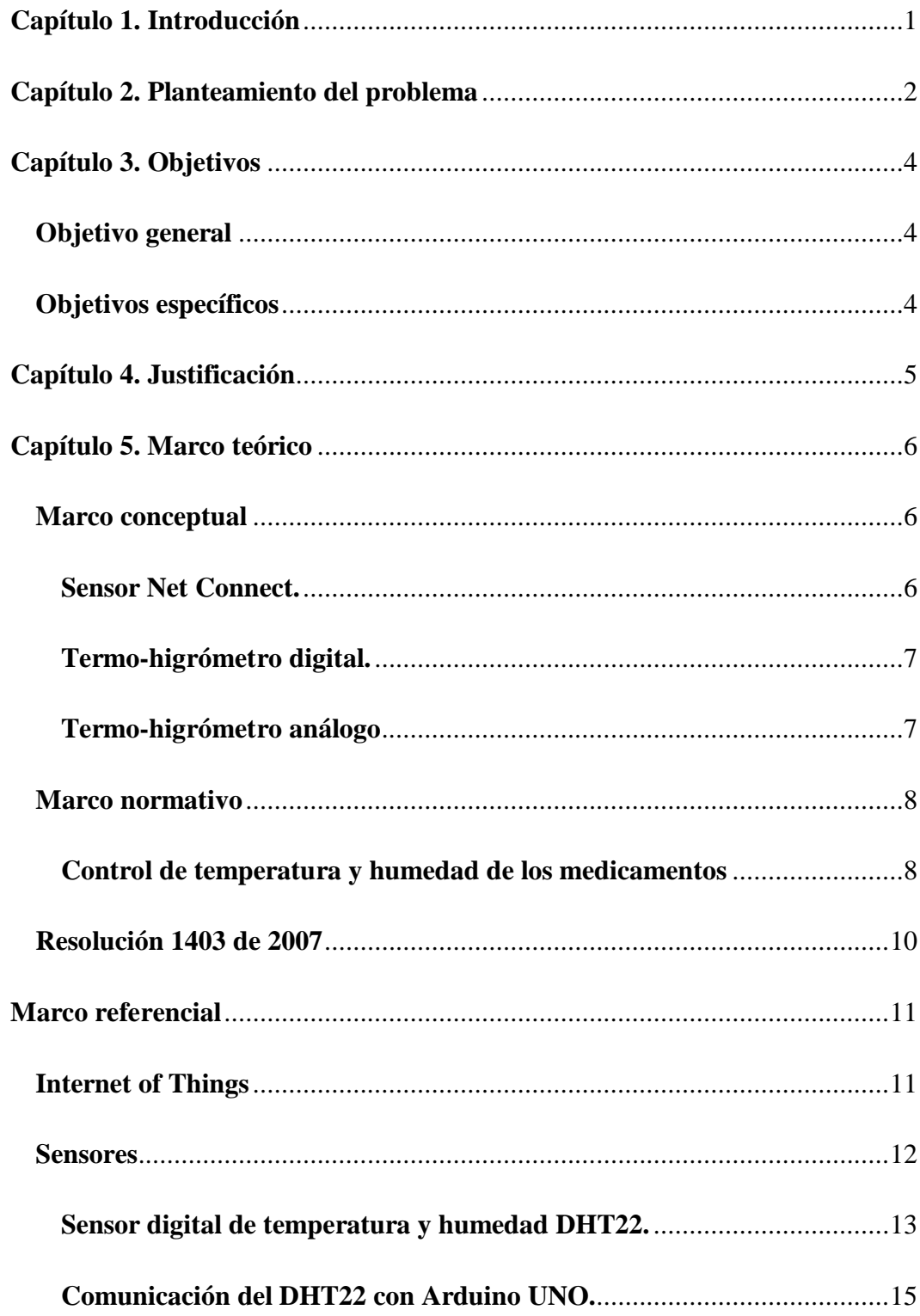

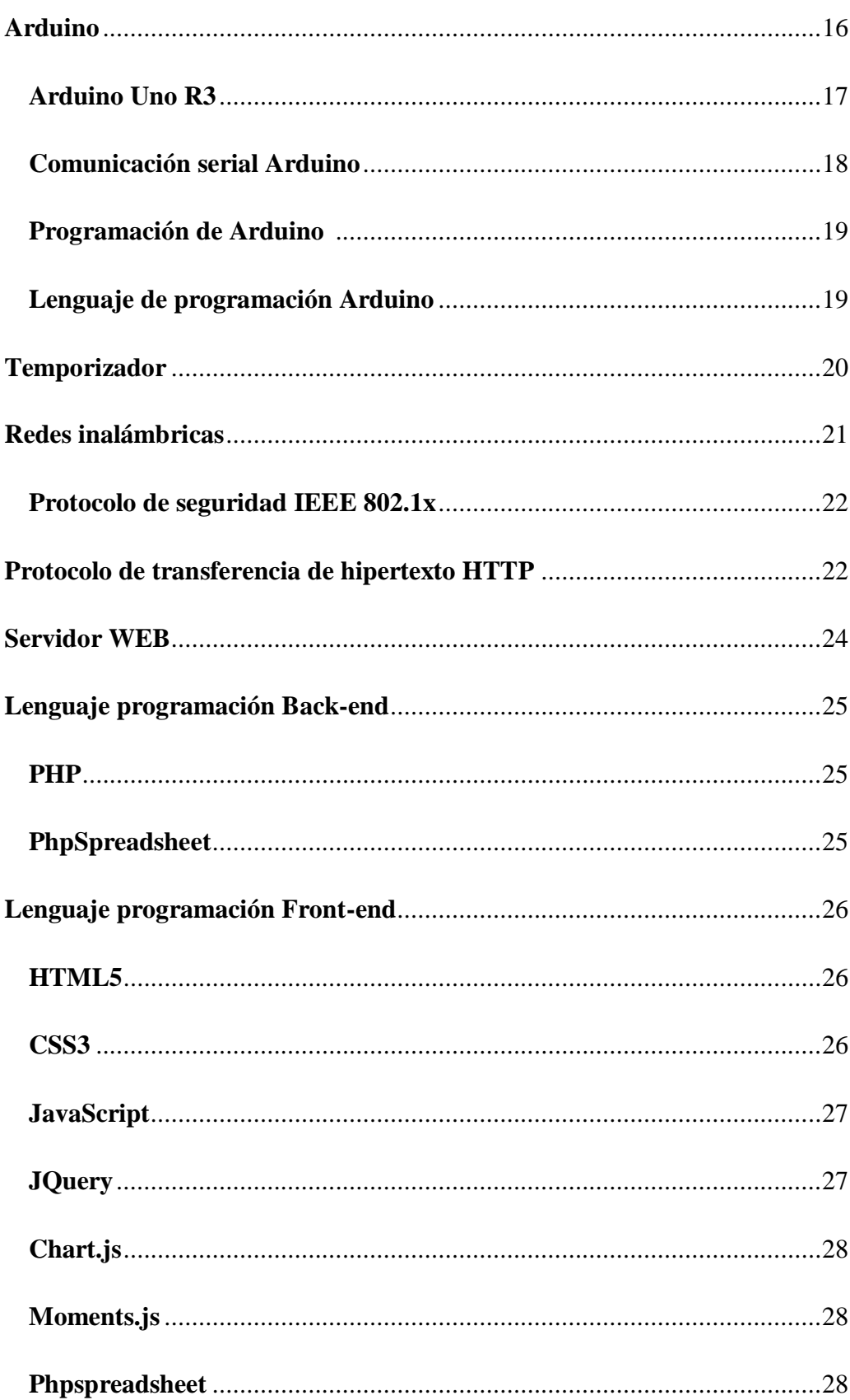

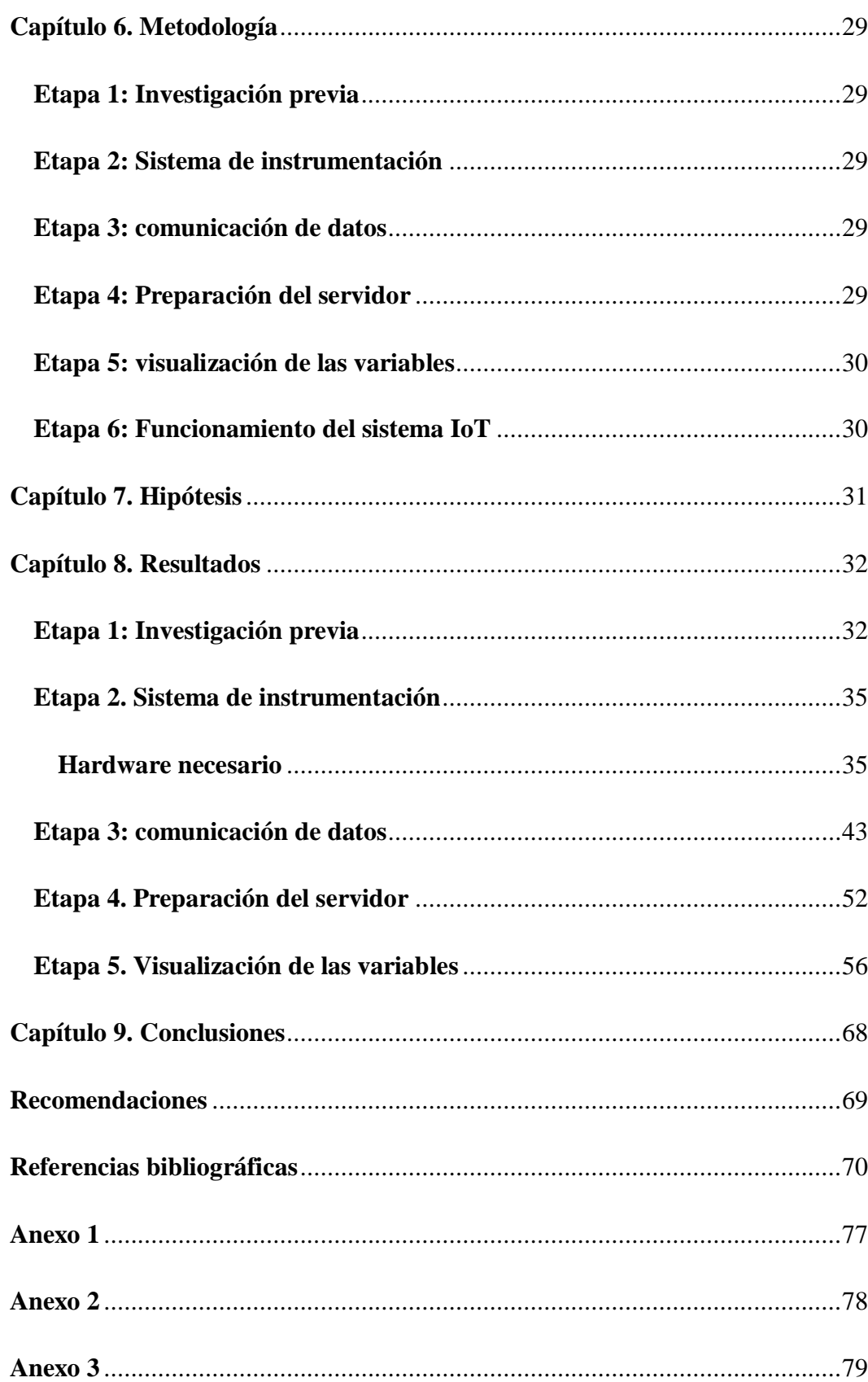

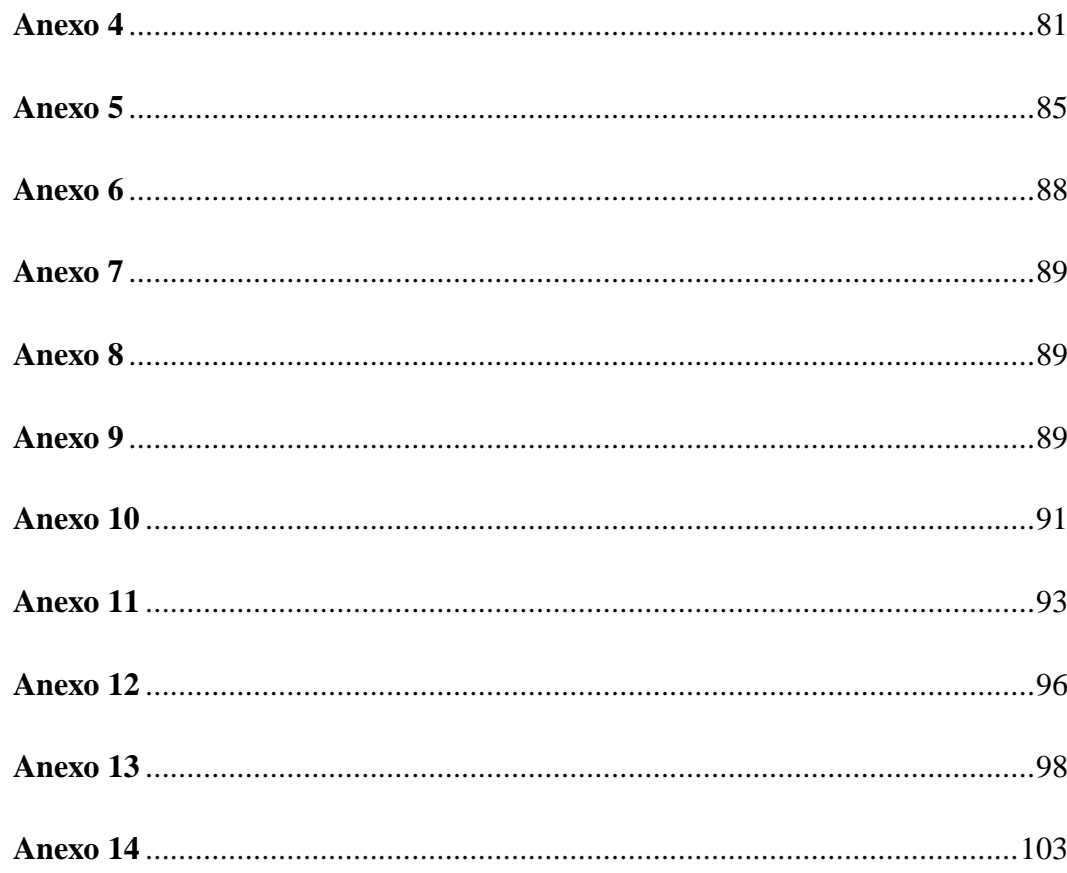

# Lista de tablas

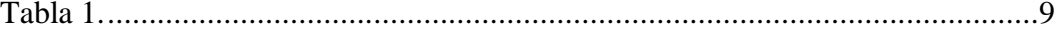

# **Lista de figuras**

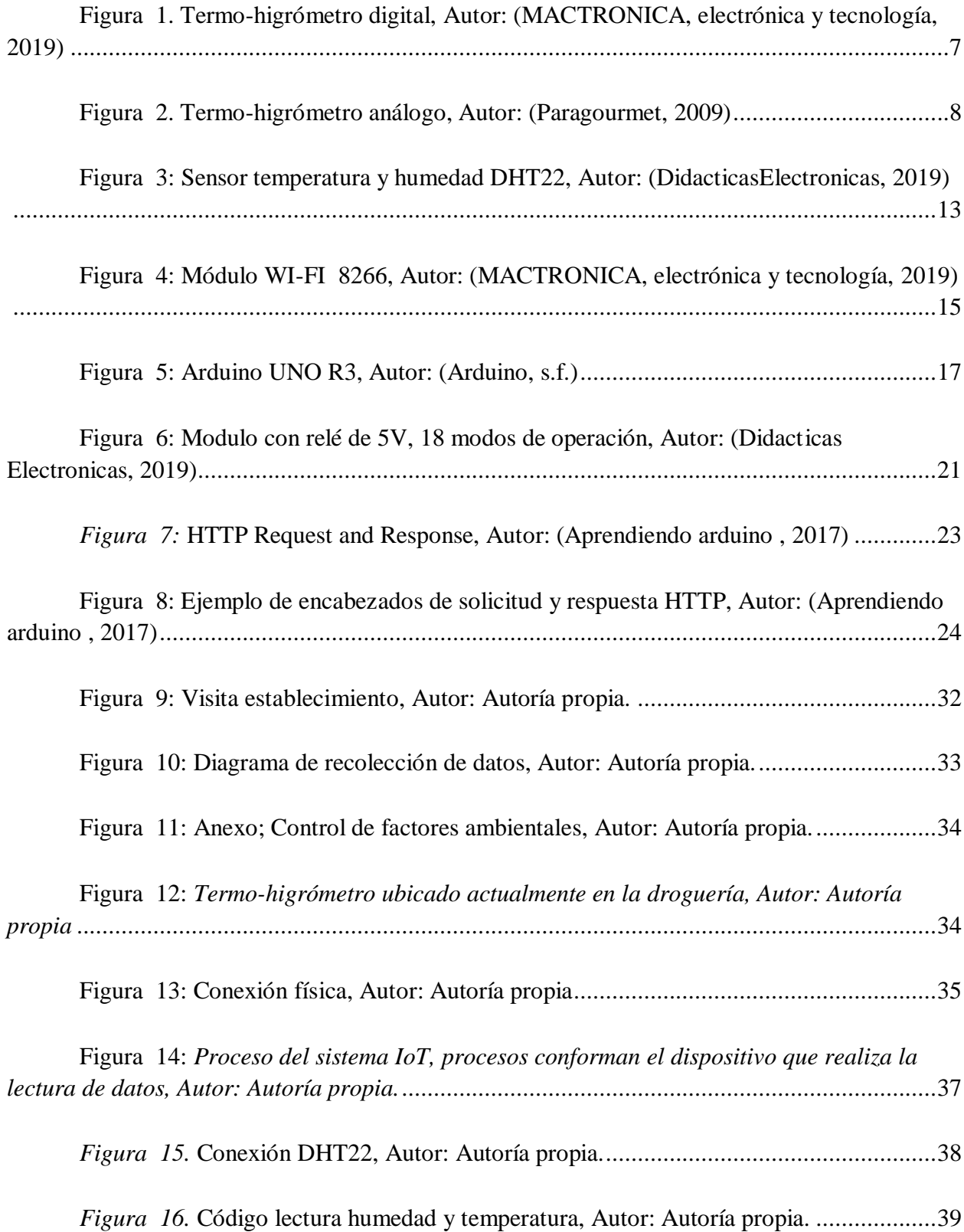

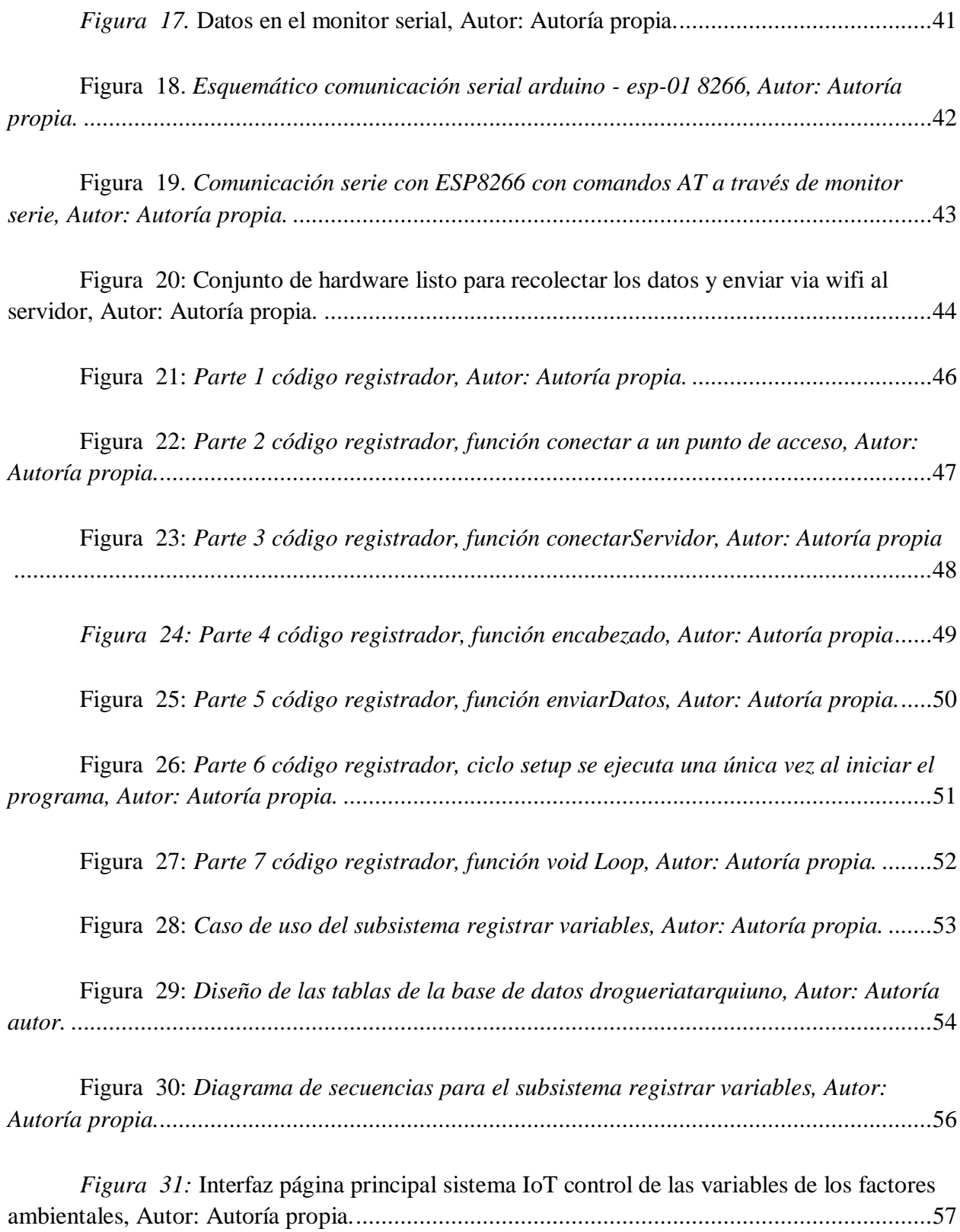

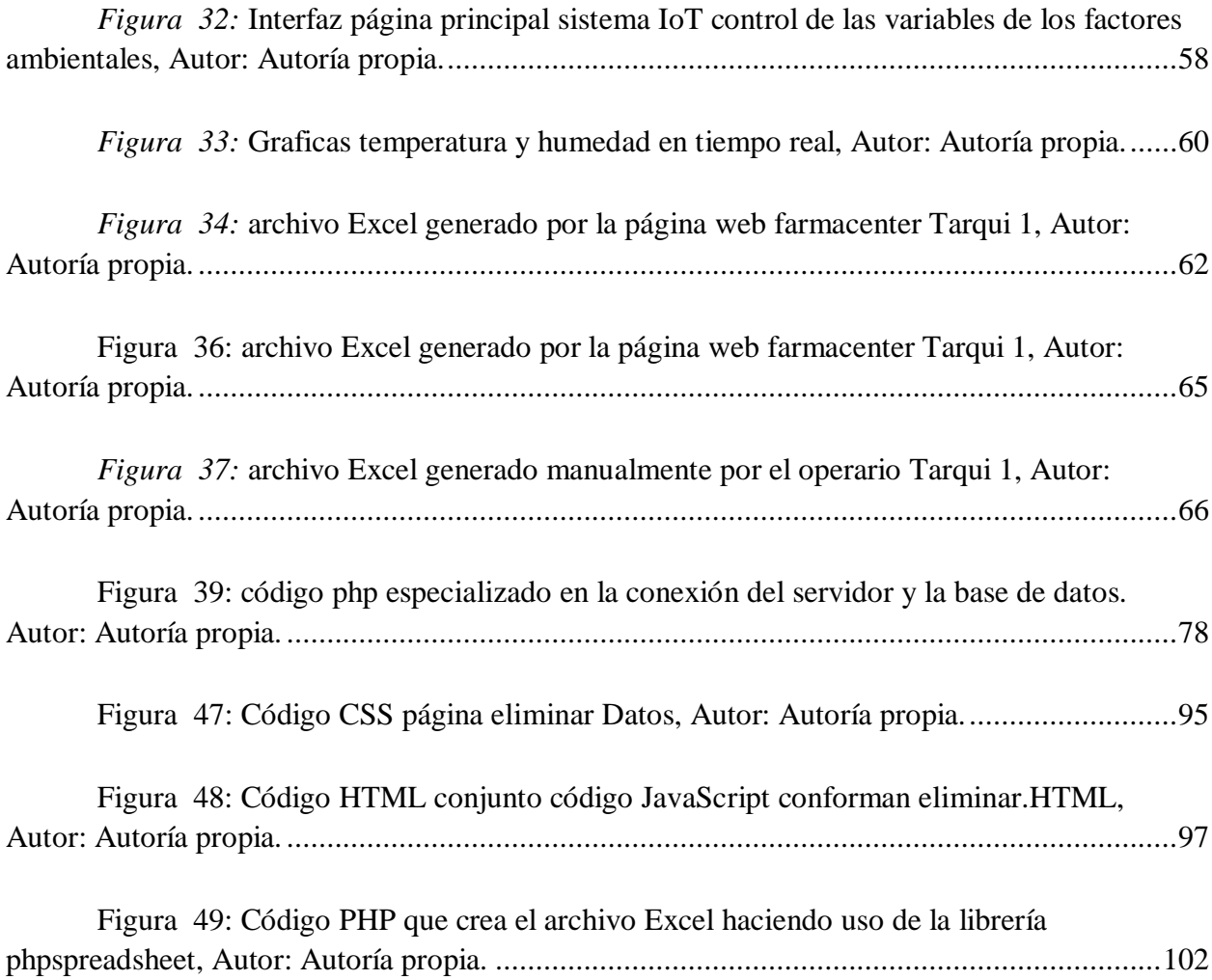

#### **Capítulo 1. Introducción**

<span id="page-13-0"></span>El presente trabajo se desarrolla como opción de proyecto aplicado en el pregrado ingeniería de sistemas perteneciente a la escuela de ciencia básicas, tecnología e ingeniería – ECBTI; mediante el siguiente proyecto se busca en la droguería Farmacenter Tarqui 1 desarrollar un dispositivo IoT sistematizando el proceso de recolección de variables de factores ambientales temperatura y humedad, mejorando el proceso manual que actualmente maneja.

El proceso del sistema IoT para el control y monitoreo de las variables temperatura y humedad por medio de un servidor web en Farmacenter Tarqui 1, evoluciona en 6 fases metodológicas: Iniciando en la investigación previa, posteriormente se realiza el sistema de instrumentación, continuamente la comunicación de datos, después la preparación del servidor, visualización de las variables y finalmente el óptimo funcionamiento del sistema IoT en la farmacia.

Farmacenter IoT Tarqui uno se compone de software como de hardware; este último comprende todas las conexiones electrónicas entre los diferentes dispositivos IoT para así realizar la recolección de datos; en complemento el software realiza la función de recibir la información compartida por el ESP 01, también es encargado de la visualización de información en tiempo real de tres maneras: detalle página principal, gráficas en tiempo real e informe archivo Excel.

Cumpliendo con la normatividad exigida por el ministerio de salud, Farmacenter Tarqui 1 cumplirá con lo exigido dando entrega de datos verídicos gracias al sistema IoT que realiza las lecturas de los factores ambientales que inciden en los medicamentos. El empresario ya no tendrá que preocuparse por llenar el archivo en los tiempos establecidos.

1

#### **Capítulo 2. Planteamiento del problema**

<span id="page-14-0"></span>Hoy en día los sistemas de monitoreo se hacen muy frecuentes e indispensables en las diferentes áreas de la industria. Pues bien, en farmacenter Tarqui 1, ubicada en el municipio de Tarqui-Huila se debe llevar un registro continuo de temperatura y humedad para garantizar la calidad de los medicamentos.

La temperatura y humedad son dos factores que inciden en gran medida en el deterioro de medicamentos (Lopez, 2011); el primero se debe controlar puesto que las medicinas necesitan de cierta temperatura ya sea alta o baja para su conservación (Guía de Estabilidad de Medicamentos Biológicos, 2016); el segundo factor "influye en el crecimiento de hongos y bacterias lo que ocasiona ablandamiento de tabletas y precipitación de inyectables." (Rodriguez, 2014)

Al conocer la importancia de controlar estos dos factores se ve la necesidad de mantener un registro diario de los mismos para así evitar el deterioro de medicamentos y garantizar la salud del consumidor; esto mismo conlleva a grandes pérdidas económicas y sellamiento de la droguería si no se cumple con las normas legales vigentes en cuanto a calidad de medicamentos.

Actualmente en la Farmacenter Tarqui 1, se miden los factores anteriormente mencionados mediante un termo-higrómetro y los datos son registrados en un horario establecido (10:00 am y 3:00 pm) en un archivo Excel por el operario. Es por ello, que surge la idea de realizar el proceso de forma sistematizada con el uso de sensores, Arduino y programación mejorando el control, ayudando en gran medida a la conservación de medicamentos ya que el control sería más preciso y por supuesto si al operario se le llegase a olvidar el registro, esto ya no sería un inconveniente.

Teniendo en cuenta lo expuesto anteriormente, ¿Qué tan efectivo es medir la temperatura y humedad de Farmacenter Tarqui 1, mediante sensores y almacenamiento en un servidor web

convirtiendo los datos en indicadores para la toma de decisiones en tiempo real y dar cumplimiento a la resolución 1403 de 2007?

# **Capítulo 3. Objetivos**

# <span id="page-16-1"></span><span id="page-16-0"></span>**Objetivo general**

Desarrollar un sistema IoT (Internet of Things) que permita medir las variables de temperatura y humedad relativa; así mismo registrar la información por medio del ESP-01S a un servidor web para ser visualizada y gestionada mediante una página web.

# <span id="page-16-2"></span>**Objetivos específicos**

- Realizar el sistema de instrumentación digital para el manejo de las variables temperatura y humedad.
- Establecer el protocolo de comunicación para definir las características de la red inalámbrica que permita la conexión de los dispositivos IoT a la nube
- Crear almacenamiento de las variables en la base de datos MySQL y Visualizar en la página web.
- Verificar el óptimo funcionamiento del sistema IoT para el monitoreo de las variables temperatura y humedad en farmacenter Tarqui uno.

#### **Capítulo 4. Justificación**

<span id="page-17-0"></span>Farmacenter Tarqui 1 del municipio de Tarqui - Huila se verá beneficiada gracias a la implementación del presente proyecto puesto que será una farmacia pionera en el municipio cuanto, al uso de nuevas tecnologías, a la vez será un establecimiento que garantiza la calidad y el buen manejo de medicamentos ofreciendo un servicio más pleno y eficiente.

Otro aspecto a destacar el cual será benéfico para farmacenter es el manejo de la información debido a que la administración de datos será más confiable al ser almacenados en la base de datos de MySQL, además el usuario administra en tiempo real los datos, verificando si los productos se encuentran en óptimas condiciones.

El bajo costo de los dispositivos que se usarán para llevar a cabo el proyecto es de suma importancia porque será accesible para pequeños, medianos y grandes establecimientos, el proyecto al estar enfocado en internet de las cosas brinda un intercambio de información con otros dispositivos u otros centros de control sin intervención Humana capturando gran cantidad de información lo cual facilita la monitorización y control de calidad.

Al obtener estos beneficios se generan nuevas oportunidades para personas, establecimientos y ciudades mejorando su productividad gracias a la obtención de información en tiempo real.

Así pues, conociendo la problemática que se tiene actualmente en farmacenter Tarqui 1 y observando los beneficios que traerá la implementación del proyecto, se determina que la temperatura y humedad serán monitoreadas adecuadamente, se llevará un registro diario de datos y claramente se evitará el deterioro de medicamentos y éstos estarán almacenados en óptimas condiciones garantizando así la calidad del producto al cliente

# **Capítulo 5. Marco teórico**

### <span id="page-18-1"></span><span id="page-18-0"></span>**Marco conceptual**

Internet de las cosas, actualmente se ha convertido en una expresión muy utilizada por su gran impacto que se generó desde "2009 por el profesor Kevin Ashton de la universidad de MIT, en aquel entonces uso la expresión internet de las cosas (IoT) de forma pública" (Cendón, 2017). Cabe destacar los "grandes avances realizados por científicos informáticos que en conjunto hacen y forman parte del IoT" (Agencia de regulación y control de las telecomunicaciones, 2016).

En base al concepto del IoT, las grandes industrias del mundo han sistematizado gran parte de sus procesos creando nuevos dispositivos generados a partir de las necesidades de cada uno. Según (Solleiro, 2014) "la farmacéutica es una industria desarrollada y compleja que tiende a la globalización". Donde se debe de llevar un control de factores ambientales ya que inciden directamente en su capital.

# <span id="page-18-2"></span>**Sensor Net Connect.**

Caja electrónica que se conecta a la red wifi o cableado Ethernet permite conectar los diferentes sensores de temperatura y humedad para así controlarla, los datos se envían al software o plataforma en la nube especializada para la recepción y control de datos, este software es creado por la empresa (Progesplus, 2019).

Según (Amazon, 2019) el PLUG AND TRACK PF20106, conjuntamente con un servicio permanente de Thermotrack-Webserve tiene un precio de \$285.00 dólares.

# <span id="page-19-0"></span>**Termo-higrómetro digital.**

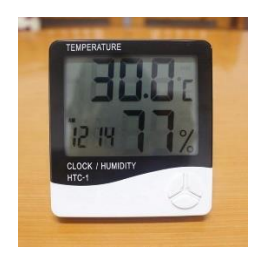

<span id="page-19-2"></span>*Figura 1*. Termo-higrómetro digital, Autor: *(MACTRONICA, electrónica y tecnología, 2019)*

"Es un instrumento electrónico que en su versión más básica mide y muestra la temperatura y humedad relativa" (SoliTec, 2014). El mercado dispone diferentes modelos y categoría de termo-higrómetro diseñado para cumplir las diferentes necesidades, en la medida de temperatura y la humedad relativa.

> Se basan en sensores que miden la conductividad eléctrica de un material a distintas temperaturas y humedades. Los termo-higrómetros funcionan con pilas y en ocasiones tienen una segunda estación con sensores que se pueden situar en el exterior y que se comunica por ondas de radio con la estación principal, por lo que permite conocer la diferencia de temperaturas con el interior de un recinto. (Equipos y laboratorios de colombia, 2019)

# <span id="page-19-1"></span>**Termo-higrómetro análogo**

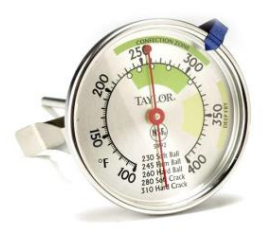

<span id="page-20-2"></span>*Figura 2.* Termo-higrómetro análogo, Autor: *(Paragourmet, 2009)* Según (Paragourmet, 2009) los termómetros análogos son más comunes en la cocina. Algo menos preciso que el tipo de vulva (usualmente  $+/-2.3$  ° F), manejan la mayoría de las tareas de manera adecuada, y por lo general son de precios económicos. Las lecturas de temperatura se consiguen mediante la medición de la expansión y la contracción de diferentes metales dentro de la zona de detección del termómetro, o de un resorte de metal, con los cambios en la temperatura ambiental. Como los metales sufren cambios después de haber sido sometidos muchas veces a las variaciones sustanciales en la temperatura, su fiabilidad es temporal. Sin embargo, algunos de estos termómetros pueden ser recalibrados sin problema, manteniéndolos útiles mucho más tiempo.

# <span id="page-20-1"></span><span id="page-20-0"></span>**Marco normativo**

#### **Control de temperatura y humedad de los medicamentos**

El control de medicamento tiene como objetivo el cuidado y la conservación de las especificaciones técnicas con las que fueron fabricados los medicamentos y dispositivos médicos. Es por eso que los medicamentos deben dar cumplimiento las siguientes condiciones almacenamiento. (SENA, 2013)

- 1. La calidad de los medicamentos hasta su utilización.
- 2. La eficacia terapéutica.
- 3. Evitar el deterioro y envejecimiento acelerado de los insumos.

Es por ello que se hacen importantes las buenas prácticas de almacenamiento las cuales son políticas, actividades y recursos que trabajan conjuntamente garantizando las condiciones de especificación técnica así "guardando su integridad para ser entregado cliente que va utilizarlos

con calidad, eficacia, seguridad y oportunidad que permitan cumplir su función: proteger, sanar, diagnosticar o devolver la salud" (Normas de buenas practicas de almacenamiento, 2004, pág. 3).

Para el mantenimiento de las condiciones ambientales de almacenamiento de medicamentos y dispositivos médicos, se tendrán en cuenta "algunas características relacionadas con la luz, la temperatura, humedad y combustibilidad, lo mismo que las de volumen y legales" (Resolucion, 2007, pág. 39). Los factores humedad y temperatura afectan la integridad de los medicamentos principalmente en un lugar, la humedad afecta en el deterioro provocando hongos y bacterias por lo cual se recomienda mantener una humedad entre los 60% y 70%, la temperatura se debe de controlar ya que si está muy alta o baja influye en la desintegración de medicamentos.

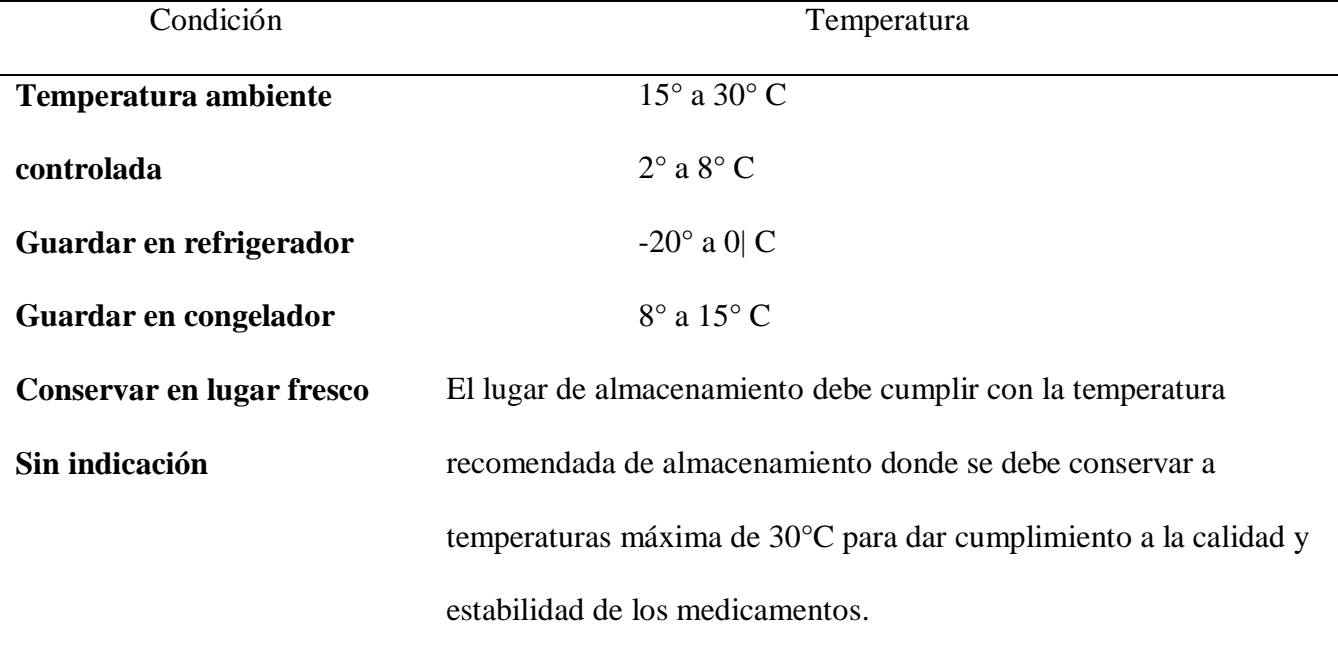

<span id="page-21-1"></span>Tabla 1. Rangos de temperatura de almacenamiento

<span id="page-21-0"></span>Rangos de temperatura de almacenamiento, de acuerdo con lo específico por los fabricantes de medicamentos y dispositivos médicos.Autor: (Metrosalud, 2015).

### **Resolución 1403 de 2007**

El ministerio de la protección social promovió una resolución donde se determina el modelo de gestión de servicios farmacéuticos, adoptando el manual de condiciones esenciales y procedimientos en el uso de los medicamentos; en el cual se dispone el artículo 22 donde se dispone todas las funciones de inspección, vigilancia y control.

ARTÍCULO 22. INSPECCIÓN, VIGILANCIA Y CONTROL. Sin perjuicio de la competencia atribuida a otras autoridades, ejercerán la inspección, vigilancia y control respecto a la aplicación de los Decretos 2200 de 2005 y 2330 de 2006, la presente resolución y el manual que adopte: (Resolucion, 2007)

- 1. Superintendencia Nacional de Salud. Hace cumplir las obligaciones legales de inspección vigilancia y control de servicios farmacéuticos a todas las entidades prestadoras de servicio de salud y establecimientos farmacéuticos.
- 2. Entidades territoriales de salud. Corresponde a las entidades territoriales de salud ejercer las funciones de inspección, vigilancia y control de los servicios farmacéuticos de las instituciones prestadoras de servicios de salud y establecimientos farmacéuticos verificando la legalidad de la documentación y autorizan del funcionamiento de los establecimientos.
- 3. Instituto Nacional de Vigilancia de Medicamentos y Alimentos. INVIMA ejercerá las funciones de inspección, vigilancia y control de los servicios farmacéuticos de las instituciones prestadoras de servicios de salud y establecimientos farmacéuticos, en los aspectos que se señalan a continuación:
	- a. Servicios farmacéuticos. El INVIMA certificará el cumplimiento de las Buenas Prácticas de Elaboración por parte de los servicios farmacéuticos de las

instituciones prestadoras de servicios de salud, verificando el cumplimiento de las condiciones esenciales, requisitos y procedimientos establecidos, cuando en estos se realicen preparaciones magistrales y/o adecuación y ajuste de concentraciones de dosis de medicamentos oncológicos y demás medicamentos para cumplir con las dosis prescritas.

b. Establecimientos farmacéuticos. El INVIMA certificará el cumplimiento de las Buenas Prácticas de Elaboración por parte de los establecimientos farmacéuticos de que trata el inciso segundo del parágrafo quinto del artículo 11 del Decreto 2200 de 2005, verificando para ello el cumplimiento de las condiciones esenciales, requisitos y procedimientos establecidos para la actividad y/o proceso que se realice.

#### <span id="page-23-0"></span>**Marco referencial**

# <span id="page-23-1"></span>**Internet of Things**

Es tener conexión digital entre los objetos o cosas que no tiene una forma de comunicarse con la internet ni entre ellos mismo, compartir información y ser almacena en la nube para grandes toma de decisiones; la internet de las cosas ha cambiado y cambiará la forma de vivir en diferentes aspectos, algunas aplicaciones que se conocen como el internet de las cosas se aplican desde diferentes puntos, se encuentra refrigeradores que muestra la fecha de caducidad de los alimentos, o los tenis que se usan para hacer deporte registrando en la nube las estadísticas cuanto corre, los inodoros analizan su orina y te recomendará la dieta más adecuada que debe

seguir. La recolección de pequeños datos de cosas que se convertirán en información valiosa para personas y grandes empresas. (Telefonica S.A., 2016).

Además de esto, Mira hacia el futuro y dice que el "IBSG de Cisco calcula que habrá 25.000 millones de dispositivos conectados a Internet en 2015 y 50.000 millones en 2020" (Evans, 2011, pág. 3). Es importante señalar que estas estimaciones no tienen en cuenta los rápidos avances que se producen en la tecnología de Internet o de los dispositivos; las cifras se basan en los conocimientos que se tiene hoy en día.

Dice (Telefonica S.A., 2016) que Internet of Things presenta ventajas significativas para empresas, industrias y personas del común como: la toma de información es uno de los puntos más significativos del IoT monitoreando y controlando sin ninguna intervención humana, otro punto es la mejora de procesos y nuevos productos marcando las nuevas diferencias entre otros productos y servicios, finalmente otra de las ventajas que presenta son nuevas soluciones innovadores sectores como el comercio, la energía, el transporte, la manufactura, el agro e incluso el hogar

# **Sensores**

<span id="page-24-0"></span>Se encuentra diversidad de sensores al servicio para distintas magnitudes físicas las cuales se encuentran clasificadas en diferentes criterios como por ejemplo según la energía donde se encuentran los modulares y generadores o también llamados activos y pasivos, otro criterio se encuentra según la señal de salida que se clasifican en analógicos o digitales. (Areny, 2003)

Los sensores son dispositivos formados por "células sensibles que detectan variaciones en magnitudes físicas y las convierten en señales útiles para un sistema de medida o control. Son los elementos físicos que transmiten una señal al sistema cuando hay una variación de algún

parámetro" (DomoPrac, 2018). En los ecosistemas IoT se disponen diferentes tipos de sensores para medir la humedad y temperatura entre ellos encontramos el DHT11, LM35 y DHT22, este último es el más viable en el desarrollo del proyecto por su bajo costo y capacidad en mediciones.

# <span id="page-25-0"></span>**Sensor digital de temperatura y humedad DHT22.**

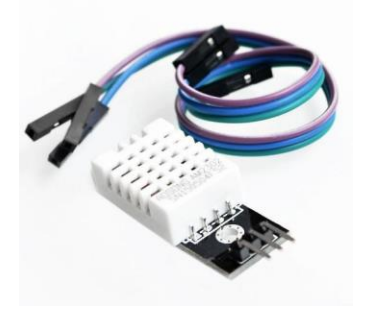

*Figura 3:* Sensor temperatura y humedad DHT22, Autor:

# <span id="page-25-1"></span>*(DidacticasElectronicas, 2019)*

La tienda electrónica didácticas electrónicas distribuye una gran cantidad de sensores entre ellos se encuentra el DHT22 se clasifica por tener un "sensor capacitivo de humedad y un termistor para medir el aire circundante" (ElectroniLab, 2019). Entregando como resultado los datos a través del pin de datos. Un punto negativo que se encuentra en este sensor es que solo entrega datos cada 2 segundos, pero que no se convierte en una dificulta para la realización del proyecto ya que las lecturas se realizaran cada 10 minutos.

Sólo se tiene que conectar el primer pin de la izquierda a la fuente de alimentación 3 -5V, el segundo pin, al pin de entrada de datos y el tercer pin (último) a tierra. A pesar de que utiliza un solo cable para enviar datos no es compatible con el protocolo de Dallas One-Wire. Si es necesario conectar varios sensores, cada uno debe tener su propio pin de datos.

Según el fabricante (Aosong). Este módulo está conformado por las siguientes características:

- Alimentación: 3.3 V dc  $\leq$  Vcc  $\leq$  6 V dc
- Rango de medición de temperatura: -40°C a 80 °C
- Precisión de medición de temperatura:  $\leq \pm 0.5$  °C
- Resolución Temperatura: 0.1°C
- Rango de medición de humedad: De 0 a 100% RH
- Precisión de medición de humedad: 2% RH
- Resolución Humedad: 0.1% RH
- Tiempo de censado: 2s

### <span id="page-27-0"></span>**Comunicación del DHT22 con Arduino UNO.**

El DHT22 no utiliza una interfaz serial estándar como I2C, SPI o 1Wire (es similar a este último). En cambio, requiere su propio protocolo para comunicarse a través de un solo hilo. Afortunadamente el protocolo de comunicación del DHT22 es simple y puede implementarse tranquilamente usando los pines de I/O en un Arduino. El Arduino debe iniciar la comunicación con el DHT22 manteniendo la línea de datos en estado bajo durante al menos 18 ms. Luego el DHT22 envía una respuesta con un pulso a nivel bajo (para indicar su presencia) de 80 uS y luego deja 'flotar' la línea de datos por otros 80 uS. (GeekFactory, 2017)

# **ESP-01S**

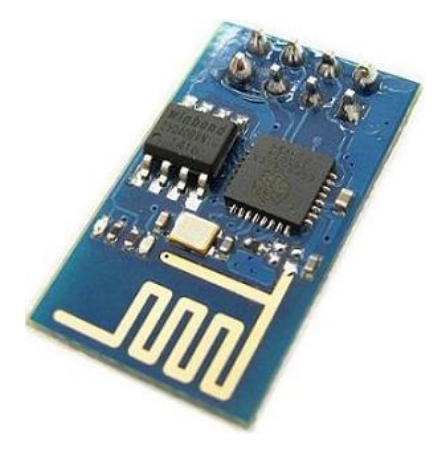

*Figura 4:* Módulo WI-FI 8266, Autor: *(MACTRONICA, electrónica y* 

<span id="page-27-1"></span>*tecnología, 2019)*

Es un chip altamente integrado diseñado para las necesidades de un nuevo mundo conectado. Ofrece una solución completa y autónoma de redes Wi-Fi, lo que le permite alojar la aplicación o servir como puente entre Internet y un microcontrolador. El ESP8266 tiene potentes capacidades a bordo de procesamiento y almacenamiento que le permiten integrarse con sensores y dispositivos específicos de aplicación a través de sus

GPIO con un desarrollo y carga mínima durante el tiempo de ejecución. Su alto grado de integración en el chip permite una circuitería externa mínima, y la totalidad de la solución, incluyendo el módulo está diseñado para ocupar el área mínima en un PCB.

(MACTRONICA, electrónica y tecnología, 2019)

Mactrónica destaca algunas características importantes del módulo:

- Protocolo 802.11 b/g/ n
- WIFI @ 2.4 GHz, soporta WPA / WPA2
- Módulo ultra-pequeño. Tamaño 11.5mm \* 15.5mm\*0.2mm
- ADC integrado de 10 bit de precisión
- Protocolo stack TCP/IP integrado
- Switch TR integrado, balun, LNA, amplificador de potencia y red de adaptación
- PLL integrado, regulador de tensión y componentes de administración de energía
- Potencia de salida: 802.11b mode + 19.5dBm
- Soporta diversidad de antenas
- CPU de 32 bits de baja potencia: puede funcionar como procesador de aplicaciones
- $\bullet$  Encendido y transferencia de paquetes  $<$  2ms
- El consumo de energía en espera es de menos de 1.0mW (DTIM3)
- Voltaje de alimentación: 3.3 V. Este módulo no tolera 5 V. Cualquier voltaje superior. a 3.6 V en sus entradas o en el pin de alimentación puede dañarlo

# <span id="page-28-0"></span>**Arduino**

Plataforma electrónica de código abierto conformada por software y hardware siendo así flexible y fácil de usar en los prototipos, se basa principalmente en un microcontrolador que controla las entradas ya se ha analógica o digital como también puede controlar estas entradas para realizar cambios de estado (Arduino , s.f.).

Entre las ventajas que ofrece Arduino se pueden encontrar que son más económicas que otras placas, incluso se pueden ensamblar de forma manual y si se quiere obtener un módulo Arduino pre-ensamblado el costo es menor de los 50 dólares; de igual manera muestra una ventaja bastante significativa puesto que el software de Arduino se ejecuta en diferente sistemas operativos, lo que quiere decir que es un microcontrolador que no limita su uso. Gracias a que es fácil de usar cualquier persona puede acceder a él; es decir, tengan o no conocimientos de esté su manejo es accesible y brinda al usuario un gran servicio; finalmente Arduino maneja código abierto que permite la edición y distribución y un software extensible el cual lo hace más robusto.

# <span id="page-29-0"></span>**Arduino Uno R3**

<span id="page-29-1"></span>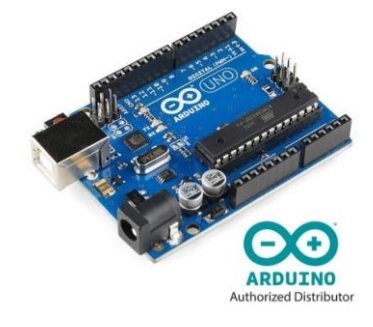

Figura 5: *Arduino UNO R3, Autor:* (Arduino, s.f.)

Desde la página oficial especifica que el microcontrolador utiliza el ATmega328. En adición a todas las características de las tarjetas anteriores, el Arduino Uno utiliza el ATmega16U2 para el manejo de USB en lugar del 8U2 (o del FTDI encontrado en generaciones previas). Esto permite ratios de transferencia más rápidos y más memoria. No se necesitan

drivers para Linux o Mac (el archivo inf para Windows es necesario y está incluido en el IDE de Arduino). (Arduino, s.f.)

La tarjeta Arduino Uno R3 incluso añade pins SDA y SCL cercanos al AREF. Es más, hay dos nuevos pines cerca del pin RESET. Uno es el IOREF, que permite a los shields adaptarse al voltaje brindado por la tarjeta. El otro pin no se encuentra conectado y está reservado para propósitos futuros. La tarjeta trabaja con todos los shields existentes y podrá adaptarse con los nuevos shields utilizando esos pines adicionales. (Arduino, s.f.).

El Arduino Uno R3 puede ser utilizado para desarrollar objetos interactivos o puede ser conectado a software de tu computadora, se expone las siguientes características de la placa uno R3:

- Microcontrolador ATmega328.
- Voltaje de entrada 7-12V
- 14 pines digitales de I/O (6 salidas PWM)
- 6 entradas análogas
- 32k de memoria Flash
- Reloj de 16MHz de velocidad

# **Comunicación serial Arduino**

<span id="page-30-0"></span>La comunicación serie es muy importante porque gran parte de los protocolos la utilizan actualmente y además muchos dispositivos de comunicación inalámbrica usan la comunicación para hablar con Arduino; como los módulos bluetooth y los módulos WIFI. También la comunicación serie es la que generalmente se usa para comunicar el Arduino con el Ordenador.

Dice todas las placas Arduino tienen al menos un puerto serie (también conocido como UART). En la placa Arduino uno se encuentra en los pines digitales 0 (RX) y 1 (TX), así

como con la computadora a través de USB. Por lo tanto, si usa estas funciones, tampoco puede usar los pines 0 y 1 para entrada o salida digital. (Crespo, 2016) Puede usar el monitor serie integrado del entorno Arduino para comunicarse con una placa Arduino. Haga clic en el botón del monitor de serie en la barra de herramientas y seleccione la misma velocidad en baudios utilizada en la llamada Begin(). La comunicación serial en los pins TX / RX utiliza niveles lógicos TTL (5V o 3.3V dependiendo de la placa). No conecte estos pines directamente a un puerto serial RS232; funcionan a +/- 12V y pueden dañar su placa Arduino. (Arduino, Serial, 2018)

# <span id="page-31-0"></span>**Programación de Arduino.**

Para programar en Arduino es muy interactivo con el programador ya que su entorno de programación es diferente está altamente ligado con C++ proveniente de la librería de él. La herramientas necesarias para programar es el IDE de Arduino el cual dispone de todas las características del lenguaje C++ para cargar al microcontrolador del Arduino; para realizar el proceso de programación solo se debe de crear el código en el IDE para posteriormente compilar y cargar el sketch. Otra diferencia frente a C++ standard es la estructurada del programa ya que no usa la función main (), sino que usa las funciones setup () y loop (). (Crespo, 2016)

#### <span id="page-31-1"></span>**Lenguaje de programación Arduino.**

El lenguaje de programación Arduino se puede dividir en tres partes principales: la primera es la estructura la cual comprende todos los elementos necesarios para la creación de código Arduino (C ++) ejemplo: operadores aritméticos, operadores boléanos, operadores de comparación, Bosquejo, sintaxis adicional, etc. la segunda parte son las Variables donde se definen los tipos de datos y las constantes a utilizar en Arduino por ultimo están las funciones que permiten controlar la placa Arduino y

realizar cálculos algunas son: analogRead(), digitalWrite(), digitalRead(), map(), max(), tone(), etc. (Arduino, s.f.)

*C++.*

Dicho lenguaje fue uno de los primeros con el distintivo de orientado a objetos no muy significantes para las industrias en sus tiempos de inicio, fue inventado por Bjarne Stroustrup mientras trabajaba para los laboratorios Tell de AT&T sus fundamentos se basan en el lenguaje C creado por Dennis Ritchie. C++ no es un lenguaje orientado a objetos, aunque no puro, debido a que soporta otros estilos de programación como el estructurado, por esto también se suele decir que es un lenguaje hibrido o que no es un lenguaje orientado a objeto puro. (Garcia, Bulo, & Lozano, 2009, pág. 30) Responde Bjarne a la revista Wired 'para mí la mayor satisfacción viene de las aplicaciones que son interesantes y además, son retos, los cuales no podrían haberse escrito sin C++, o posiblemente se hubiesen tardado años en aparecer por la falta de un lenguaje capaz de hacer aplicaciones que demandan el mundo real: el carrito marciano Mars Rover, el proyecto de genoma humano para encontrar cadenas de ADN, Google, Amazon, los sistemas de reservación de vuelos (Amadeus), etc. Cuando está bien hecho el software es visible'. (López, 2010)

#### **Temporizador**

<span id="page-32-0"></span>"Tarjeta con un relé que se activa con 5V, cuenta con 18 modos de operación. Ideal para apagar y prender luces, motores, y dispositivos similares que no excedan los niveles de corriente y voltaje indicados" (Didacticas Electronicas, 2019).

Características:

Voltaje de funcionamiento: 5V

- Corriente estática: 45mA
- Corriente máxima de consumo: 130mA
- Voltaje y corriente máxima en la carga: AC 220V/10A o DC 30V/10
- Dimensiones: 6.3 cm x 3.8 cm x 1.9 cm

Algunos Modos de operación:

- Tiempo de desconexión: 1~999 segundos, o 1~999 minutos
- $\bullet$  Tiempo de conexión: 1~999 segundos, o 1~999 minutos
- Tiempo de conexión y luego desconexión:  $1 \sim 999$  segundos, o  $1 \sim 999$  minutos
- Tiempo de desconexión y luego conexión: 1~999 segundos, o 1~999 minutos

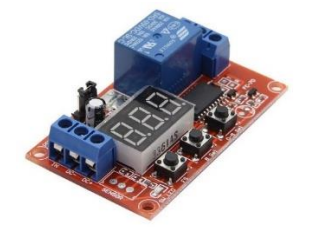

<span id="page-33-1"></span>*Figura 6:* Modulo con relé de 5V, 18 modos de operación, Autor: *(Didacticas Electronicas, 2019)*

# <span id="page-33-0"></span>**Redes inalámbricas**

Las redes inalámbricas son aquellas que posibilitan la interconexión de dos o más equipos entre sí sin que intervengan cables, constituyendo así un eficaz medio para la transmisión de cualquier tipo de datos. Las redes inalámbricas se basan en un enlace que utiliza ondas electromagnéticas en lugar de cableado estándar. La transmisión y la recepción se efectúan a través de antenas. (Andreu, 2011)

Las redes inalámbricas al igual que las redes convencionales se clasifican en diferentes tipos de redes, dependiendo del tamaño de la red o de la cobertura que proporciona, se pueden clasificar en diferentes tipos, este caso se hará uso de una WLAN (*Wireless Local Área Network*)

Una red de área local es aquella que cubre un rango limitado muy corto de tipo área de trabajos como oficinas o empresas para ello se emplean tecnologías como HiperLAN como HiperLAN2 o WIFI con el estándar IEEE 802.11x. (Báez, 2016).

# **Protocolo de seguridad IEEE 802.1x**

<span id="page-34-0"></span>Es un estándar promovido por el IEEE para establecer seguridad perimetral de la red tanto en seguridad de información como control de acceso convirtiéndose muy utilizada por los fabricantes de redes de área local tanto cableadas como inalámbricas, inicialmente este estándar fue diseña para redes LAN posteriormente se realizaron modificaciones para también utilizarlos en redes WLAN utilizando la autenticación WEP ofreciendo confiabilidad, control de acceso e integridad de los datos que se compone de:

- Estaciones clientes
- Puntos de Accesos
- Servidores de Autenticación

WiFi (Wireless Fidelity), es un estándar para redes inalámbricas desarrollada por la IEEE basada en las especificaciones de la IEEE 802.11 y es una marca que pertenece a la WiFi Alliance, organización comercial que se encarga de probar y certificar los equipos que cumplen con los estándares IEEE 802.1x. El estándar WPA (Wi-Fi Protected Access) surge como anticipo del, entonces en desarrollo, estándar IEEE 802.11i, para paliar los graves problemas de seguridad surgidos del esquema encriptación WEP. El principal hándicap en su desarrollo era que todas las medidas contempladas deberían ser compatibles con la mayoría de las tarjetas y puntos de acceso ya vendidos. (Chiu, s.f.).

#### <span id="page-34-1"></span>**Protocolo de transferencia de hipertexto HTTP**

HTTP es un protocolo de transferencia de archivos muy usado en la World Wide web o WWW. Encargado de determinar la forma en que interactúa el formato de los documentos, lo cual utiliza un formato de datos no estándar para el intercambio de datos en lo que permite al receptor descargar un programa complemento para la correcta visualización de los datos. (EcuRed, s.f.)

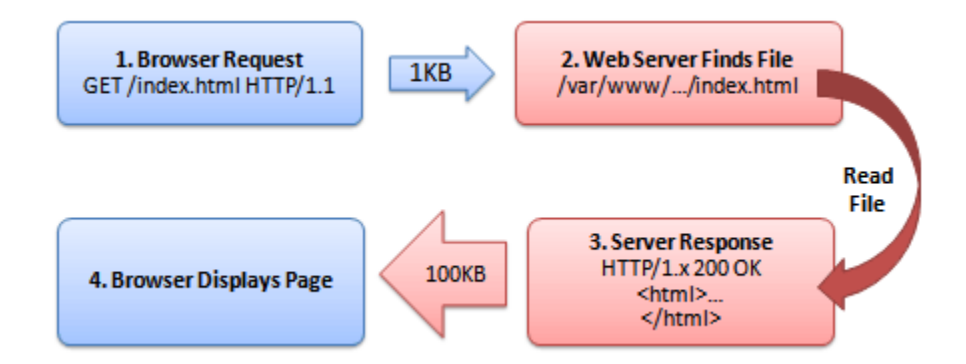

*Figura 7:* HTTP Request and Response, Autor: (Aprendiendo arduino , 2017)

<span id="page-35-0"></span>La información acerca de los contenidos que transmiten las aplicaciones a través de la web están contenidas en las cabeceras HTTP, esta información es recolectada por las aplicaciones clientes servidor estableciendo los formatos que se puede utilizar para transmitir los elementos establecidos por el emisor. Una de la ventaja que presenta este protocolo es la facilidad de interpretación de lectura ya que está basado en texto y no necesita de decodificación.

HTTP es uno de los protocolos de transferencia de hipertexto más importantes en todas las aplicaciones de la web es por eso que se hace necesario utilidad de este protocolo en la comunicación de dispositivos IoT para conectarlo con la WWW o intranet. Compartiendo información a servidores o API´s que permiten gestionar los datos. (Aprendiendo arduino , 2017)

El encabezado especificará cosas como la acción requerida del servidor, o el tipo de dato retornado, o el código de estado. El uso de campos de encabezados enviados en las transacciones HTTP le da gran flexibilidad al protocolo. Estos campos permiten que se
envíe información descriptiva en la transacción, permitiendo así la autenticación, cifrado e identificación de usuario. (Aprendiendo arduino , 2017)

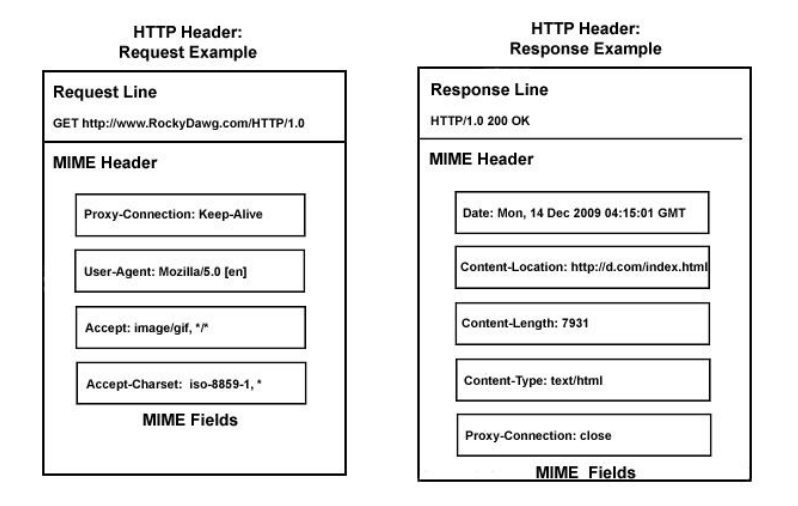

*Figura 8:* Ejemplo de encabezados de solicitud y respuesta HTTP, Autor: *(Aprendiendo arduino , 2017)*

#### **Servidor WEB**

Según (Mora, 2002) "el servidor web es un programa que está esperando permanentemente las solicitudes de conexión mediante el protocolo HTTP por parte de los clientes web. En los sistemas Unix suele ser un demonio y en los sistemas Microsoft Windows un servicio. La parte servidor de las aplicaciones web está formada por: Páginas estáticas (documentos HTML) que siempre muestran el mismo contenido. Recursos adicionales (multimedia, documentos adicionales, etc.) que se pueden emplear dentro de las páginas o estar disponibles para ser descargados y ejecutados (visualizados) en el cliente. Programas o scripts que son ejecutados por el servidor web cuando el navegador del cliente solicita algunas páginas". La salida de este script suele ser una página HTML estándar que se envía al navegador del cliente. Tradicionalmente este

programa o script que es ejecutado por el servidor web se basa en la tecnología CGI. En algunos casos pueden acceder a bases de datos.

#### **Lenguaje programación Back-end**

Es la programación que trabaja en todo lo que está detrás de un sitio web haciendo su funcionamiento correctamente, una de sus características principales es encargarse de responder a toda las solicitudes que el usuario realice mediante el sitio web, dando respuesta lo más pronto posible.

Cuenta con una serie de lenguajes y herramientas que le ayudan a cumplir con su trabajo como PHP, Ruby, Python, JavaScript, SQL, MongoDb, MySQL, etc, estos son usados para crear sitios dinámicos. Como en muchos sitios la información se encuentra en constante cambio o actualización, una buena capacidad de respuesta y una velocidad óptima del sitio son responsabilidades que un back-end debe de afrontar. (Benites, 2017) **PHP**

PHP es un acrónimo recursivo para 'PHP: Hipertext preprocesador', originalmente Personal Home Page, es un lenguaje interpretado libre, usado originalmente solamente para el desarrollo de aplicaciones presentes que aturan al lado del servidor, capaces de generar contenido dinámico en la Word Wide Web. Figura entre los primeros lenguajes de inserción en documentos HTML, dispensando en muchos casos el uso de archivos externos para eventuales procesamiento de datos. El código es interpretado del lado del servidor por el módulo PHP, que también genera la página web para ser visualizada en el lado del cliente. (Arias, 2017)

#### **PhpSpreadsheet**

Es una biblioteca escrita en PHP puro y proporciona un conjunto de clases que le permiten leer y escribir en diferentes formatos de archivo de hoja de cálculo, como Excel y LibreOffice Calc." (PhpSpreadsheet, 2019). Su instalación se realiza a través Composer, "es una herramienta para la gestión de dependencias en PHP. Le permite declarar las bibliotecas de las que depende su proyecto y las administrará (instalará / actualizará) por usted. (Composer, s.f.).

#### **Lenguaje programación Front-end**

"El Front-end se enfoca en el usuario, en todo con lo que se puede interactuar y lo que se ve mientras se navega. Así como en una primera cita, nuestra web busca causar una buena impresión y agradar al usuario, para lo cual utiliza HTML, CSS y JAVASCRIPT" (Benites, 2017).

#### **HTML5**

"Provee básicamente tres características: estructura, estilo y funcionalidad. HTML está a cargo de la estructura, CSS presenta esa estructura y su contenido en la pantalla y JavaScript hace el resto (como se puede ver más adelante) es extremadamente significativo" (Gauchat, 2012).

¿Qué es HTML? ¿Es un lenguaje de programación? No, claramente no lo es. Es simplemente un lenguaje de marcado (Markup language), un lenguaje de "etiquetado" de texto y de otros contenidos vinculados. Ese marcado de contenidos realizado con etiquetas HTML es la base de toda página o aplicación web. (Beati, 2015)

#### **CSS3**

"Para agregar belleza, diseño, orden a nuestras páginas ya estructuradas con HTML5 se utiliza CSS. Su función de hacer más agradable la experiencia de uso en una página web, implica que el orden de agregado de código CSS es posterior al del marcado HTML" (Beati, 2015).

Es un lenguaje empleado para establecer el aspecto de un documento de marcas (HTML, XHTML, XML). Con él se da formato y estilo a una página Web y conseguir que sea muy atractiva. CSS3 introduce importantes mejoras con las que es posible crear fácilmente efectos que antes sólo podían hacerse con imágenes o Flash, como, por ejemplo: bordes redondeados, sombras, gradientes o animaciones. Esto supone un gran ahorro de tiempo en el desarrollo y mantenimiento de un sitio. La Guía Práctica de CSS3 parte desde cero para enseñarnos cómo definir el estilo o aspecto de los distintos elementos de una página Web. (Garcia M. Á., 2012)

#### **JavaScript**

JavaScript se presenta como un lenguaje de desarrollo de aplicaciones cliente / servidor a través de internet. El programa en JavaScript tiene la particularidad de que esta insertado dentro mismo documento HTML que lo presenta al usuario y no es por ello un programa aparte. JavaScript es un lenguaje compacto, y basado en objetos, diseñado para ser un lenguaje de elaboración de scripts que pudiera incrustarse en archivos HTML. No es complicado, sino que, en vez de ello, es interpretado por el navegador; a diferencia de Java, que primero es convertido a código de byte fácil de interpretar, JavaScript es leído por el navegador como código fuente. (Maza)

#### **JQuery**

Es una biblioteca de JavaScript rápida, pequeña y con muchas funciones. Hace que cosas como la manipulación de documentos HTML, el manejo de eventos, la animación y Ajax sean mucho más simples con una API fácil de usar que funciona en una gran cantidad de navegadores. Con una combinación de versatilidad y extensibilidad, jQuery ha cambiado la forma en que millones de personas escriben JavaScript. (JQuery, s.f.)

### **Chart.js**

"Es un proyecto mantenido por la comunidad. Gráficos desde JavaScript simple pero flexibles para diseñadores y desarrolladores web; muchas opciones que pueden ayudarlo a personalizar sus gráficos con escalas, información sobre herramientas, etiquetas, colores, acciones personalizadas y mucho más" (Chart.js, s.f.).

## **Moments.js**

Diseñado para funcionar tanto en el navegador como en Node.js. Todo el código debería funcionar en ambos entornos, y todas las pruebas unitarias se ejecutan en ambos entornos. Actualmente, se utilizan los siguientes navegadores para el sistema ci: Chrome en Windows XP, IE 8, 9 y 10 en Windows 7, IE 11 en Windows 10, la última versión de Firefox en Linux y la última versión de Safari en OSX 10.8 y 10.11. Poco a poco las distintas librerías de JavaScript van cubriendo los huecos que el lenguaje tiene. Quizás una de las cosas que más echamos en falta es un sólido manejo de las fechas**.** [Moment.js](http://momentjs.com/) es una librería que nos permite solventar estos problemas e implementa un sistema de manejo de fechas mucho más cómodo. (Alvarez, 2015)

#### **Phpspreadsheet**

"Es una biblioteca escrita en PHP puro y que proporciona un conjunto de clases que le permiten leer y escribir en diferentes formatos de archivo de hoja de cálculo, como Excel y LibreOffice Calc" (PhpSpreadsheet, 2019).

#### **Capítulo 6. Metodología**

Para la realización y buen desarrollo del presente proyecto se hará necesario cumplir las etapas que se determinarán a continuación:

#### **Etapa 1: Investigación previa**

Para el desarrollo de esta etapa se hace necesario investigar acerca de las variables a estudiar (temperatura y humedad) las cuales son de suma importancia para dar el enfoque a lo que es el proyecto, puesto que de estas variables depende el control y monitoreo de los medicamentos; así mismo, se debe buscar información relacionada con el control de medicamentos en las farmacias y por supuesto métodos que actualmente son usados.

## **Etapa 2: Sistema de instrumentación**

Esta etapa abarca todo lo relacionado con los instrumentos necesarios para el desarrollo del circuito que será implementado para la recolección de información. Dicho circuito necesita componentes tales como: sensores dht22, placa Arduino uno R3, módulo WIFI esp8266, cables jumper, protoboard, resistencias, etc.

#### **Etapa 3: comunicación de datos**

Para el desarrollo de esta etapa se hace necesario en primer lugar identificar el protocolo de comunicación que se necesitará para poder establecer un dialogo entre los dispositivos y el servidor WEB. Posteriormente, se configuran las conexiones físicas entre Arduino uno R3 con el módulo ESP8266, para realizar la programación del microcontrolador se requiere la instalación del entorno de desarrollo integrado de Arduino.

#### **Etapa 4: Preparación del servidor**

Una vez recolectadas las variables desde el dispositivo IoT, estas serán servidas por el back-end que dispone de diferentes códigos php. Estos códigos están programados para responder a las diferentes tareas que dispone la capa de accesos a la base de datos.

#### **Etapa 5: visualización de las variables**

El back-end se encargó de almacenar los datos, el front-end permite interactuar con el usuario lo cual dispone de componentes como HTML5, CSS, JavaScript, Jquery, etc. La visualización de los datos se dispone en tiempo real en la página principal, un archivo excell por datos mensuales y graficas en tiempo real.

#### **Etapa 6: Funcionamiento del sistema IoT**

Esta etapa necesita de ciertas pruebas antes de ser presentada esto con el fin de garantizar el buen funcionamiento del ecosistema IoT, dichas pruebas incluyen la verificación del funcionamiento de cada uno de los dispositivos a usar, la redes a emplear y el óptimo manejo del servicio en internet.

# **Capítulo 7. Hipótesis**

Sistematizar la medición de los factores ambientales temperatura y humedad de farmacenter Tarqui 1, mediante un dispositivo IoT compartiendo los datos a un servidor web convirtiéndolos en indicadores para la toma de decisiones en tiempo real.

## **Capítulo 8. Resultados**

# **Etapa 1: Investigación previa**

Para el desarrollo de esta etapa se investigó acerca de la problemática que presenta la droguería Tarqui uno, donde fue necesario visitar el establecimiento para dar inicio a la investigación, en primer lugar, se solicitó el respectivo permiso al representante legal del local explicando los objetivos y metas que se pretende alcanzar con el proyecto, dicho permiso fue aprobado.

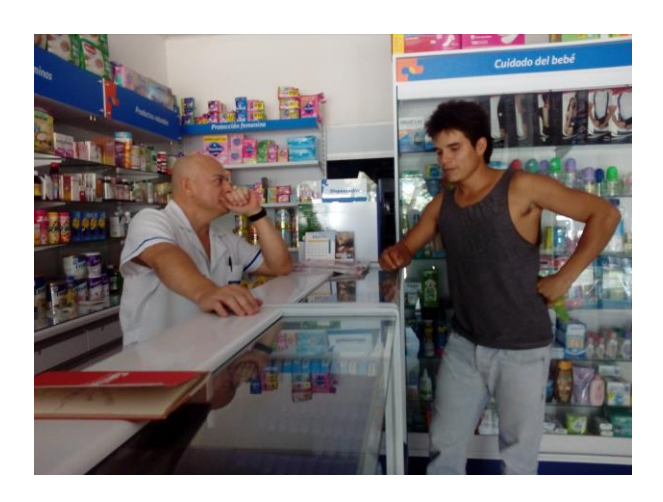

*Figura 9:* Visita establecimiento, Autor: Autoría propia.

Una vez concedido el permiso se prosiguió con la investigación que consistió en recolectar información de cómo se registran las variables de temperatura y humedad actualmente; dentro de los datos recolectados se obtuvo que las variables son registradas de forma manual en un documento Excel, se requiere de un termohigrómetro para medir la temperatura y humedad las cuales se registran en un horario establecido 10:00 a.m. y 3:00 p.m.

A continuación, se explica el proceso de recolección de datos mediante un diagrama de flujo.

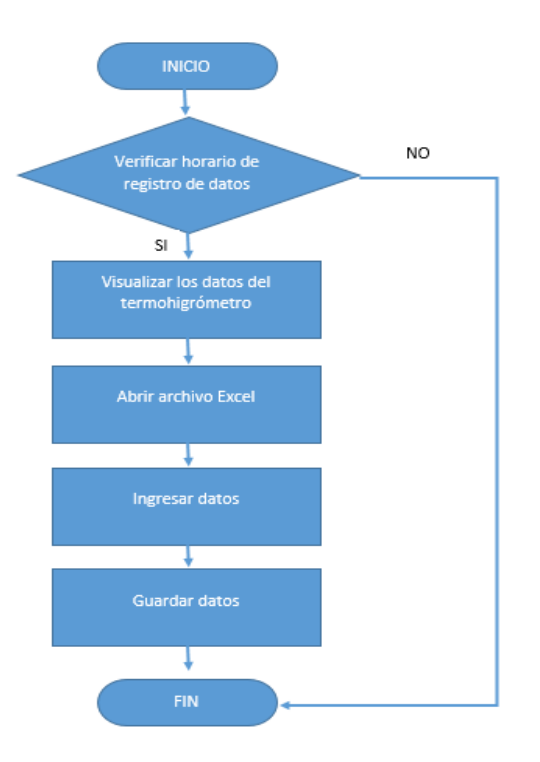

*Figura 10:* Diagrama de recolección de datos, Autor: Autoría propia.

Al conocer el proceso que se lleva actualmente para la recolección de datos se hizo necesario indagar al representante legal de la droguería el decreto que le exige llevar el registro y control para las variables; para lo cual se mencionó el decreto 2200 de 2005 donde se reglamenta el servicio farmacéutico y otras disposiciones. otro aspecto para destacar son las visitas que realiza secretaría de salud a la droguería para verificar que dicho registro y control se esté llevando a cabo, para ello se hace necesario mostrar el anexo control de factores ambientales debidamente diligenciado. Este anexo corresponde al archivo Excel que se mencionó con anterioridad.

A continuación, se muestran el anexo que actualmente diligencia la droguería

| $\overline{\phantom{a}}$ | A                                    | в                                             | c  | D           | F          | F                       | G  | H           |            | J.                 | ĸ  | L  | M           | N          |
|--------------------------|--------------------------------------|-----------------------------------------------|----|-------------|------------|-------------------------|----|-------------|------------|--------------------|----|----|-------------|------------|
| 6                        |                                      | <b>ANEXO: CONTROL DE FACTORES AMBIENTALES</b> |    |             |            |                         |    |             |            |                    |    |    |             |            |
| 7                        |                                      |                                               |    |             |            |                         |    |             |            |                    |    |    |             |            |
| 8                        | <b>RESPONSABLE DEL REGISTRO:</b>     |                                               |    |             |            |                         |    |             |            | MES:               |    |    | AÑO:        |            |
| 9                        |                                      |                                               |    |             |            |                         |    |             |            |                    |    |    |             |            |
| 10                       |                                      |                                               |    |             |            |                         |    |             |            |                    |    |    |             |            |
| 11                       | <b>TEMPERATURA AMBIENTE</b><br>(DÍAS |                                               |    |             |            | <b>HUMEDAD RELATIVA</b> |    |             |            | <b>RED DE FRÍO</b> |    |    |             |            |
| 12                       | <b>HÁBILES</b>                       | AM                                            | PM | <b>PROM</b> | <b>MÁX</b> | AM                      | PM | <b>PROM</b> | <b>MÁX</b> | MÍN                | AM | PM | <b>PROM</b> | <b>MÁX</b> |
| 13                       | 1                                    |                                               |    | #DN/0!      | 30         |                         |    | #DIV/0!     | 67         | $\overline{2}$     |    |    | #DN/0!      | 8          |
| 14                       | 2                                    |                                               |    | #DM/0!      | 30         |                         |    | #DIV/0!     | 67         | 2                  |    |    | #DIV/0!     | 8          |
| 15                       | з                                    |                                               |    | #DM/0!      | 30         |                         |    | #DIV/0!     | 67         | $\overline{2}$     |    |    | #DM/0!      | 8          |
| 16                       | 4                                    |                                               |    | #DM/0       | 30         |                         |    | #DIV/0!     | 67         | $\overline{2}$     |    |    | #¡DIV/0!    | 8          |
| 17                       | 5                                    |                                               |    | #¡DIV/0!    | 30         |                         |    | #DIV/0!     | 67         | $\overline{z}$     |    |    | #¡DIV/0!    | 8          |
| 18                       | 6                                    |                                               |    | #¡DIV/0!    | 30         |                         |    | #DIV/0!     | 67         | $\overline{2}$     |    |    | #¡DIV/0!    | 8          |
| 19                       | 7                                    |                                               |    | #¡DIV/0!    | 30         |                         |    | #IDIV/0!    | 67         | $\overline{a}$     |    |    | #IDIV/0!    | 8          |
| 20                       | 8                                    |                                               |    | #:DIV/0!    | 30         |                         |    | #:DIV/0!    | 67         | $\overline{2}$     |    |    | #:DIV/0!    | 8          |
| 21                       | 9                                    |                                               |    | #:DIV/0!    | 30         |                         |    | #DIV/0!     | 67         | $\overline{2}$     |    |    | #:DIV/0!    | 8          |
| 22                       | 10                                   |                                               |    | #DM/0!      | 30         |                         |    | #DIV/0!     | 67         | $\overline{2}$     |    |    | #DN/0!      | 8          |
| 23                       | 11                                   |                                               |    | #DM/0!      | 30         |                         |    | #DIV/0!     | 67         | $\overline{2}$     |    |    | #DIV/0!     | 8          |
| 24                       | 12                                   |                                               |    | #DM/0       | 30         |                         |    | #DIV/0!     | 67         | $\overline{2}$     |    |    | #¡DIV/0!    | 8          |
| 25                       | 13                                   |                                               |    | #¡DIV/0!    | 30         |                         |    | #DIV/0!     | 67         | $\overline{2}$     |    |    | #DIV/01     | 8          |
| 26                       | 14                                   |                                               |    | #¡DIV/0!    | 30         |                         |    | #DIV/0!     | 67         | $\overline{z}$     |    |    | #DIV/0!     | 8          |
| 27                       | 15                                   |                                               |    | #iDIV/0!    | 30         |                         |    | #DIV/0!     | 67         | $\overline{2}$     |    |    | #IDIV/0!    | 8          |
| 28                       | 16                                   |                                               |    | #:DIV/0!    | 30         |                         |    | #IDIV/0!    | 67         | $\overline{2}$     |    |    | #:DIV/0!    | a          |
| 29                       | 17                                   |                                               |    | #:DIV/0!    | 30         |                         |    | #DIV/0!     | 67         | $\overline{2}$     |    |    | #:DIV/0!    | a          |
| 30                       | 18                                   |                                               |    | #DN/0!      | 30         |                         |    | #DIV/0!     | 67         | $\overline{a}$     |    |    | #DIV/0!     | 8          |
| 31                       | 19                                   |                                               |    | #DM/0!      | 30         |                         |    | #DIV/0!     | 67         | $\overline{2}$     |    |    | #DIV/0!     | 8          |
| 32                       | 20                                   |                                               |    | #DM/0!      | 30         |                         |    | #DIV/0!     | 67         | $\overline{2}$     |    |    | #¡DIV/0!    | 8          |

*Figura 11:* Anexo; Control de factores ambientales, Autor: Autoría propia.

Respecto a la conexión física, en la droguería Tarqui 1 se maneja un sistema

desactualizado ya que el termohigrómetro solo nos proporciona registrar el valor de las variables

en un tablero electrónico sin permitir compartir la información a otros dispositivos o nube.

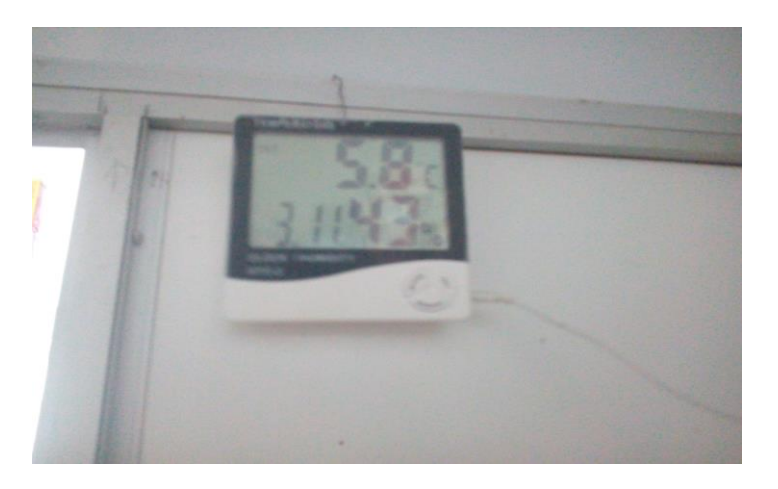

Figura 12: *Termo-higrómetro ubicado actualmente en la droguería, Autor: Autoría* 

*propia* 

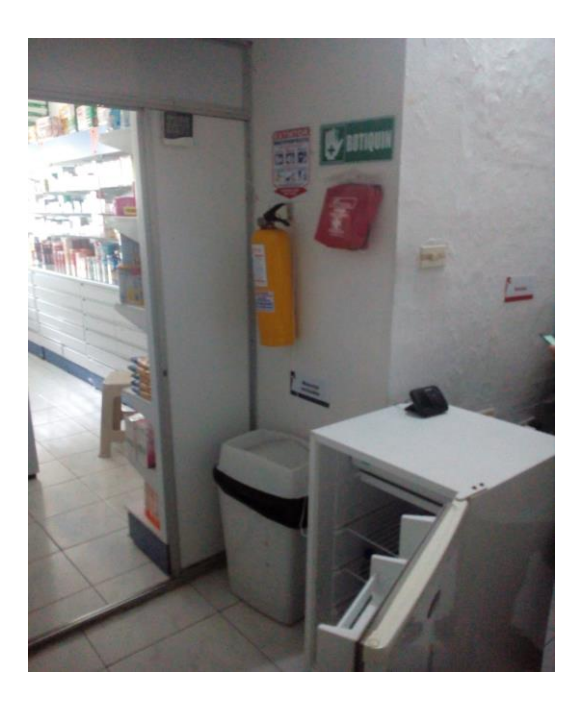

*Figura 13: Conexión física, Autor: Autoría propia* 

# **Etapa 2. Sistema de instrumentación**

Esta etapa se menciona cada uno de los instrumentos que se hacen necesarios para que la idea de proyecto se realice satisfactoriamente; cabe destacar que dicha etapa se divide en dos, la primera abarca cada uno del hardware necesario para realizar las conexiones y llevar a cabo el proyecto, en la segunda se expone la configuración del hardware cableado.

# **Hardware necesario**

Al conocer la situación actual de la Droguería Tarqui 1 y teniendo en cuenta el planteamiento del problema del presente proyecto se hacen necesarios los siguientes dispositivos:

## *Sensor DHT22.*

(2 unidades) es el encargado de la recolección de datos, el cual mide la temperatura y humedad del aire circundante permitiendo compartirla a través de una salida digital a un registrador.

#### *Módulo WIFI ESP-01S.*

Se utiliza como antena wifi enviando los datos del registrador (Arduino UNO) al servidor local posteriormente almacenándola en una base de datos.

### *Arduino Uno R3.*

Se configura como registrador, leyendo las lecturas del sensor (pin) enviando los datos al servidor a través del esp-01s.

## *Fuente de alimentación 3.3v para protoboard.*

Es quizás la mejor forma de alimentar un esp8266, hay diferentes formas que pueden alimentar el esp-01 pero cada una tiene sus diferentes ventajas e inconvenientes, la mejor práctica es el uso de una fuente de alimentación de 3.3 v la cual nos suministra una corriente mayor a 200 mA.

#### *Resistencias.*

Aunque son de uso común representan gran importancia en el funcionamiento del mismo, reduciendo las cargas eléctricas minimizando las posibilidades que el sistema IoT presente un fallo.

#### *Cables Jumpe*r.

Son conductores de electricidad lo cual ofrece poca resistencia a la carga eléctrica, estos cables están compuestos en sus extremos con conectores serial los encontramos macho-macho, macho-hembra y hembra-hembra; también se disponen de diferentes medidas dependiendo del requisito del cableado, estas características lo hacen indispensables en ecosistemas IoT.

#### *Protoboard 400 puntos*.

Placa con orificios conectados eléctricamente entre sí, siguiendo un patrón vertical u horizontalmente. Facilitando de una forma más simple sin tener que usar soldadura.

## *Pulsador.*

Es un operador eléctrico que cuando se oprime deja circular la corriente eléctrica, cuando se deja de oprimir circula la conductividad eléctrica.

#### **Configuración hardware – cableado**

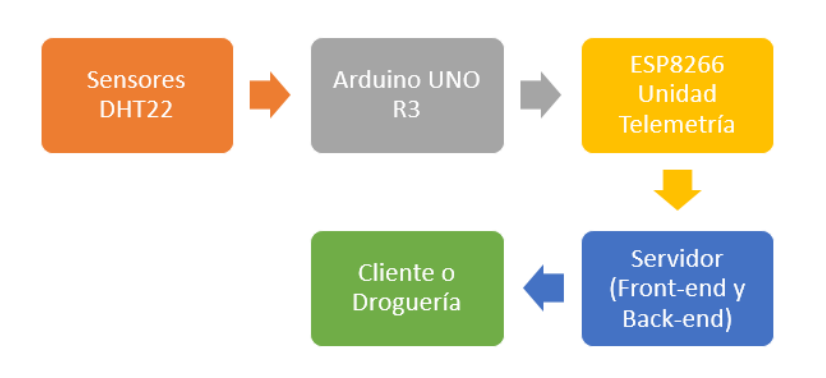

Figura 14: *Proceso del sistema IoT, procesos conforman el dispositivo que realiza la lectura de datos, Autor: Autoría propia.* 

La configuración del hardware se realiza en dos fases, en primer lugar se desarrolla las conexiones físicas del sistema, en segundo lugar, se procede a cargar el código de programación proporcionando la forma como interactúan los dispositivos; en los tres primeros procesos se realizan conexiones físicas entre los tres principales hardware que componen el sistema, cabe destacar que estos también requieren de otros dispositivos anteriormente mencionados.

Las diferentes conexiones que existen entre sí para llevar a cabo la recolección de datos:

# *Configuración DHT22 – cableado.*

El siguiente diagrama se ilustra las conexiones que se tienen que realizar para conectar el sensor DHT22 con la placa Arduino UNO, primero que todo el pin de la izquierda del sensor se conecta al pin de 5V (VCC) de la placa Arduino Uno, posteriormente el pin de la derecha del sensor se conecta a tierra (GND) finalmente el pin del centro es el de la salida de los datos por lo cual lo conectamos en el pin analógico del Arduino UNO interferido por una resistencia de 10 KΩ conectada a tierra.

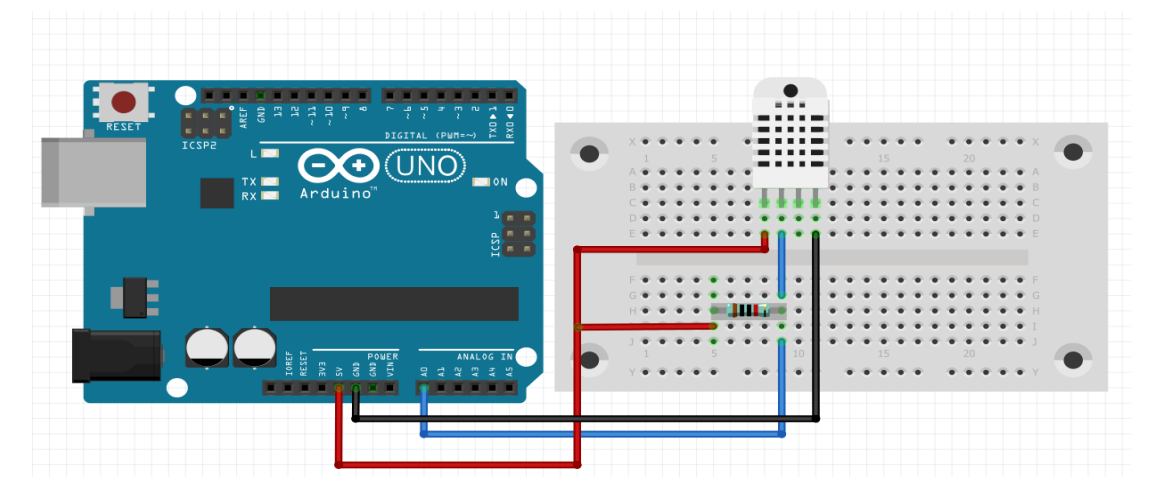

*Figura 15.* Conexión DHT22, Autor: Autoría propia.

Cabe destacar que en la conexión del sistema IoT Tarqui uno se tendrán dos sensores DHT22; el primero se encuentra en el código como DHT0 es necesario recalcar que este medirá la temperatura y humedad ambiente del lugar donde se encuentran los estantes, el segundo se identifica como DHT1 este medirá la temperatura de la red de frío.

# *Código DHT22 – programación.*

Para la recolección de datos se carga al Arduino UNO a través del Arduino IDE el siguiente código.

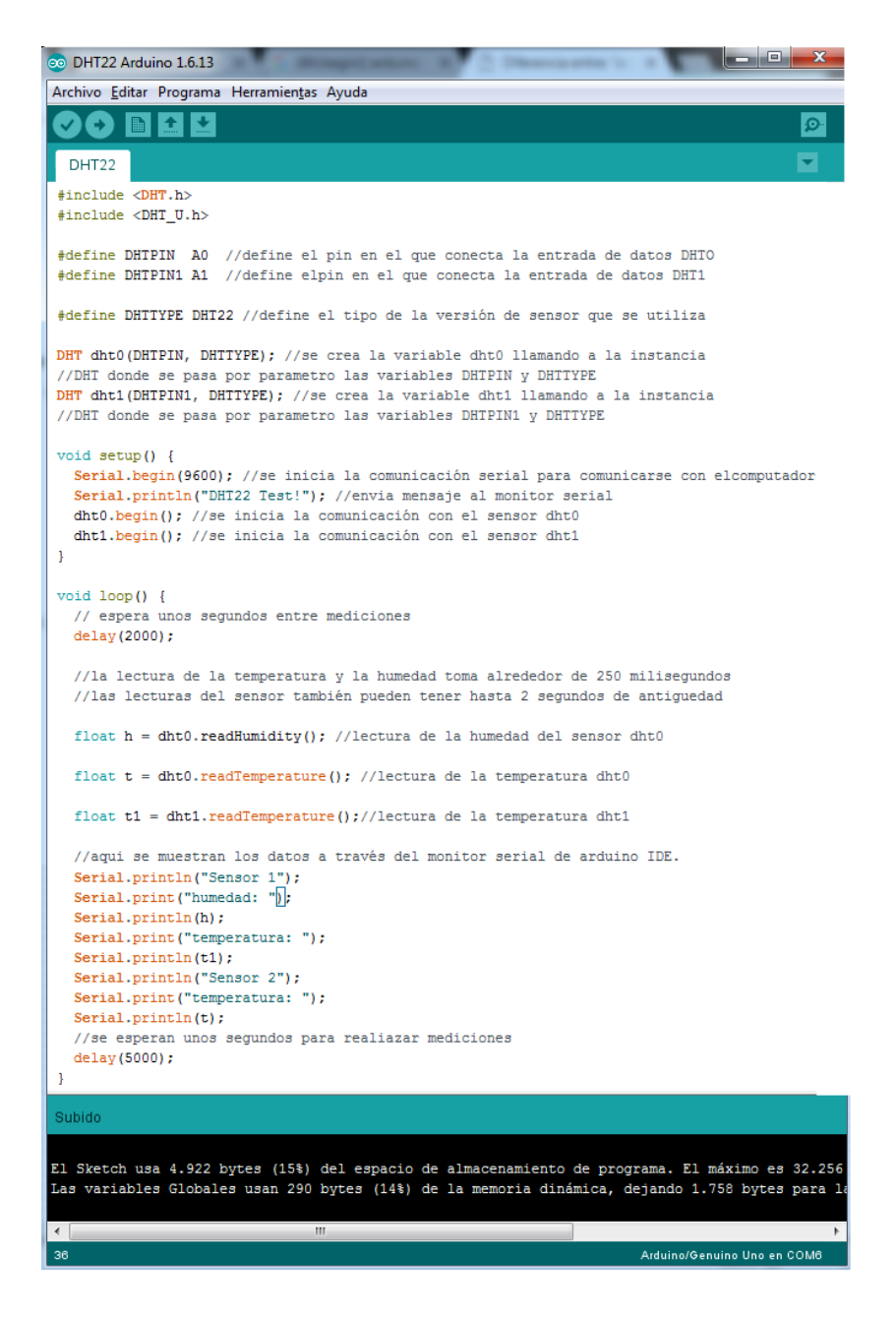

*Figura 16.* Código lectura humedad y temperatura, Autor: Autoría propia.

Es importante recordar que se utiliza la librería para Arduino de la serie DHT22 de sensores de temperatura y humedad, esta biblioteca requiere de Adafruit\_Sensor que es nada más que otra librería que funciona como un controlador de sensor unificado, reduciendo todos los datos a un solo tipo y estableciendo unidades estandarizadas de familia de sensores.

Estas librerías se pueden encontrar en la plataforma GitHub, sin ningún costo, de tal manera Arduino es 100% software libre esto demuestra la flexibilidad a la hora de crear el sistema IoT

#### *Instalar librerías*.

Adafruit\_Sensor se encuentra alojado en [https://github.com/adafruit/Adafruit\\_Sensor](https://github.com/adafruit/Adafruit_Sensor) se descarga el archivo .Zip y se guarda en el directorio del proyecto; después se ingresa al Arduino IDE una vez en la página principal se dirige a la pestaña programa ubicando el cursor en la casilla incluir librería y se selecciona incluir librería .ZIP donde se incluye el archivo .ZIP que se ha descargado. El uso de librerías en el mundo de la es muy frecuente y útil, este proyecto no es la excepción de utilizar diferentes librerías durante el desarrollo del mismo, por el cual ya se sabe el proceso de incluirlas aunque en otros lenguajes se aceden de diferente modo todo depende del lenguaje de programación o APIs que utilizan.

## *Visualización de datos monitor serie.*

Una vez cargado el sketch a la placa se verifica el funcionamiento a través del monitor serie es una utilidad integrada en el IDE de Arduino permitiendo mostrar los datos enviados por el Arduino a través del puerto serie y enviar datos, donde se pueden observar los valores medidos por los sensores DHT22, estos a su vez son programados para que recolecten y envíen la información a través del puerto serie.

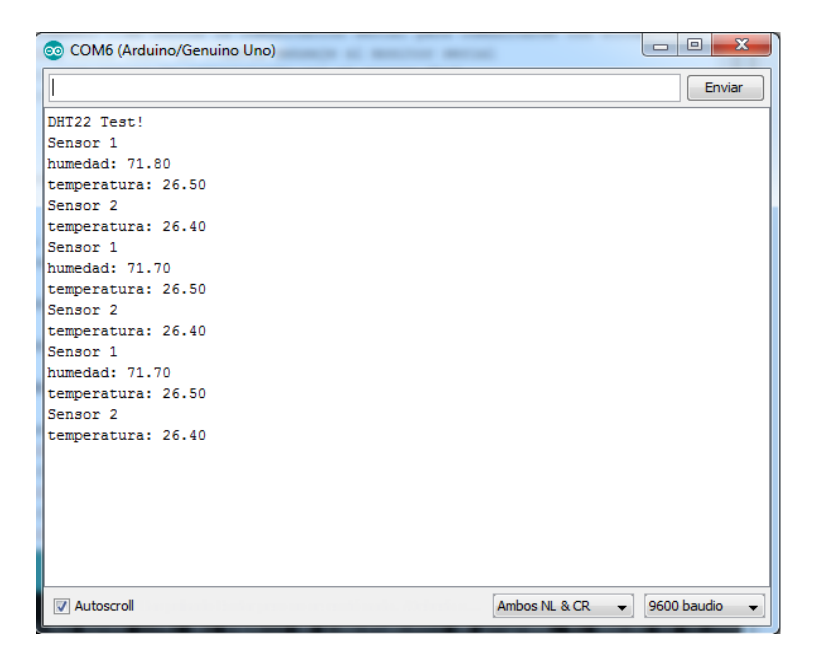

*Figura 17.* Datos en el monitor serial, Autor: Autoría propia.

## **Configuración ESP-01 8266 – Cableado.**

El módulo WIFI por defecto viene instalada la versión de comandos medio de comunicación del ESP8266 a través del puerto serie, para lograr una comunicación serie con Arduino se deben considerar la mejor forma de alimentar dado que este funciona a una tensión de 3.3 v y admite un máximo de 3.6 v, es recomendado una intensidad de 200 mA es por ello que se hace una buena práctica conectarlo a una fuente protoboard power MB V2 la cual suministra suficiente tensión e intensidad.

Conociendo los aspectos anteriormente mencionados se procede en la comunicación serial entre el módulo WIFI ESP-01 8266 y la placa Arduino UNO R3, este módulo está conformado por 8 pines los cuales permiten la comunicación serial, el pin 2 es VCC se conecta a 3.3 v de la protoboard, el pin 7 es GND se conecta a línea de tierra de la protoboard como se indica en el esquemático, posteriormente se conecta los pines de comunicación; el pin 1 es rx o recepción va conectado al pin D0 o rx de la placa, el pin 8 es tx o transmisión va conectado al pin D1 o tx de la placa, finalmente se conecta el pin 6 o CH\_PD a 3.3 v y el pin GND del Arduino al GDN de la protoboard cerrando el circuito.

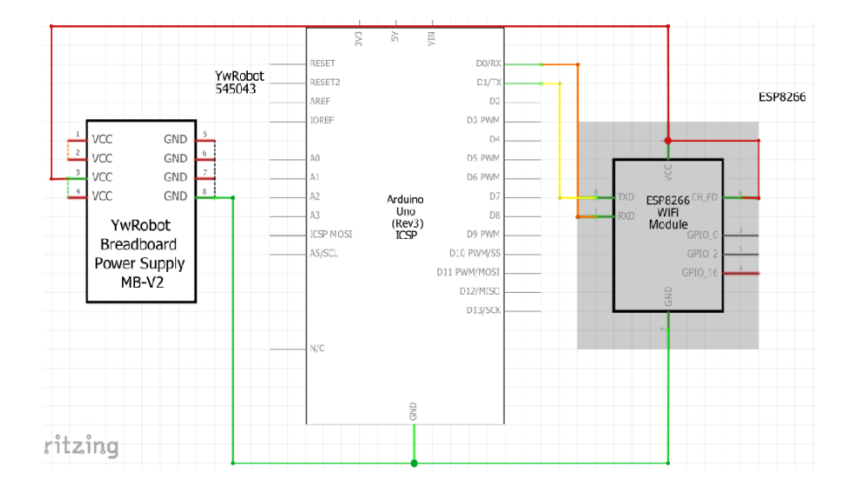

Figura 18. *Esquemático comunicación serial arduino - esp-01 8266, Autor: Autoría propia.*

Para verificar la comunicación se conecta el prototipo al puerto USB de la computadora, se verifica él puerto que es asignado a través del administrador de dispositivos posteriormente se dirige al IDE de Arduino donde se ingresa a la pestaña herramientas y se selecciona la opción monitor serie abriendo una nueva pestaña para comunicación donde se puede interactuar con el ESP8266 bajo comandos AT

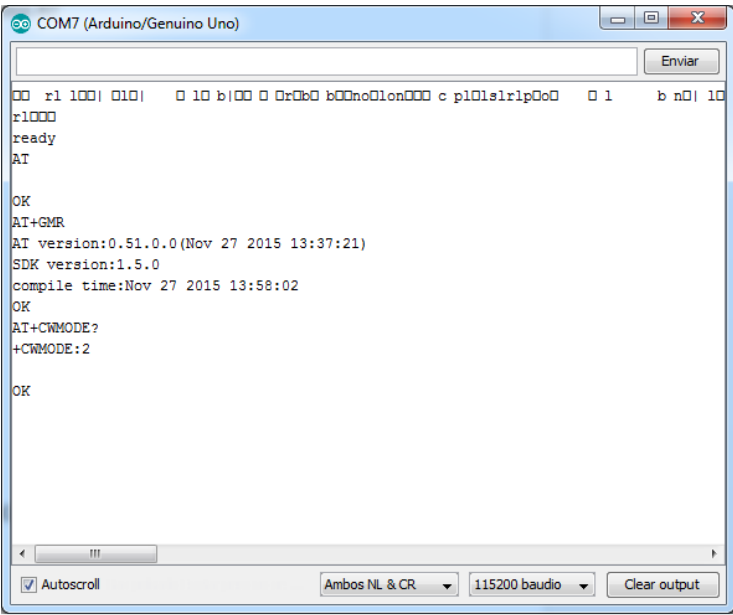

Figura 19. *Comunicación serie con ESP8266 con comandos AT a través de monitor serie, Autor: Autoría propia.*

Finalmente se tiene todos los dispositivos conectados para el envío de datos a la nube, en la siguiente etapa se desarrolla como se hacen estos envíos de datos a servidor

#### **Etapa 3: comunicación de datos**

Mediante los anteriores pasos realizados se procede a la unificación de conexiones en un conjunto de hardware y software listo para realizar las lecturas y compartirlas en tiempo real al servidor el cual ejecuta el archivo enviandoDatos.php anexo 1 donde guarda los datos en dos tablas de la base de datos drogueriatarquiuno en MySQL; la primera es donde se registran todas las lecturas realizadas cada 30 minutos el cual es programado el temporizador y la segunda es para almacenar las lecturas que se realiza en un horario establecido para todos los días a las 10:00 am y 3:00 pm

## **Conjunto de hardware**

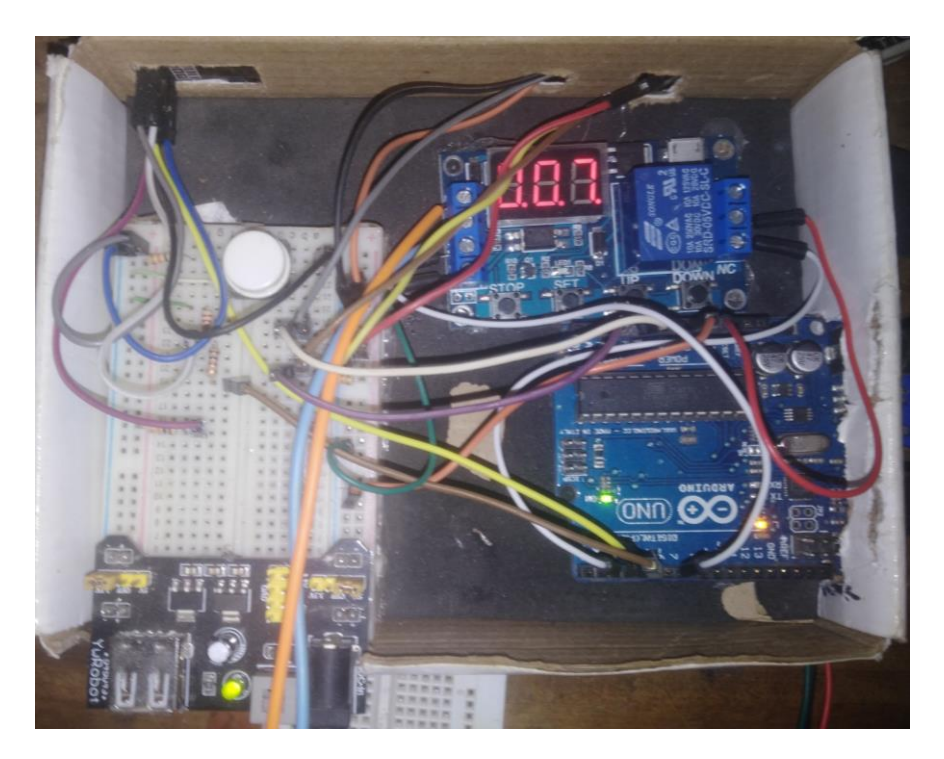

Figura 20: Conjunto de hardware listo para recolectar los datos y enviar via wifi al servidor, Autor: Autoría propia.

Anteriormente se realizaron las conexiones respectivas para realizar la comunicación serial del esp-01 con Arduino a través del firmware que viene instalado por defecto como también se realizaron las lecturas de los dht22 como se enseña en la figura 20; ahora se realizan las conexiones conjuntas de hardware el cual enviara los datos al servidor.

# *Código a cargar en el Arduino.*

Finalmente se realizaron las conexiones físicas anteriormente ya mencionadas dando como resultado la fase final del hardware del sistema, utilizando el microcontrolador como registrador así mismo el ESP-01 como punto de acceso a internet. Por otra parte, se crea y carga el código de Arduino uno, el registrador realiza las lecturas de los sensores y envía los datos vía serial. Conviene subrayar que éste código se ha venido trabajando durante la etapa 2 y 3 por lo

consecuente se ha fusionado los fragmentos de código, Además se agregan nuevas líneas las cuales se enfoca en la presente etapa.

En el presente código se conforma de diferentes funciones que realiza tareas específicas para su funcionamiento desde realizar las lecturas como de enviar la petición http al servidor; estas funciones son:

Función conectar() anexo 2, conecta a la red wifi devolviendo un valor verdadero si se conecta y un falso si hay algún error al conectar, conectarServidor() recibe por parámetro el String del servidor a conectar y las variables ya que en esta función se van necesitar para pasarla por parámetro a la función encabezado() la que es llamada por la función actual, función enviarDatos() recibe un String por parámetro que debe de contener la solicitud http conformada por la función Emcabezado() esta última recibe por parámetro las variables de la lectura creando un Request http

Mediante el inicio del sistema IoT Tarqui 1 inicialmente se ejecuta una única vez la función void setup () definiendo las comunicaciones seriales y dht22; continuamente se invoca a la función Conectar (), conectándose a la red de la droguería Tarqui 1; posteriormente, se ejecuta ciclo void loop () haciendo la lectura de los sensores y almacenándolas en las variables correspondientes e invocando a la función conectarServidor donde se pasan los valores de los parámetros

En la figura 20 se ilustran inicialmente la declaración de las librerías que se utilizan los sensores y la comunicación serial, esta última es nueva en el código en efecto sirve para utilizar la comunicación serie en otros pines digitales del Arduino, de modo que se declaran los pines  $RX = 2$  y  $TX = 3$  simulando un nuevo puerto serial ya que la comunicación serial en los pines 0 y 1 que también está conectado al puerto USB que conecta a la computadora no se puede usar

cabe destacar que en las conexiones físicas van intercalados los cables de los pines para un buen funcionamiento.

Para el uso de esta librería se crea la instancia mySerial de la clase softwareSerial pasando por parámetro los pines RX Y TX anteriormente declarados luego se crea un espacio de nombres declarando todas las variables necesarias para crear el comando a enviar al servidor

web.

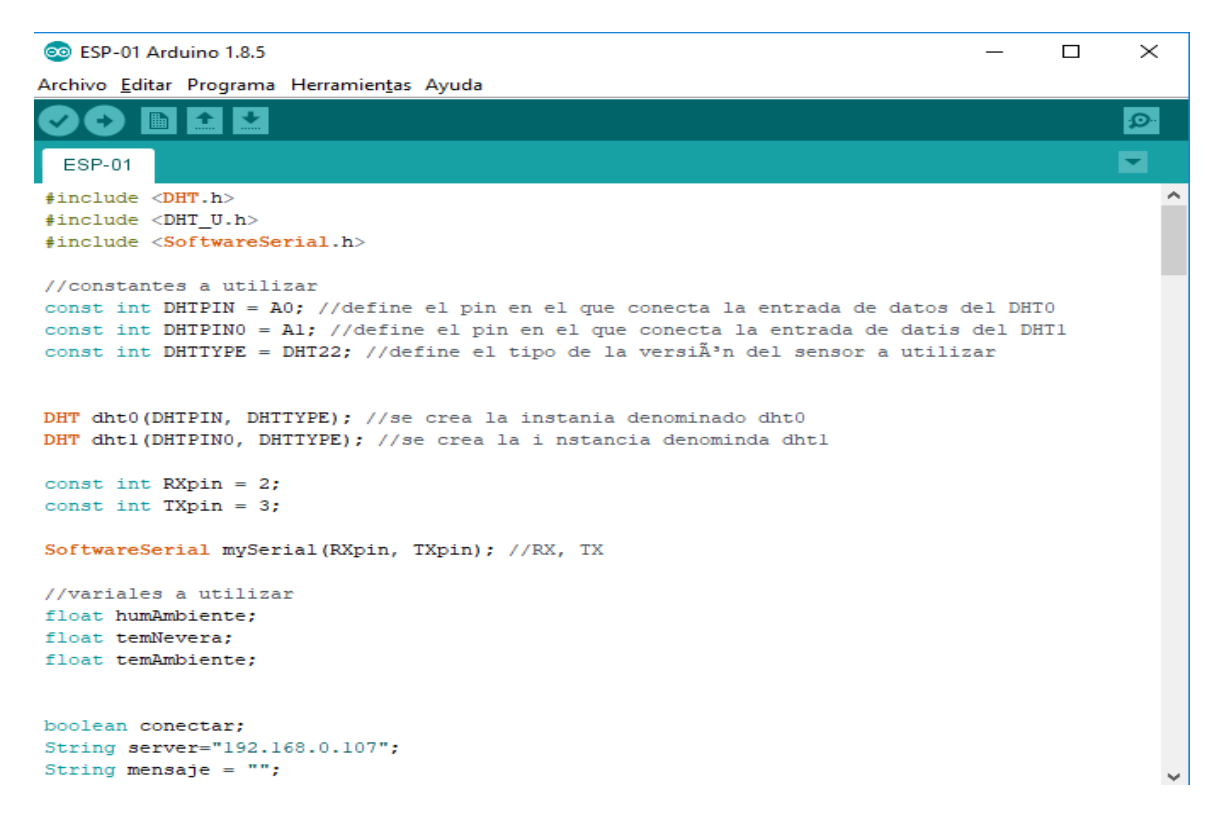

Figura 21: *Parte 1 código registrador, Autor: Autoría propia.* 

En esta parte del código registrador también se encuentra declaradas todas las variables utilizadas por el mismo, algunas, representan información otras simplemente reservan el espacio en memoria para ser utilizadas luego por el mismo.

La función conectar ilustrada en la figura 21 es invocada por el bucle Setup(), se ejecuta una única vez cuando inicia el programa0; Su sintaxis está conformada de tal forma que permite conectar al punto acceso establecido haciendo uso de los comandos AT, el comando

AT+CWJAP recibe por parámetro dos variables las cuales son requeridas obligatoriamente para la conexión, el comando se envía por la conexión serial creada por la biblioteca que corresponde a la comunicación entre Arduino y ESP01; una vez enviada la solicitud, se espera la respuesta donde se mostraran un mensaje dependiendo si es positiva o negativa la respuesta.

```
//Funcion que conecta a la red wifi devuelve un verdadero si se conecta y un falso si es un er ^
boolean Conectar ()
\left\{ \right.//conficuaracion de red ***
 //conecxion a la red
 mySerial.println("AT+CWJAP=\"riveravalenzuela\",\"rlv3r@035\"");
 mySerial.setTimeout(10000);//Aumentar para esperar la respuesta de la conexion
 Serial.println("conectando a WiFi...");
 if(mySerial.find("OK"))
 \left\{ \right.Serial.println("WiFi conectado...");
   mySerial.setTimeout(2000);
    return true;
 \mathbf{I}else
  \overline{A}Serial.println("Error conexion WiFi");
   mySerial.setTimeout(2000);
    return false;
 - 1
\bar{\text{}}
```
Figura 22: *Parte 2 código registrador, función conectar a un punto de acceso, Autor: Autoría propia.* 

La función principal del código de la figura 22 es determinar la conexión entre el dispositivo y el servidor, si es exitosa solicita a la función encabezado conformando la petición HTTP y finalmente enviándola, invocando la función enviarDatos.

Es decir utiliza el comando AT+CIPSTART recibiendo los parámetros por defecto de conexión al servidor donde el servidor responde OK si es positivo, si se cumple la condición indica que está listo para el intercambio de datos de manera que invoca la función encabezado pasando por parámetro los valores que se ha recolectado en la lectura de los sensores

reintegrando la petición HTTP, por consiguiente se decide si la comunicación mySerial está

disponible para la transferencia de datos con la función enviarDatos.

```
//Funcion no retorna ningun valor, permite conectar al servidor
void conectarServidor (String server, float humAmbiente, float temAmbiente, float temNevera)
£.
 mySerial.println("AT+CIPMUX=0");
 if(mySerial.find("OK"))
 \mathbf{F}Serial.println("multiconexiones deshabilitadas");
 \mathbf{L}//conexion al servidor
 Serial.println("");
 Section1.println("");
 Serial.println("");
 Serial.println("conectando al servidor...");
 mvSerial.println("AT+CIPSTART=\"TCP\",\"" + server + "\",80");
  if(mySerial.find("OK"))
  \mathbf{f}Serial.println("conectado al servidor...");
    String peticion = Emcabesado (humAmbiente, temAmbiente, temNevera);
    Serial.println(peticion);
    mySerial.print("AT+CIPSEND=");
    mySerial.println(peticion.length());
    if(mySerial.available () > 0)if(mySerial.find(">")) // ">" indica que se puede enviar la peticion
        \mathbf{f}enviarDatos (peticion) ;
        J.
        else
        \mathbf{f}Setial.println("no se puede enviar la peticion, no hay respuesta del servidor...");
          mySerial.println("CIPCLOSE");
             if(mySerial.find("OK"))
               \mathbf{f}Serial.println("desconectado del servidor...");
               \mathbf{I}\mathbf{1}J.
  J.
 else
   \mathbf{f}Serial.println("error al conectar al servidor...");
   \mathbf{F}¥
```
Figura 23: *Parte 3 código registrador, función conectarServidor, Autor: Autoría propia*

En la figura 23 se observa el contenido de la función encabezado recibiendo por parámetro los valores de las variables luego establece la variable peticcionHTTP asignado un String que conforma el método GET con la ruta del servidor terminando con una nueva línea tal como funciona el protocolo.

```
//funcion de tipo String crea la peticionn HTTP donde se pasa por parametros las variables a recolectar
\overline{U}String Emcabezado (float humAmbiente, float temAmbiente, float temNevera)
 String peticionHTTP = "GET /DroqueriaTarquiUno/PhP/enviandoDatos.php?humAmbiente=";
  peticionHTTP = peticionHTTP+String(humAmbiente)+"&temAmbiente="+String(temAmbiente);
  peticionHTTP = peticionHTTP + "&temNevera="+String(temNevera)+" HTTP/1.1\r\n";
  \texttt{peticionHTTP} = \texttt{peticionHTTP} + \texttt{"Host: "+String(server) + "\langle n \rangle";return (peticionHTTP);
\bar{Y}
```
*Figura 24: Parte 4 código registrador, función encabezado, Autor: Autoría propia* 

Por otro lado la función enviarDatos() como se muestra en la figura 24 enseña la entrega de la solicitud al servidor; esta función que es invocada por la función conectarServidor recibiendo por parámetro la petición HTTP a través de la comunicación mySerial esperando respuesta del servidor, verifica si la respuesta cumple alguno de los tres condiciones posibles, la primer condición indica si la cadena supera los 500 caracteres, así mismo, la segunda condición verifica si han transcurrido 10 segundos, la última condición se cumple cuando la respuesta del servidor es positiva y ha recibido la petición.

```
//funcion sin ningun retorno, permite enviar la peticion HTTP y espera alguna respuesta del servidor
void enviarDatos (String peticion)
\mathbf{f}Serial.println("enviando peticion");
  my\texttt{Serial.println}(\texttt{peticion}):if (mySerial.find("SEND OK"))
  \mathbf{f}Serial.println("peticion HTTP enviada...");
    Serial.println("esperando respuesta...");
    boolean finRespuesta = false;
    long tiempo<br>Inicio = millis();
    mensaje="";
    while(finRespuesta == false)
    \mathbf{f}while(mySerial.available()>0)
      \cdot\mathtt{char}\ \mathtt{c}\ \mathtt{^=mySerial.read();}Serial.write(c);
       mensaje.concat(c);
      //finalisa si la respuesta es mayor a 500 caracteres
      if(mensaje.length()>500)
      \mathbf{f}Serial.println("la respuesta a excedido el tamano maximo de memoria");
        mySerial.println("AT+CIPCLOSE");
        if(mySerial.find("OK"))
         \mathbf{f}Serial.println("conexion finalizada");
        \mathbf{1}finResponses = true;\mathbf{r}//fnaliisa si ya ha transcurrido 10 segundos
      if((millis() - timeoInicio) > 10000)\mathbf{f}Serial.println("tiempo espera agotado");
        mySerial.println("AT+CIPCLOSE");
        if(mySerial.find("OK"))
        \cdotSerial.println("Conexion Finalizada...");
        J.
        finResponses = true;
      \mathbf{1}//si recibimos CLOSED significa que ha finalizado la respuesta
      if(mensaje.indexOf("OK")>0)
        if(mensaje.indexOf("OK")>0)
        \cdotSerial.println("");
          Serial.println("Cadena recibida correctamente...");
          mySerial.println("AT+CIPCLOSE");
          if(mySerial.find("OK")){
              Serial.println("conexion Finalisada");
            \rightarrowfinRespuesta=true;
        \mathbf{F}\mathbf{F}\mathbf{F}else
    \mathbf{f}mySerial.println("AT+CIPCLOSE");
          if(mySerial.find("OK")){
              Serial.println("conexion Finalizada");
            \mathbf{I}\mathbf{F}\mathbf{1}
```
Figura 25: *Parte 5 código registrador, función enviarDatos, Autor: Autoría propia.*

```
void setup()
\mathbf{f}Serial.begin(9600);
  mySerial.begin(9600);
  //se establece los milisegundos maximos para esperar datosde la comunicacion serial con
  mySerial.setTimeout(3000);
  //verifica si el ESP-01 responde
  mySerial.println("AT");
  //lee datos del buffer serial
  if(mySerial.find("OK"))
  \mathbf{f}Serial.println("ESP-01 ready...");
    //ESP-01 en modo estacion
  mySerial.println("AT+CWMODE=1");
  if (mySerial.find("OK") | | mySerial.find("no change"))
  Ŧ.
    Serial.println("Modo cliente activado...");
  \mathbf{F}else
    \overline{A}Serial.println("modo cliente no activado...");
  \mathbf{L}conectar = Conectar();\mathbf{r}else
  \mathbf{f}Serial.println("ESP-01 no responder");
  <sup>1</sup>
  //inicializacion de la comunicacion de los sensores
  dht0.begin();
  dhtl.begin();
F
```
Figura 26: *Parte 6 código registrador, ciclo setup se ejecuta una única vez al iniciar el* 

*programa, Autor: Autoría propia.*

Expuesta el debido funcionamiento de las funciones externa se procede a la estructura básica que utiliza el IDE de Arduino.

Void Setup es una de las dos partes de la estructura básica del programa en Arduino encargada de la configuración, la figura 25 ilustra las configuraciones necesarias para el verifico funcionamiento del sistema IoT utilizando dos objetos comunicación serial y dos objetos

comunicación dht22; también, lanza la función conectar figura 21 respondiendo si es posible o no conectar a la red para el inicio de transmisión de datos.

```
void loop()
    Ŧ.
      attachInterrupt(digitalPinToInterrupt(temporizador), correPrograma, FALLING);
      LowPower.powerDown(SLEEP FOREVER, ADC OFF, BOD OFF);
      detachInterrupt(digitalPinToInterrupt(temporizador));
      if(digitalRead(temporizador) == LOW)
      Ŧ.
          humAmbiente = dht0.readHumidity();//lectura de la humedad ambiente
          temAmbiente = dht0.readTemperature();//lectura de temperatura ambiente
          temNevera = dhtl.readTemperature();//lectura de la temperatura de la nevera
          conectarServidor(server, humAmbiente, temAmbiente, temNevera);
          delay(200);
      \mathcal{V}\mathbf{1}void correPrograma ()
  \mathbf{I}
```
Figura 27: *Parte 7 código registrador, función void Loop, Autor: Autoría propia.*

Ciclo void loop figura 27 contiene el código que se va a ejecutar cíclicamente en un tiempo respectivo para la lectura de los datos guardados en las variables respectivas obteniendo sus valores con las propiedades readHumidity e readTemperatura; la presente función mantiene la funcionalidad del envío de datos al servidor debido a que llama a la función conectarServidor.

#### **Etapa 4. Preparación del servidor**

En la figura 28 se ilustran los dos actores principal que conforman el sistema IoT; El dispositivo IoT es la primera parte fundamental para la solución del problema en farmacenter Tarqui 1, como complemento se encuentra la programación en back-end y front-end el cual se hace indispensable el uso de un alojamiento en internet donde se determinó utilizar una cuenta (000webhost, 2019) que brinda el servicio de hosting gratuito con una capacidad de 1000 MB de disco, 10000MB = 10GB ancho de banda, 2 sitios web permitidos y control de CPanel gratuito.

El servidor presta el alojamiento de todos los archivos que conforma tanto la página web como las solicitudes al servidor.

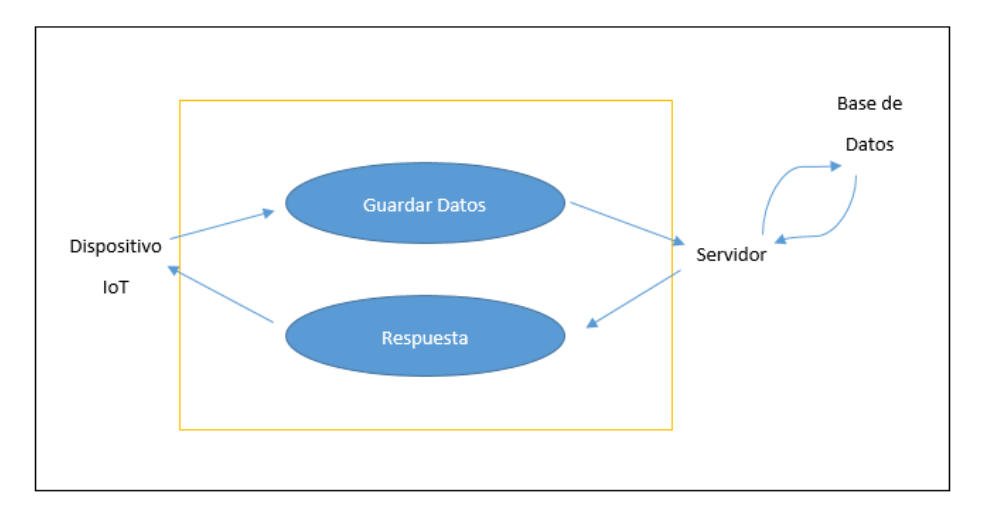

Figura 28: *Caso de uso del subsistema registrar variables, Autor: Autoría propia.*

Durante las etapas anteriores se realizó el diseño de hardware y software que realiza las lecturas de temperatura y humedad, en esta etapa se comparten los datos en tiempo real a un servidor web, inicialmente el servidor funciono como local lo cual nos permite trabajar en el diseño para posteriormente alojarlo en el hosting; también, se creó el archivo enviandoDatos.php (anexo 1) encargado de recibir y almacenar las variables en la tabla respectiva.

## **Configurar paquete wamp**

Para el funcionamiento de la maquina como servidor web se descargó el archivo wamp.exe desde la página oficial (WAMP, 2019), se ejecutó el archivo y se realizó una instalación estándar. Donde solo se corre el acceso directo para que se inicien los servicios de MySQL, Php y Apache.

#### **Creación Web Hosting**

El servicio que brinda la empresa Hostinger se encuentra en la página oficial [http://www.000webhost.com,](http://www.000webhost.com/) se inicia el registro de cuenta al servidor de farmacenter Tarqui 1, una vez culminado el registro se inicia sesión en Cpanel proporcionando un entorno de administración (000webhost, 2019)

# **Creación de base de datos**

El recurso necesario para el diseño del sistema se requiere de una base de datos llamada drogueriatarquiuno la cual contiene dos tablas principalmente, la primera corresponde a la tabla datos donde se almacenará aquella información que se registra cada 5 minutos, por el contrario, se encuentra la tabla mostrarexcell la cual almacena los datos que cumplan alguna de dos condiciones, se excedan los límites de temperatura o se cumpla el horario establecido para el informe a generar

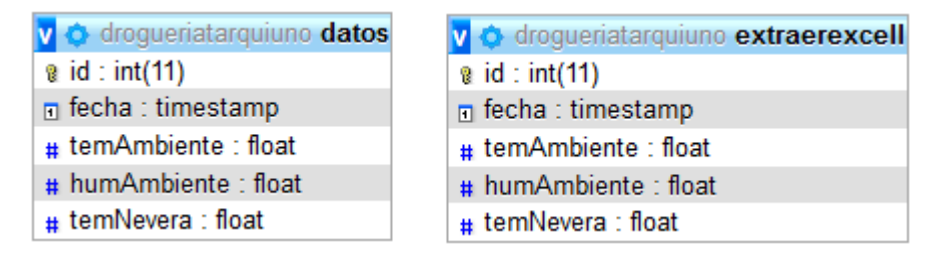

Figura 29: *Diseño de las tablas de la base de datos drogueriatarquiuno, Autor: Autoría autor.* 

Las dos tablas almacenan la misma información con una pequeña diferencia, que una tiene información seleccionada para generar el informe que se dispondrá desde la página de visualización de información, la segunda almacena todos los datos leídos cada 30 minutos.

#### **Respuesta del servidor al dispositivo**

El dispositivo realiza el envío de la solicitud http al servidor entregando los valores de las variables a través del método GET; respectivamente atiende él servidor a la solicitud a través del archivo enviandoDatos.php (Anexo 1), primero que todo conecta a la base de datos para poder acceder a guardar las variables, posteriormente realiza la obtención de los valores que se ha

enviado en la solicitud HTTP, teniendo claro que el método en que se enviaron los datos es el mismo que recibe por parámetro el nombre de la variable que contiene cada valor de la solicitud.

Una vez el servidor recibe y almacena valores en la variable respectiva procederá a realizar la consulta pasando por parámetro las variables, guardándolas en la tabla datos de la base de datos drogueriatarquiuno a la cual se accede por archivo conexión.php (Anexo 2).

Guardados los datos continúa verificando si la hora del servidor es igual al horario establecido por el propietario del local, si dicha condición se cumple realiza una segunda consulta registrando las variables en una segunda tabla llamada mostrarexcell donde se incrementa la fecha y hora del registro realizado.

El código finaliza con determinar si las variables no sobre pasan los niveles bajos, estables o altos, así cumpliendo los estándares de medicamentos en óptimas condiciones. En conclusión, se puede apreciar en la figura 29 el diagrama de secuencias donde representa el recorrido de una solicitud http.

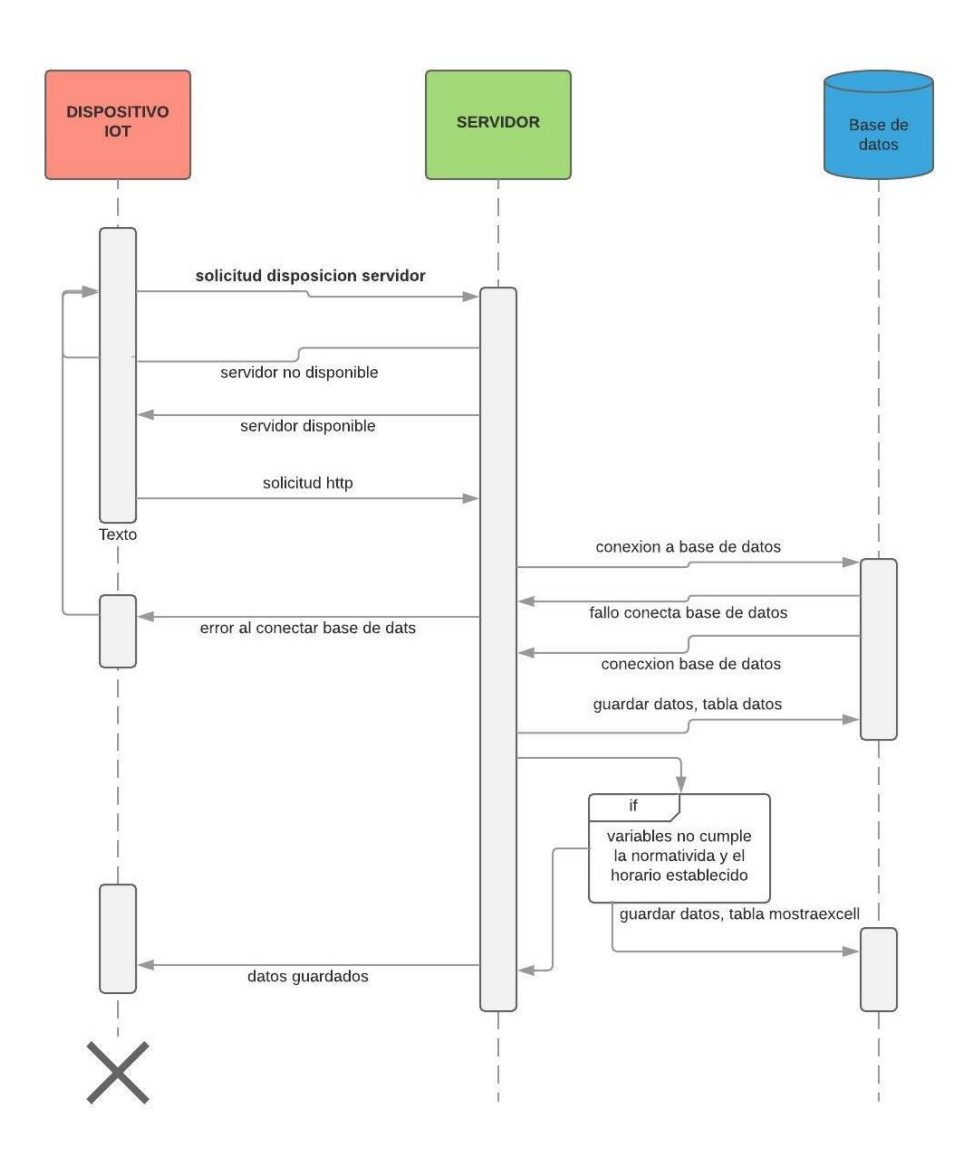

Figura 30: *Diagrama de secuencias para el subsistema registrar variables, Autor: Autoría propia.*

## **Etapa 5. Visualización de las variables**

Durante el desarrollo del proceso metodológico del sistema IoT se ha utilizado un lenguaje técnico en el área de la programación, telecomunicación y la electrónica sin entregar ningún resultado de las variables al usuario final.

Es por ello que la presente etapa se enfoca en la realización de una página web donde disponga tanto la visualización de las variables temperatura y humedad como la visualización de graficas en tiempo real; para el desarrollo de dicha página se utiliza las tecnologías HTML5, JavaScript, JQuery y CSS al lado del cliente y al lado del servidor PHP. Esta página web presenta las variables en tiempo real e identifica si alguna está en estado bajo, estable o alto; contiene diferentes pestañas donde se pueden visualizar más gráficas, gestionar la base de datos y gestionar o descargar el archivo Excel

## **Login**

La información representada solo le interesa al administrador de farmacentertarqui1 por el cual se realiza un acceso de control para así garantizar la privacidad de la misma ante los demás usuarios de internet. La figura 31 representa la interfaz gráfica de login por el cual se accede a través de los credenciales usuario y contraseña farmacentertarqui1.

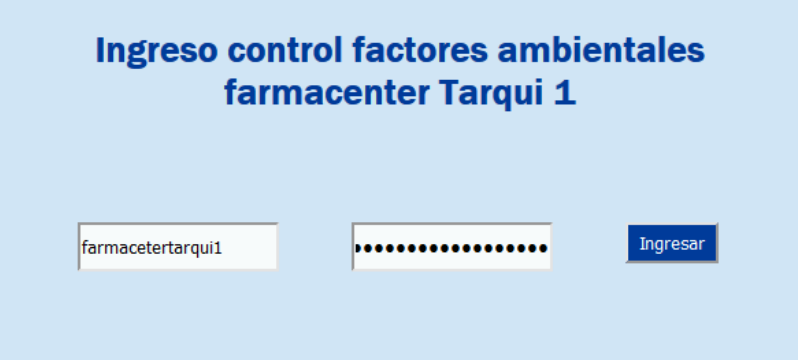

*Figura 311:* Interfaz página principal sistema IoT control de las variables de los factores ambientales, Autor: Autoría propia.

#### **Interfaz gráfica principal**

La interfaz principal representada en la figura 32 facilita la información de las variables en tiempo real actualizando los datos cada 10 minutos para así poder identificar principalmente si hay algún alto o bajo de ellas, por otra parte, esta página dispone de dos herramientas esenciales

al servicio de la farmacia, las cuales se disponen en las pestañas mostrarExcel y gráficas en adicción se encuentra la pestaña gestión de base de datos.

Está desarrollada bajo los diferentes lenguajes y librerías mencionadas, su estructura y semántica se encuentra codificada en HTML5 (anexo 3) debido a lo cual contiene cada una de las etiquetas que componen aspecto como textos, cajones, títulos, encabezados, frame que divide la página, entre Otros.

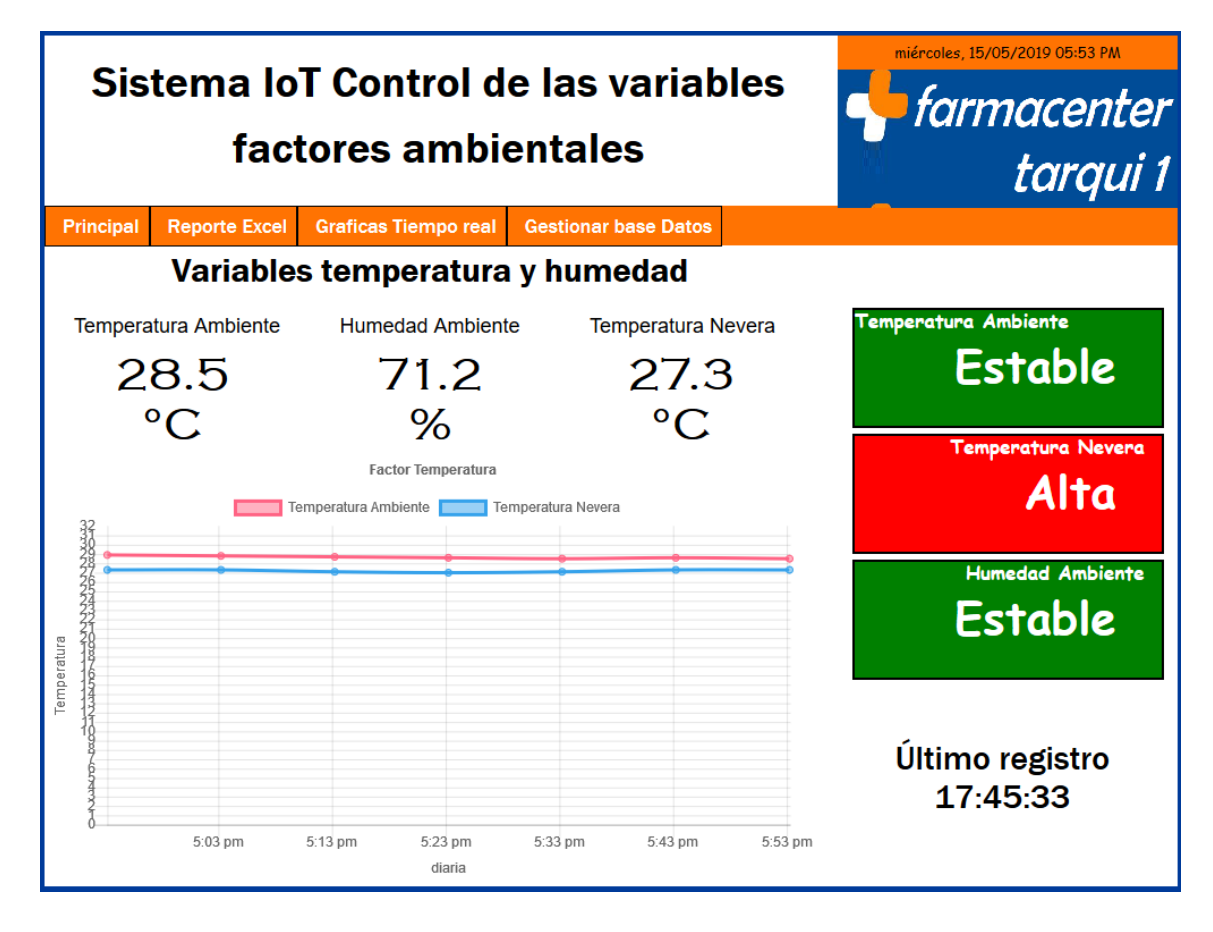

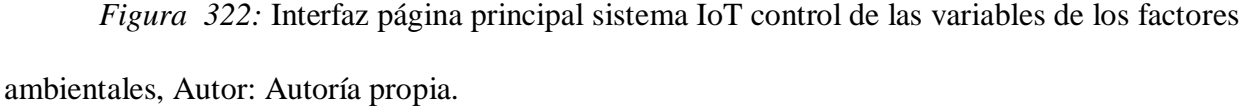

Otro aspecto importante es la facilidad de interactuar con JavaScript realizando las solicitudes a través del método GET de la librería JQuery. La petición de datos al back-end recibe una solicitud de tipo método GET consecuentemente se da una respuesta con los datos que consulta en la base de datos MySQL (anexo 7); consultaDatos.php conecta y consulta los datos requeridos devolviendo un dato con formato JSON siendo este el más adecuado para la transmisión de datos.

En (Anexo 4) se pueden observar los diferentes atributos que maneja el lenguaje hoja de estilo de cascada, style.css brinda el diseño visual del documento estableciendo atributos para cada aspecto de la interfaz principal como colores, tipos de letras, ubicación de los frame, entre otros.

#### **Herramienta grafica**

La figura 33 ilustra el comportamiento de las variables en los días anteriores dando a conocer datos muy importantes al farmacéutico permitiendo tomar decisiones que lleven a la mejora de su negocio prestando un mejor servicio; igualmente, como la interfaz principal su estructura se basa HTML5 (anexo 5) dando ilustración con CSS a los diferentes estilos de letra y colores de la página.

En realización con las gráficas estas están contenidas dentro la etiqueta canvas que hace parte de la estructura HTML; pero se utiliza la librería charts.js, que permite un conjunto de herramientas para desarrollar gráficos interactivos bajo el lenguaje de JavaScript; el cual es esencial para la realización de solicitudes de datos al servidor, reflejados en las gráficas en tiempo real.

La utilidad de CSS es secundaria ya que los gráficos que conforman la mayor parte de la página son generados por la librería; sin embargo, se hace indispensable para dar los colores institucionales, letra y entorno de cada una de las etiquetas HTML (anexo 6).
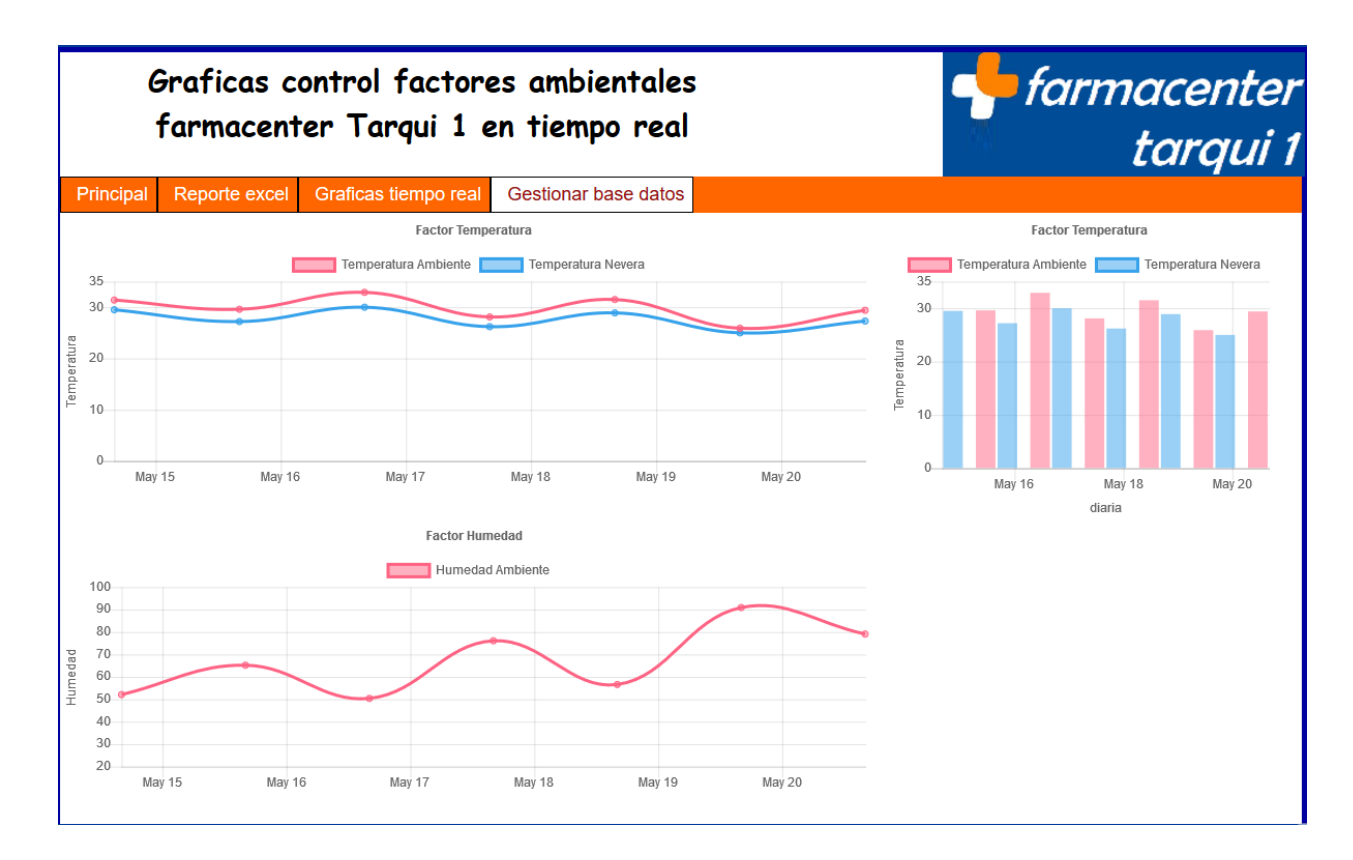

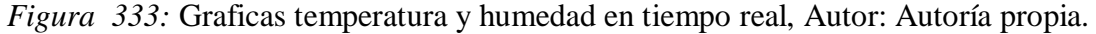

La solicitud de datos que realiza la página graficar al servidor, al igual que la página principal es atendida por el archivo consultaGrafica.php (anexo 8), consulta los datos a graficar desde el servidor, el cual, solicita a la base de datos MySQL donde se encuentran almacenados. El valor devuelto es recopilado en la página graficar, donde se encuentra el desarrollo del código JavaScript utilizando las librerías chart.js y momento.js en la construcción de la gráfica en tiempo real; la primera participa activamente agregando los diseños y visualización de los datos, la segunda establece una función de tiempo para indicarnos las fechas actuales en las graficas

### **Herramienta Excel**

Herramienta Excel es el principal servicio ofrecido por la página, ya que se lo exigen Farmacenter Tarqui 1 a partir de la necesidad dar cumplimiento a la resolución 1403 del 2007; este archivo está compuesto por el registro diario de cada mes, es decir, contendrá 12 hojas

correspondiendo cada una a un mes del año y estas contendrán sus respectivos días, cabe destacar las características mencionas, ya que son la utilizadas para la programación del archivo a crear o modificar si ya existe.

Este servicio de herramienta Excel es generado desde la página web de Farmacenter Tarqui 1 dispuesto en la pestaña reporte Excel (Anexo 9), esta dispone dos botones llamados actualizar y descargar que permiten realizar la función que describe su nombre; el primer botón realiza la actualización de los nuevos datos que se han registrado en la tabla extraerExcell, el segundo simplemente realiza la solicitud de descarga del archivo para poder ser transportado a otros medios digitales.

PhpSpreadsheet es la librería que utiliza el servidor para generar y modificar el archivo Excel (anexo 13), para proceder a la creación se deben tener instaladas todos los archivos que conforman dicha librería. Permite crear diferentes formatos de una forma interactiva dando un aspecto similar al que se realiza con el paquete de office.

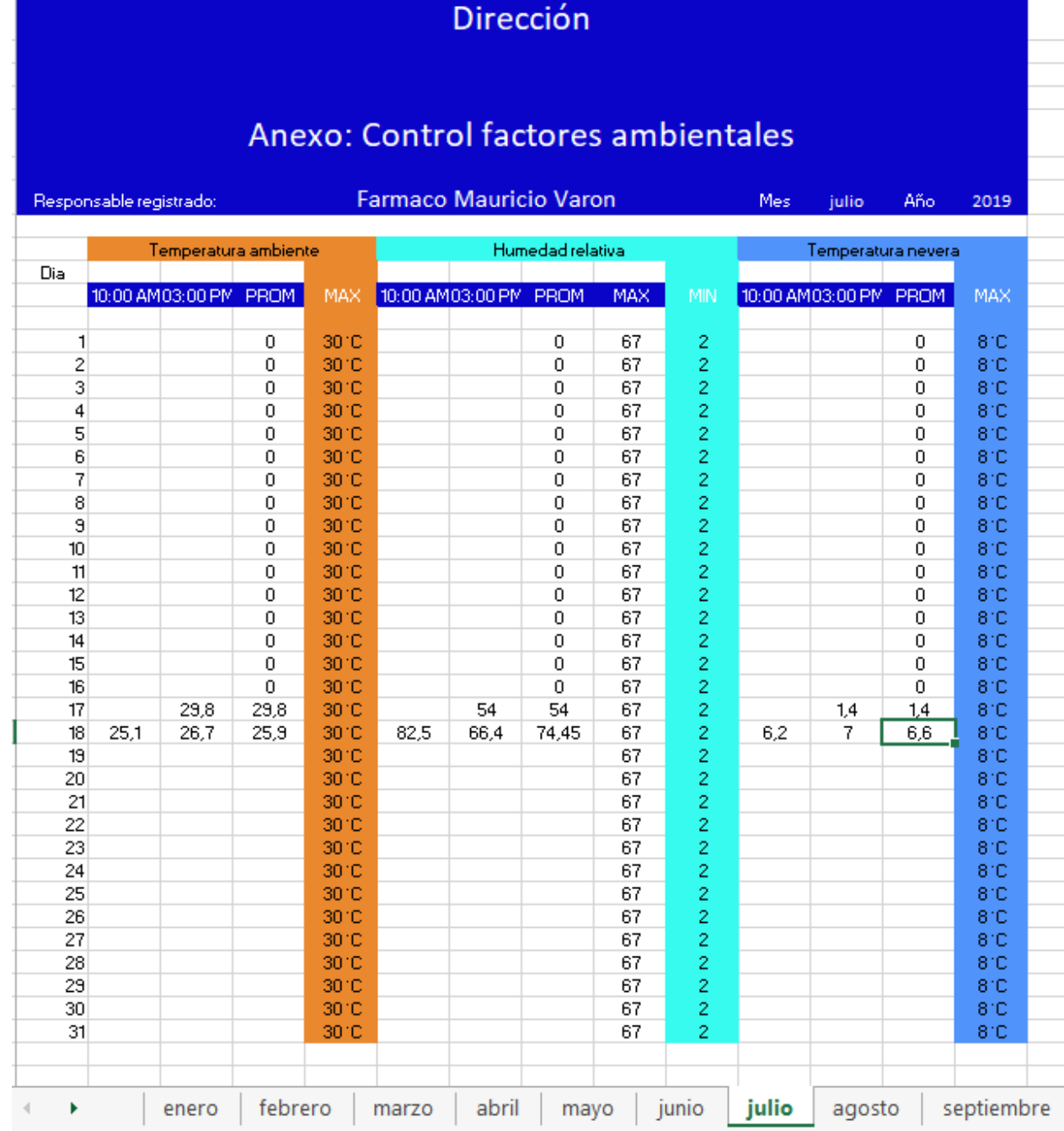

*Figura 344:* archivo Excel generado por la página web farmacenter Tarqui 1, Autor: Autoría propia.

En la figura 34 se ilustra todos los aspectos tanto visuales como de edición que se realizan con código php para conformar dicho archivo, cada vez que el usuario realice la actualización de datos y descarga del archivo se obtendrá el documento Excel con todos los datos que se han

guardado en los meses anteriores con los nuevos datos ingresados así se encuentran conjuntamente todos los archivos del año actual.

#### **Gestión de base de datos**

La gestión de base de datos se realiza con el fin de mantener un buen funcionamiento del sistema IoT farmacenter Tarqui 1 a largo plazo; pensando el óptimo funcionamiento a través del tiempo el espacio de almacenamiento de las variables se va a encontrar congestionado con la posibilidad de llegar a colapsar interrumpiendo su labor.

Es por eso por lo que se creó la pestaña gestión de base de datos (Anexo 12) dando participación al usuario final siendo el autor de realizar la eliminación de los datos que no necesite ya que él tiene el conocimiento para dar utilidad; esta página como en la anteriores están conformada con lenguaje HTML5 conformando la estructura semántica.

(Anexo 11) la visualización de la página web se realiza en CSS, cada aspecto visual que se representa está programado dando un lugar agradable donde el usuario pueda realizar sus operaciones sin necesidad de sentirse perturbado.

Una característica importante es la utilización de JavaScript y la biblioteca JQuery proporcionando una interacción agradable y fácil de usar; el método GET es una útil herramienta que ofrece para ejecutar las solicitudes al servidor siendo este quien recibe la información y así procesarla el archivo eliminar.php (Anexo 14). Recibidas las variables se procede a la fabricación del Query ocupando un lugar importante la información suministrado por el usuario; por último, ejecuta la solicitud a la base de datos respondiendo si fue o no un éxito.

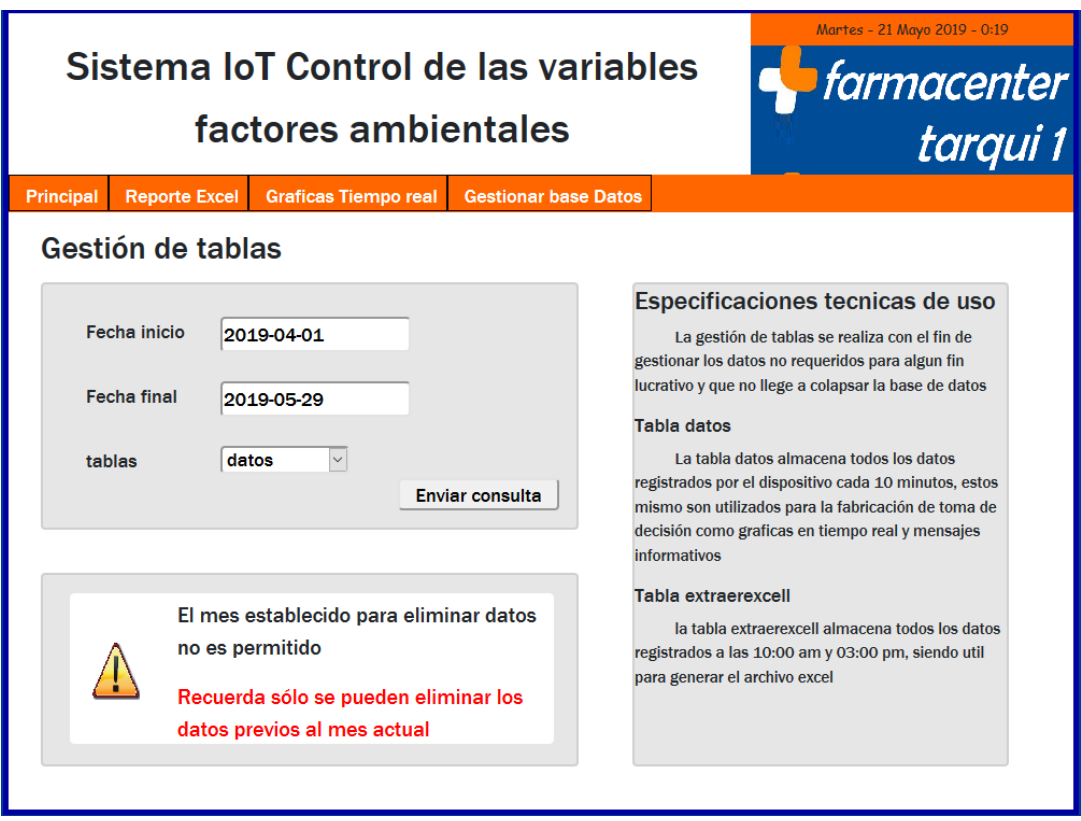

*Figura 35:* archivo Excel generado por la página web farmacenter Tarqui 1, Autor: Autoría propia.

### **Etapa 6. Funcionamiento del sistema IoT**

Finalmente, el desarrollo del sistema IoT Farmacenter Tarqui 1 culmina dando como resultado el conjunto de hardware y software que permiten recolectar los datos físicos de temperatura y humedad transformándolo en información digital transmitiéndola a un servicio web donde son almacenados y gestionados para su respectivo control de factores ambientales.

Por parte del hardware se dispone del dispositivo IoT está conformado por diferentes dispositivos electrónicos; fue diseñado específicamente para la lectura de las variables en estudio, sin embargo, tiene la flexibilidad de ser modificado para mejoras del producto; por otra parte, el software usa una estructura cliente – servidor dividiendo las tareas, de tal forma que el

cliente realiza las peticiones y el servidor responde a la solicitud, lo previamente mencionado se encuentra en la fase 5.

La página está disponible en<http://erinson.ms1.pw/> donde se debe loguearse con la frase farmacentertarqui1 para el login y password, una vez accede a la interface principal se podrá navegar; el archivo Excel es el principal objetivo donde se tiene una comparación de los datos que se registran manualmente con los que se realizan con el sistema IoT farmacentertarqui1, se puede observar que los datos obtenidos con el sistema son muy verifico como los que realiza el operario con el termohigrómetro.

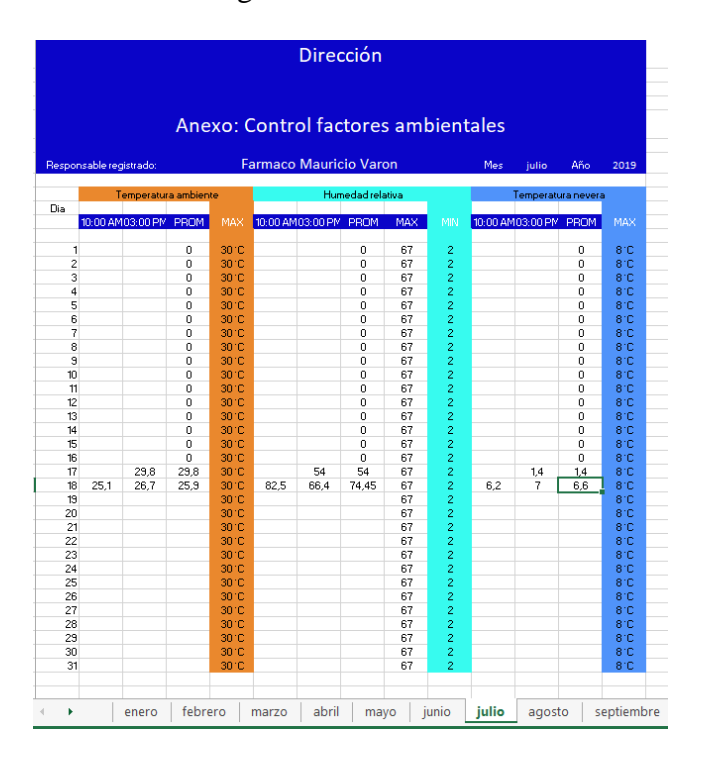

Figura 356: archivo Excel generado por la página web farmacenter Tarqui 1, Autor: Autoría propia.

| 2                                                                                            |                |              |              |                                  |                             |          |                         | <b>Direccion</b>                       |          |                                  |                    |            |             |                         |  |
|----------------------------------------------------------------------------------------------|----------------|--------------|--------------|----------------------------------|-----------------------------|----------|-------------------------|----------------------------------------|----------|----------------------------------|--------------------|------------|-------------|-------------------------|--|
| š                                                                                            |                |              |              |                                  |                             |          |                         |                                        |          |                                  |                    |            |             |                         |  |
|                                                                                              |                |              |              |                                  |                             |          |                         |                                        |          |                                  |                    |            |             |                         |  |
|                                                                                              |                |              |              |                                  |                             |          |                         |                                        |          |                                  |                    |            |             |                         |  |
|                                                                                              |                |              |              |                                  |                             |          |                         | ANEXO: CONTROL DE FACTORES AMBIENTALES |          |                                  |                    |            |             |                         |  |
|                                                                                              |                |              |              |                                  |                             |          |                         |                                        |          |                                  |                    |            |             |                         |  |
|                                                                                              |                |              |              | <b>RESPONSABLE DEL REGISTRO:</b> |                             |          |                         |                                        |          | MES:                             |                    |            | AÑO:        |                         |  |
|                                                                                              |                |              |              |                                  |                             |          |                         |                                        |          |                                  |                    |            |             |                         |  |
|                                                                                              |                |              |              |                                  |                             |          |                         |                                        |          |                                  |                    |            |             |                         |  |
|                                                                                              | A              |              |              |                                  | <b>TEMPERATURA AMBIENTE</b> |          | <b>HUMEDAD RELATIVA</b> |                                        |          |                                  | <b>RED DE FRÍO</b> |            |             |                         |  |
|                                                                                              | (DÍAS          | АМ           | PM           | PROM                             | MÁX                         | АМ       | PM                      | PROM                                   | MÁX      | MÍN                              | AM                 | PM         | <b>PROM</b> | MÁX                     |  |
|                                                                                              |                | 26,5         | 27,3         | 26,9                             | 30                          | 55       | 49                      | 52,0                                   | 67       | 2                                | 7,1                | 6,3        | 6,7         | 8                       |  |
|                                                                                              | $\overline{c}$ | 27.1         | 27.9         | 27,5                             | 30                          | 58       | 48                      | 53.0                                   | 67       | $\overline{2}$                   | 7.3                | 7,8        | 7,6         | 8                       |  |
|                                                                                              | 3              | 26,2         | 26,8         | 26,5                             | 30                          | 62       | 70                      | 66,0                                   | 67       | $\overline{c}$                   | 6,5                | 4,8        | 5.7         | g                       |  |
|                                                                                              | 4              | 26,2         | 26.1         | 26,2                             | 30                          | 67       | 76                      | 71.5                                   | 67       | $\overline{c}$                   | 5                  | 6,2        | 5,6         | 8                       |  |
|                                                                                              | 5              | 25,8         |              | 25,8                             | 30                          | 68       |                         | 68.0                                   | 67       | $\overline{c}$                   | 6.3                |            | 6,3         | 8                       |  |
|                                                                                              | 6              | 26,1         | 26,9         | 26,5                             | 30                          | 77       | 65                      | 71,0                                   | 67       | $\overline{2}$                   | 6,2                | 6,5        | 6.4         | 8                       |  |
|                                                                                              | 7              | 26           | 27.6         | 26,8                             | 30                          | 72       | 65                      | 68.5                                   | 67       | $\overline{2}$                   | 4.7                | 6,3        | 5,5         | 8                       |  |
|                                                                                              | 8              | 26,6         | 27,3         | 27,0                             | 30                          | 66       | 60                      | 63.0                                   | 67       | $\overline{c}$                   | 6.7                | 5.1        | 5,9         | 8                       |  |
|                                                                                              | 9              | 26.4         | 27,5         | 27,0                             | 30                          | 69       | 62                      | 65.5                                   | 67       | $\overline{c}$                   | 6.6                | 7.4        | 7,0         | 8                       |  |
|                                                                                              | 10             | 26,1         | 27,3         | 26,7                             | 30                          | 65       | 62                      | 63.5                                   | 67       | $\overline{2}$                   | 4.6                | 5.8        | 5.2         | 8                       |  |
|                                                                                              | 11             | 26.4         | 27.5         | 27,0                             | 30                          | 62       | 56                      | 59.0                                   | 67       | $\overline{c}$                   | 5                  | 6,2        | 5.6         | 8                       |  |
|                                                                                              | 12             |              |              | #¡DIVIO!                         | 30                          |          |                         | #¡DIVIO!                               | 67       | $\overline{c}$                   |                    |            | #¡DIV/0!    | 8                       |  |
|                                                                                              | 13             | 25,8         | 26.8         | 26,3                             | 30                          | 73       | 67                      | 70.0                                   | 67       | $\overline{c}$                   | 6.3                | 7.4        | 6,9         | $\overline{\mathbf{8}}$ |  |
|                                                                                              | 14<br>15       | 25.8<br>25.4 | 26,7<br>26.5 | 26.3<br>26.0                     | 30<br>30                    | 74<br>72 | 67<br>75                | 70.5                                   | 67<br>67 | $\overline{c}$<br>$\overline{c}$ | 6.2<br>6.1         | 6.6<br>5.4 | 6.4<br>5.8  | 8<br>8                  |  |
|                                                                                              | 16             | 25.8         | 26.4         | 26.1                             | 30                          | 73       | 67                      | 73,5<br>70.0                           | 67       | $\overline{c}$                   | 5                  | 6.4        | 5.7         | $\overline{\mathbf{8}}$ |  |
|                                                                                              | 17             | 26.5         | 27.6         | 27.1                             | 30                          | 60       | 54                      | 57.0                                   | 67       | $\overline{c}$                   | 6.7                | 4.8        | 5.8         | 8                       |  |
|                                                                                              | 19             | 26.6         | 27.8         | 27,2                             | 30                          | 65       | 57                      | 61,0                                   | 67       | $\overline{c}$                   | 5.5                | 6,8        | 6.2         | 8                       |  |
|                                                                                              | 20             | 26.5         |              | 26.5                             | 30                          | 69       |                         | 69.0                                   | 67       | $\overline{c}$                   | 6.9                |            | 6.9         | 8                       |  |
|                                                                                              | 21             | 25.8         | 27,6         | 26.7                             | 30                          | 74       | 69                      | 71.5                                   | 67       | $\overline{c}$                   | 5                  | 5.8        | 5.4         | 8                       |  |
|                                                                                              | $^{22}$        | 26.1         | 27           | 26.6                             | 30                          | 67       | 61                      | 64.0                                   | 67       | $\overline{2}$                   | 4.3                | 7.5        | 5.9         | 8                       |  |
|                                                                                              | 23             | 26.2         | 27.6         | 26.9                             | 30                          | 59       | 56                      | 57.5                                   | 67       | $\overline{c}$                   | 6.4                | 6.3        | 6.4         | 8                       |  |
|                                                                                              | 24             | 26,6         | 27,4         | 27,0                             | 30                          | 66       | 53                      | 59.5                                   | 67       | $\overline{c}$                   | 6.3                | 6,7        | 6,5         | 8                       |  |
|                                                                                              | 25             | 27           | 28.3         | 27.7                             | 30                          | 60       | 59                      | 59.5                                   | 67       | $\overline{c}$                   | 4.4                | 6.8        | 5.6         | 8                       |  |
|                                                                                              | 26             | 26           |              | 26.0                             | 30                          | 69       |                         | 69.0                                   | 67       | $\overline{c}$                   | 5.9                |            | 5.9         | 8                       |  |
|                                                                                              | 27             | 25.7         | 27.3         | 26.5                             | 30                          | 57       | 51                      | 54.0                                   | 67       | $\overline{c}$                   | 4.7                | 6,3        | 5.5         | 8                       |  |
|                                                                                              | 28             | 26.1         | 27.5         | 26.8                             | 30                          | 66       | 63                      | 64.5                                   | 67       | $\overline{c}$                   | 6.3                | 7.5        | 6.9         | 8                       |  |
|                                                                                              | 29             | 26           | 28,9         | 27,5                             | 30                          | 70       | 56                      | 63,0                                   | 67       | $\overline{c}$                   | 5.5                | 7,8        | 6,7         | 8                       |  |
|                                                                                              | 30             | 26,1         | 27,5         | 26.8                             | 30                          | 74       | 67                      | 70.5                                   | 67       | $\overline{c}$                   | 6,8                | 5          | 5.9         | 8                       |  |
|                                                                                              | 31             | 26.1         | 27.4         | 26,8                             | 30                          | 63       | 61                      | 65.0                                   | 67       | $\overline{c}$                   | 4.5                | 7.4        | 6.0         | 8                       |  |
| 3<br><b>PROM. TEMP! #</b> {DIV <i>I</i> 0!<br>IOM. HUME<br>#iDIV/0!<br>ROM. RED FFI #:DIV/0! |                |              |              |                                  |                             |          |                         |                                        |          |                                  |                    |            |             |                         |  |

*Figura 367:* archivo Excel generado manualmente por el operario Tarqui 1, Autor: Autoría propia.

Los datos registrados por el dispositivo son equivalentes a los que se han registrado durante el proceso manual dando gran confiabilidad del archivo generado por el sistema para presentarlo ante las visitas realizadas por el Instituto Nacional de Vigilacia de Medicamentos y Alimentos INVIMA.

Para dar una mayor claridad al usuario en cuanto a la confiabilidad de los datos registrados por el sistema se hace necesario aplicar el margen de error con un intervalo de confianza del 95%, mostrado a continuación

```
Dato manual escogido: 27.2
```
Muestra  $(n)$ : 30

Valor promedio  $(IQ)$ : 27.2 este dato corresponde al dato manual escogido

Desviación estándar (DS): 10

Error estándar del valor medio  $(Ee_{\bar{x}})$ 

$$
(E e_{\bar{x}}) = \sqrt{\frac{Varianza}{n}} = \frac{DS}{\sqrt{n}}
$$

$$
\frac{DS}{\sqrt{n}} = \frac{10}{\sqrt{30}} = \frac{10}{5.4} = 1.81
$$

Intervalo de confianza del valor medio

Se trabajará con un intervalo de confianza del 95% del valor medio

 $IC95\%_{\bar{X}} = IQ_{-}^{+} 2 E e_{\bar{X}}$  $IC95\%_{\bar{X}} = 27.2^{+}_{-} 2 (1.81)$  $IC95\%_{\bar{X}} = 27.2^{+}$  3.7  $IC95\%_{\bar{x}} = 27.2 - 3.7$  27.2 + 3,7  $IC95\%_{\bar{X}} = 23.5 a 30.9$ 

Una vez realizados los cálculos se procede a verificar el promedio de temperatura registrado en la página teniendo en cuenta que éste corresponda a la misma fecha que se escogió en el dato manual temperatura registrada en la página se encuentra dentro del rango obtenido, es decir, 23.5 a 30.9 lo que quiere decir que se encuentra dentro del intervalo de confianza del 95%.

Es de aclarar que, hay una probabilidad del 5% de que el verdadero valor medio se encuentre por debajo de 23.5 y por encima de 30.9

#### **Capítulo 9. Conclusiones**

- Las medidas realizadas por el sistema IoT farmacenter Tarqui 1 tomadas cada cierto tiempo y compartidas en tiempo real, son equivalentes a las que realiza el farmacéutico a través del termohigrómetro registrándolas en el archivo Excel creado por el mismo.
- El registro continuo de temperatura y humedad garantiza conocer las condiciones ambientales del medicamento, así, siendo punto de partida para la toma de decisiones de mejoramiento de local.
- La focalización dada sobre el internet de las cosas y el uso de nuevas tecnologías en electrónica hace la posibilidad de compartir en segundos información valiosa, en el cual se encuentra gran disponibilidad en el municipio de Tarqui para ser uso de ellas generando nuevas oportunidades de negocios tecnificados en un lugar de muy pocos avances.
- Luego de realizar la prueba de la temperatura registradas de forma manual con la del sistema a través de un intervalo de confianza, se evidencia claramente que los datos registrados en el sistema se encuentran dentro del intervalo de confianza del 95%, lo que indica que es un sistema bastante verídico, como también es de anotar que existe una diferencia de 1,3 grados entre los datos escogidos.

#### **Recomendaciones**

- Farmacenter Tarqui uno proyecta la implementación de aires acondicionados por causa del aumento de la temperatura en la región; por lo cual, se puede adicionar un sistema de control para el encendido y apagado del aire acondicionado dependiendo de la temperatura en que se encuentre el local.
- La estructura del diseño de la página web no está focalizada para disponer una visualización muy cómoda desde un sistema operativo móvil; lo cual se recomienda usar dos opciones: la primera es aplicar el concepto responsive al sitio web como tal, dicha técnica en diseño web busca mostrar la misma página en diferentes dispositivos con una perfecta visualización; en segunda opción es utilizar el servicio de plantillas responsive adecuándola a las necesidades del sitio, estas se encuentran disponibles en internet gratuitas o pago.
- Agregar nuevos sensores que permitan tomar el valor digital de otras variables que afectan la integridad de los medicamentos como lo es la luminosidad, así se puede estar más seguro de los medicamentos que se disponen
- Dado que en este sistema se hace necesario el uso de la energía eléctrica y conexión a internet se recomienda que la droguería tenga como una alternativa de solución una planta eléctrica en caso de que no haya energía; en cuanto a la conexión a internet se puede recomendar el uso de un lector micro SD

000webhost. (2019). *Web Hosting Gratis* . Obtenido de 000webhost.com:

https://co.000webhost.com/

Agencia de regulación y control de las telecomunicaciones. (2016). *Internet de las cosas - IoT*. Obtenido de itu.int: https://www.itu.int/en/ITU-D/Regional-

Presence/Americas/Documents/EVENTS/2016/15551-EC/2B.pdf

Alvarez, C. (16 de 03 de 2015). *Gestionando fechas con momment.js* . Obtenido de genbeta.com: https://www.genbeta.com/desarrollo/gestionando-fechas-con-moment-js

Amazon. (2019). *PLUG AND TRACK PF20106 Thermotrack Webserve Permanent Service*.

Obtenido de amazon.com: https://www.amazon.com/PF20106-Thermotrack-Webserve-Permanent-

Service/dp/B01MU67VSZ/ref=lp\_16280119011\_1\_16?srs=16280119011&ie=UTF8&qi d=1550686346&sr=8-16

- Andreu, J. (07 de octubre de 2011). *Servicios en red*. Obtenido de books.google.es: https://books.google.es/books?hl=es&lr=&id=98\_TAwAAQBAJ&oi=fnd&pg=PA209&d q=resdes+inalambricas&ots=tnNk9qxqDO&sig=yk2YTzNNFxIf5R1ziaBb2h\_Ea\_Y#v=o nepage&q=resdes%20inalambricas&f=false
- Aosong. (s.f.). *Temperature and Humidity module AM2302 product manual .* Obtenido de aosong.com:

https://drive.google.com/file/d/0BzaKjvCRihgbMW9mOEZSdFBuMnc/view

Aprendiendo arduino . (26 de junio de 2017). *Protocolo HTTP*. Obtenido de aprendiendoarduino.wordpress.com:

https://aprendiendoarduino.wordpress.com/2017/06/26/protocolo-http-2/

Arduino . (s.f.). *¿Que es arduino?* Obtenido de arduino.cl: http://arduino.cl/que-es-arduino/

Arduino. (21 de 03 de 2018). *Serial*. Obtenido de arduino.cc:

https://www.arduino.cc/reference/en/language/functions/communication/serial/

Arduino. (s.f.). *Arduino uno r3*. Obtenido de arduino.cl: http://arduino.cl/arduino-uno/

Arduino. (s.f.). *Arduino uno r3*. Obtenido de arduino.cl: https://arduino.cl/arduino-uno/

Arduino. (s.f.). *Referencia idiomática*. Obtenido de arduino.cc: https://www.arduino.cc/reference/en/

Areny, R. p. (2003). *sensores y acondicionadres de señal.* barcelona españa: marcombo boixareu.

Arias, M. A. (2017). *Aprende programación wen con PHP Y MySQL.* IT Campus Academico.

Báez, N. (2016). *Unidad 1 redes de areda personal inalambrica*. Obtenido de profesoranelwibaez.files.wordpress.com:

https://profesoranelwibaez.files.wordpress.com/2016/11/objetivo-4.pdf

- Beati, H. (2015). *HTML5 y CSS3 para diseñadores.* Buenos Aires: Alfaomega grupo editor Argentino .
- Benites, A. G. (2017). *Front-end y Back-end* . Obtenido de devcode.la: https://devcode.la/blog/frontend-y-backend/
- Cendón, B. (16 de 01 de 2017). *El origen del IoT*. Obtenido de bcendon.com: http://www.bcendon.com/el-origen-del-iot/
- Chart.js. (s.f.). *Chart.js*. Obtenido de chartjs.org: https://www.chartjs.org/docs/latest/gettingstarted/
- Chiu, S. H. (s.f.). *seguridad en redes inalambricas 802.11*. Obtenido de ciens.ucv.ve: http://www.ciens.ucv.ve:8080/genasig/sites/redesmov/archivos/Seguridad%20en%20Red es%20Inalambricas%20802.pdf
- Composer. (s.f.). *Dependency Manager for PHP* . Obtenido de getcomposer.org: https://getcomposer.org/doc/00-intro.md
- Crespo, E. (02 de julio de 2016). *Comunicación Serie Arduino*. Obtenido de aprendiendoarduino.wordpress.com:

https://aprendiendoarduino.wordpress.com/2016/07/02/comunicacion-serie-arduino/

Crespo, E. (09 de noviembre de 2016). *Ejemplos Arduino con arrays y string* . Obtenido de aprendiendoarduino.wordpress.com:

https://aprendiendoarduino.wordpress.com/category/puerto-serie/

Crespo, E. (1 de abril de 2016). *Repaso Programación Arduino*. Obtenido de aprendiendoarduino.wordpress.com:

https://aprendiendoarduino.wordpress.com/category/c/

- Dave, E. (Abril de 2011). *Internet of Things la proxma evolución de Internet lo está cambiando todo .* Obtenido de cisco.com: https://www.cisco.com/c/dam/global/es\_es/assets/executives/pdf/Internet\_of\_Things\_IoT \_IBSG\_0411FINAL.pdf
- Didacticas Electronicas. (2019). *Módulo con relé de 5V, 18 modos de Operación*. Obtenido de didacticaselectronicas.com:

https://www.didacticaselectronicas.com/index.php/elementos-electromecanicos/relays-

1/mecanicos/m%C3%B3dulo-con-rel%C3%A9-de-5v-relay-rele-1-retraso-temporizadordelay-relevos-relevador-mec%C3%A1nico-detail

DidacticasElectronicas. (2019). *Sensor temp. y hum. AM2302/DHT22 con cable*. Obtenido de didacticaselectronicas.com:

https://didacticaselectronicas.com/index.php/sensores/temperatura/sensor-de-temp-yhum-am2302-dht22-con-cable-dht-22-02-detail

- DomoPrac. (26 de febrero de 2018). *Sensores: tipos y funcionalidades .* Obtenido de domoprac.com: http://www.domoprac.com/hardware-y-productos-domoticos/sensorestipos-y-funcionalidades.html
- EcuRed. (s.f.). *protocolo de transferencia de hipertexto*. Obtenido de ecured.cu: https://www.ecured.cu/Protocolo\_de\_Transferencia\_de\_Hipertexto
- ElectroniLab. (2019). *Sensor de temperatura y humedad DHT22.* Obtenido de electronilab.co: https://electronilab.co/tienda/sensor-de-temperatura-y-humedad-dht22/
- Equipos y laboratorios de colombia. (2019). *PRODUCTOS | Termohigrómetros*. Obtenido de equiposylaboratorio.com:

https://www.equiposylaboratorio.com/sitio/productos\_vitrina.php?c=289

- Garcia, G. A., Bulo, I. M., & Lozano, F. P. (2009). *Fundamentos de C++.* Obtenido de bibliotecavirtual.unad.edu.co.
- Gauchat, J. D. (2012). *El gran libro de HTML5, CSS3 Y JavaScript .* Barcelona : Marcombo ediciones técnicas.
- GeekFactory. (10 de enero de 2017). *DHT11 con arduino sensor temperatura y humedad .* Obtenido de geekfactory.mx: https://www.geekfactory.mx/tutoriales/tutorialesarduino/dht11-con-arduino/

Guía de Estabilidad de Medicamentos Biológicos, 003690 (MINISTERIO DE SALUD Y PROTECCIÓN SOCIAL 17 de agosto de 2016).

JQuery. (s.f.). *que es JQuery*. Obtenido de jquery.com: https://jquery.com/

- Lopez, J. (15 de septiembre de 2011). *Conservación de medicamentos*. Obtenido de infofarmacia.com: http://www.info-farmacia.com/medico-farmaceuticos/informestecnicos/conservacion-de-medicamentos
- López, M. (17 de Octubre de 2010). *El creador de C++ a los 25 años d su creación*. Obtenido de unocero.com: https://www.unocero.com/noticias/el-creador-de-c-a-los-25-anos-de-sucreacion/
- MACTRONICA, electrónica y tecnología. (2019). *Módulo WI-FI ESP8266 Arduino X unidades.* Obtenido de mactronica.com.co: http://www.mactronica.com.co/modulo-wifi-esp8266 arduino-x2-unidades-134431476xJM
- MACTRONICA, electrónica y tecnología. (febrero de 2019). *TERMOMETRO DIGITAL HIGROMETRO HTC-1*. Obtenido de www.mactronica.com.co:

https://www.mactronica.com.co/termometro-digital-higrometro-htc1-114197397xJM

- Maza, M. Á. (s.f.). *Internet JavaScript .* Malaga : INNOVA.
- Metrosalud. (17 de marzo de 2015). *Guia de almacenamiento de medicamentos y dispositivos medicos.* Obtenido de metrosalud.gov.co.
- Mora, S. L. (2002). *programación de aplicaciones web: historia, principios basicos y clientes web.* san vicente (alicante): editorial club universitario.
- Normas de buenas practicas de almacenamiento, 0260 (resolucion ministerial 26 de abril de 2004).

Paragourmet. (12 de 09 de 2009). *¿Cuál debo usar, un termómetro digital o uno análogo?* Obtenido de paragourmet.wordpress.com: https://paragourmet.wordpress.com/2013/09/12/cual-debo-usar-un-termometro-digital-o-

uno-analogo/

- PhpSpreadsheet . (s.f.). *Welcome to Phpspreadsheet's documentation* . Obtenido de phpspreadsheet.readthedocs.io: https://phpspreadsheet.readthedocs.io/en/latest/
- Progesplus. (2019). *Sensor Net Connect*. Obtenido de proges.com: https://www.proges.com/plugand-track-fr/monitoring-en-temps-reel/sensor-net-connect.html

Resolucion, 1403 (Ministerio de la protección social 14 de mayo de 2007).

- Rodriguez, Y. (2014). *control y registro de temperatura y humedad en farmacia .* E.S.E. Hospital nuestra señora del pilar .
- SENA. (21 de febrero de 2013). *Almacenamiento de medicamentos y dispositivos medicos.* Obtenido de http://senacopservir.blogspot.com:

http://senacopservir.blogspot.com/p/almacenamiento-de-medicamentos-y\_16.html

- SoliTec. (08 de marzo de 2014). *Termohigrómetro digital: Definición*. Obtenido de solitecperu.com: http://www.solitecperu.com/tienda/termohigrometro-definicion
- Solleiro, J. L. (2014). *La competitividad de la insdustria farmacéutica en el estado de méxico*. Obtenido de researchgate.net:

https://www.researchgate.net/publication/301873367\_La\_industria\_farmaceutica\_en\_el\_ mundo

Telefonica S.A. (12 de abril de 2016). *¿Qué es el Internet de las Cosas? / What is Internet of things?* Obtenido de youtube.com: https://www.youtube.com/watch?v=FrcmgTs7buY WAMP. (2019). *WampServer: Apache, PhP, MySQL on Windows*. Obtenido de

wampserver.com: http://www.wampserver.com/en/

## **enviandoDatos.php**

/public\_html/PhP/enviandoDatos.php

```
1 \leq 2php
    //incluimos el archivo conexion.php permitiendo hacer las
 \overline{2}//respectiva conexion con la base de datos
 \overline{z}\Delta$conexion = include 'conexion.php';\epsilon6
    //lectura de datos
    $humAmbiente = $GET['humAmbiente'];$temAmbiente = $GET['temAmbiente'];
 8
    $temNevera = $<sub>6</sub>E<sup>T</sup>['temNevera'];
 \overline{9}// definition of a <math>zona</math> horaria1011 date_default_timezone_set("America/Bogota");
1213
   $feedback = date('Y-m-d h: i:s ', time());
1415 $query = "INSERT INTO datos (fecha, temNevera, humAmbiente, temAmbiente)
    VALUES ('$fechaHora', '$temNevera', '$humAmbiente', '$temAmbiente')";<br>$agregar = mysqli_query($conexion, $query);
16
17
18
    if(!$ageregar)19 - 120
         die ("error:" . mysqli_error($conexion));
21 \quad \}2223
    //guardamos el valor de la función que devuelve
24
    //la hora actual del servidor en la variable $hora
25
    $hora = time();
    //se define la hora exacta de la mañana donde se deben
26
    //guardar los registro para el archivo excell
27
28 $horaLimiteAm = "10:00 am";
    //convierte una fecha y hora a un numero entero para
29
30
    //poder realizar operaciones entres los dos diferentes horarios
31 $horaLimiteAmStr = strtotime($horaLimiteAm);
32 //se definen las variables que corresponden al horario exacto de la tarde<br>33 ShoralimitePm = "3:00 pm";
   $hora LimitePmStr = structtime($horaLimitePm);34
35
    //se le aunmenta 1 minuto a cada hora limite, opteniendo dos nuevas horas
    %horaLimiteStr = strtotime('+60 second', $horaLimiteAmStr);<br>$horaLimiteStr = strtotime('+60 second', $horaLimiteAmStr);
36
37
38 //se pregunta si la hora esta entre el rango de las 10:00 a 10:01 AM OR(o) de 3:00 a 3:01 pm
   if((($hora >= $horalimiteAmStr)AND($hora < $horalimiteStr))39
40 v OR(($hora >= $horaLimitePmStr)AND($hora < $horaLimiteStr1))){
41
             //si se cumple la condición se crea una variable que contiene el query
42
              //de la consulta para almacenar los datos en la base datos mostrarExcell
43
              $query2 = "INSERT INTO extraerexcell(fecha,temAmbiente, humAmbiente, temNevera)
             VALUES ('$fechaHora','$temAmbiente', '$humAmbiente', '$temNevera')";
44
45 -/* la funcion mysqli_query recibe como parametro la conexion a la
46
             //base de datos y el query que ejecutara y devuelve un valor bolaneo true
47
              si es verdadero y falso si no se ejecuto la consulta*/
48
             $agregar2 = mysqli_query($conexion, $query2);
49
              //pregunta si el valor devuelto es diferente de positivo
50
              if(!$agregar2)
51 -\left\{ \right.52
                       //si el valor es negativo se muestra un mensaje con el error
53
                      die ("error:" . mysqli_error($conexion));
54
55
         3
56
              // si la respuesta es positiva no pasa nada
57
58
     //cierra la conexion
59
60 mysqli_close($conexion);
```
*Figura 38:* archivo php que recibe por parámetro los valores obtenidos por el

método GET, Autor: Autoría propia.

# **Conexión.php**

/public\_html/PhP/conexion.php

```
1 \leq 2php
 2<sup>1</sup>$servidor = "localhost";$usuario = "id7709714_erinson";
 3
        $password = "ASDFlkj123456";4
        $dataBase = "id7709714_drogueriatarquiuno";
 5
 6
        //creacion de la conección al servidor
 \overline{7}$conexion = mysqli_connect($servidor, $usuario, $password, $dataBase)
 8
        or die ("no se puede conectar al servidor de base de datos");
 9
10
11
        //conecta al servidor local
12<sup>°</sup>if(!$conexion)
13
14 -₹.
                 die ("conexion fallida: " . mysqli_connect_error());
15
             Þ
16
17
         return $conexion;
```
*Figura 379:* código php especializado en la conexión del servidor y la base de

datos. Autor: Autoría propia.

#### **Index.HTML**

/public\_html/index.html

```
1 k!DOCTYPE html>
         \epsilonhtml
  3 - \from 1
                ...<br><meta charset="utf-8"
  \Delta<meta charaste="utf-8" /><br>
<title>Control de factores ambientales farmacenter Tarqui 1 </title><br>
<title>Control de factores ambientales farmacenter Tarqui 1 </title><br>
<title>"estilos" media="all" /><br>
<tirley ="text/javascr
  \epsilon8 -1011var diaFecha = formato.getDate();<br>var diaSemana = formato.getDay();<br>var mes = formato.getMonth();<br>var año = formato.getFullYear();<br>var hora = formato.getHours();<br>var minutos = formato.getMinutes();<br>var minutos = formato.ge
\frac{12}{13}14
15\overline{16}17
18
                                             var meses = ["Enero", "Febrero", "Marzo", "Abril", "Mayo", "Junio", "Julio", "Agosto",<br>"Septiembre", "Octubre", "Noviembre", "Diciembre"];<br>var dias = ["Domingo", "Lunes", "Martes", "Miercoles", "Jueves", "Viernes", "Sabado
\overline{19}20<sub>o</sub>\frac{20}{21}var horaMostrar = dias[diaSemana] + " - " + diaFecha +" " + \frac{1}{2} meses[mes]+" "+ año +" - " + hora + ":" + minutos;
23\frac{24}{25}document.getElementById('hora').innerHTML = horaMostrar;
                                              setTimeout("mueveReloj()", 1000);
26
27
                               ٦
\overline{28}29
30^{\circ}\frac{30}{32} +
                : :<br></script><br><script_type="text/javascript"
                       \frac{1}{2} (document).ready(function(){
33 -34
                                              var dataLenght
                                             var datalenght = 0;<br>
reptir();<br>
function repetir(){<br>
S.get('PhP/consultaDatos.php',{principal:'true'}, function(datosJson){<br>
if(datalenght !== datosJson.lenght){<br>
if(datalenghtient)}.html('<p>' + datosJson['temAmbiente'] +
                                                                              a<sub>1</sub>\overline{35}36 -37 -\overline{38} +
 39
40
41\frac{1}{42}43
44 -Ł
\frac{45}{46}$("#estadoTemAmbiente").css("background-color","red");<br>$("#estadoTemAmbiente").html("<h3> Temperatura Ambiente</h3><br><p>Baja</p>");
47
48
                                                       .<br>else if(datosJson['temAmbiente']>= 30)
49 -Ł
\begin{array}{c} 50 \\ 51 \end{array}$("#estadoTemAmbiente").html("<h3> Temperatura Ambiente</h3><br><p>Alta</p>");
52
\frac{53}{54}.<br>else
                                                      Ł
                                                             $("#estadoTemAmbiente").css("background-color","green");<br>$("#estadoTemAmbiente").html("<h3> Temperatura Ambiente</h3><p>estable</p>");
55
56
57
                                                      ٦
58
59
                                                      if(datosJsonf'humAmbiente']<= 40)
69 -$("#estadoHumAmbiente").css("background-color","red");<br>$("#estadoHumAmbiente").html("<h3> Humedad Ambiente</h3><p>Baja</p>");
6162
63
64<br>65 -.<br>else if(datosJson[ˈhumAmbienteˈ]>= 100)
                                                      x
                                                             $("#estadoHumAmbiente").css("background-color","red");<br>$("#estadoHumAmbiente").html("<h3> Humedad Ambiente</h3><p>Alta</p>");
66
67<br>6869
                                                      else
70 -$("#estadoHumAmbiente").css("background-color","green");<br>$("#estadoHumAmbiente").html("<h3> Humedad Ambiente</h3><p>Estable</p>");
\overline{21}7273
                                                      لا
\frac{74}{75}if(datasJson['temNevera'] \leftarrow 0)76 - 77<br>77<br>78
                                                      €
                                                            $("#estadoTemNevera").css("background-color","red");<br>$("#estadoTemNevera").html("<h3> Temperatura Nevera</h3><p>Baja</p>");
79
80
                                                      .<br>else if(datosJson[ˈtemNeveraˈ]>= 15)
\overline{81}¥
                                                            $("#estadoTemNevera").css("background-color","red");<br>$("#estadoTemNevera").html("<h3> Temperatura Nevera</h3><p>Alta</p>");
82
83\frac{8}{84}else
85
86 -ł
                                                            $("#estadoTemNevera").css("background-color","green");<br>$("#estadoTemNevera").html("<h3> Temperatura Nevera</h3><p>Estable</p>");
87
88
89
                                                      ٦
```
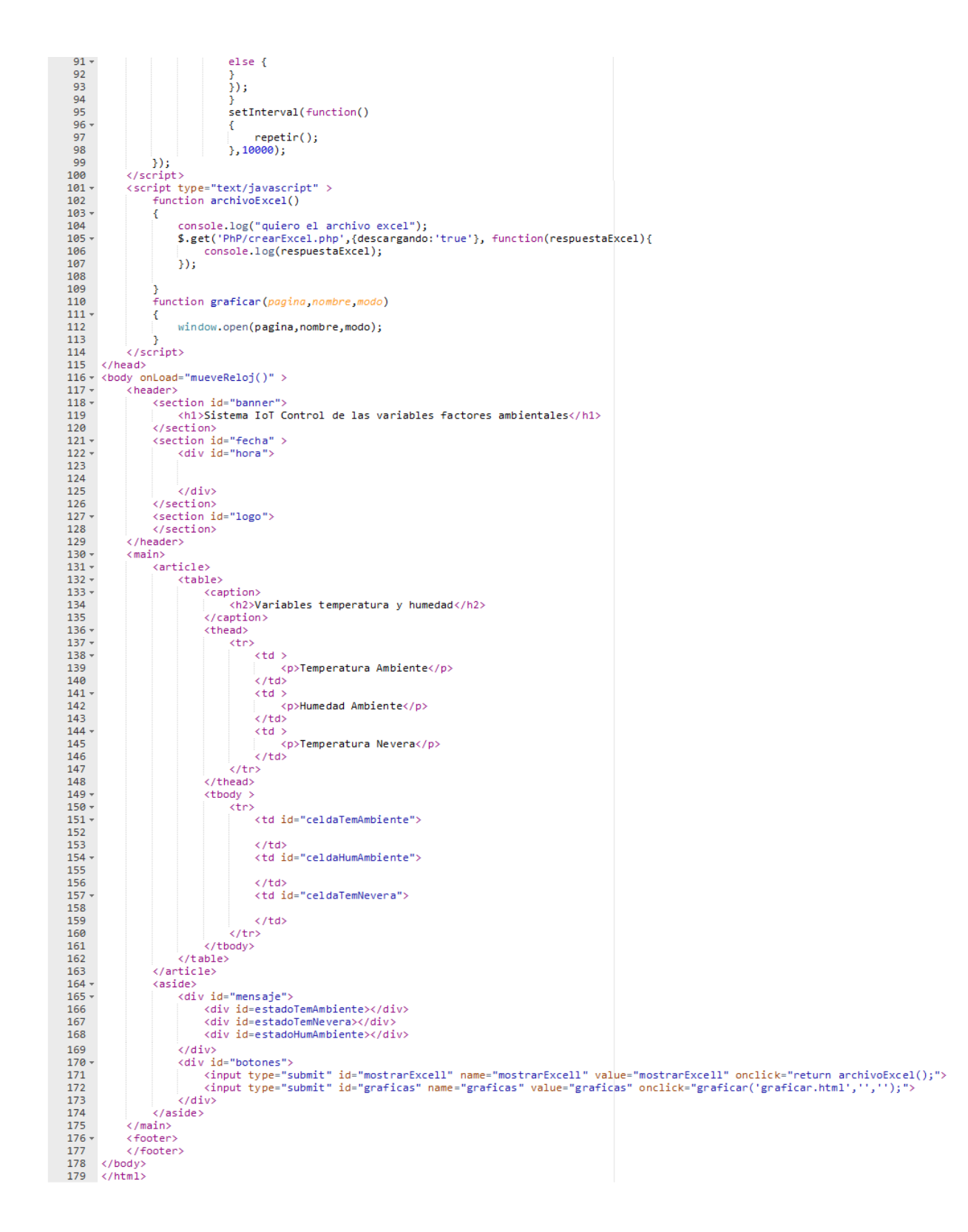

*Figura 40:* Detalles código HTML página principal, Autor: Autoría propia.

# **Style.css**

/public\_html/CSS/style.css

```
1 v html {background-color: white;
        \overline{2}\overline{3}\, }
        \overline{4}5 v body { background-color: white;
                           height:500px;<br>height:500px;<br>width: 700px;<br>position: absolute;
        \boldsymbol{6}\overline{7}\overline{8}\,9top: 10%;
      10<sup>°</sup>left: 23%
      \overline{11}\mathbf{A}12\,1314 - header { width: 700px;
                            height:110px;<br>beight:110px;<br>border-top: 5px solid #00009F;<br>border-left: 5px solid #00009F;
      {\bf 15}\begin{array}{ccc}\n\bullet & 15 \\
\bullet & 17 \\
\hline\n\bullet & 17 \\
\hline\n\bullet & 18\n\end{array}border-right: 5px solid #00009F;
                           \mathcal Y19\overline{20}\mathbf{21}22 = main {height:350px;<br>23 width:700px;
                        width:700px;
      24background-color:white;
                        border-color: #00009F;<br>border-style: solid;
      25
      26
      \overline{27}border-width: 5px
      \overline{28} }
      29
      30 - footer{height:25px;
                         width:710px;<br>background-color: #000080
      3132
      33
                        \mathcal{Y}34⚠
     35 v header section#banner {height:100px;<br>36 width:445px;
      37
                                        position:absolute;
      38
                                        Y
      39△ 40 - header section#fecha {
                                       #Tecna {<br>background-color:white;<br>position:absolute;
      41
      4243
                                        left:450px
      44
                                      Ą,
      45
⚠
     46 * header section#fecha div#hora {
      47height: 25px;<br>width: 255px;
      48background-color: orange;<br>font-family:cursive;<br>font-size: 13px;
      49
      50
      \overline{51}52
                           and the state of the state of the state of the state of the state of the state of the state of the state of the state of the state of the state of the state of the state of the state of the state of the state of the state 
      53
      54
            \rightarrow55
     ⚠
                                      float:right;<br>background-image:url("../imagen/esloga.png");<br>background-size:255px,85px;
      58<br>59
      60
      61
                                      position:absolute;
      62
                                      top:30px;
      63left:450px
      64
                                    \overline{ }Δ
     65 v header section#banner h1 {font-family:cursive;
      66font-size:180%;
                                                           text-align:center;<br>position:absolute;
      67
      68
      69top:20px70
                                                       \vert }
      7172 - main article{width:465px;
      \frac{73}{74}height: 350px;
                                    position:absolute;
      75
```

```
76
             \sim \rightarrow \rightarrow77 \,78 - main aside{width:235px;
   \begin{array}{c} 79 \\ 80 \end{array}position:absolute;
   81
                     left:470px;
    82
                    \rightarrow83
    84 - main article table {width:100%;
    85
                                height:85%;
△
   86
                                border: 3px solid orange;
   87
                                position:absolute;
   88
                                top:50px;
                               Ą,
   89
   90
   91 - main article table thead td {width: 33%;
                                          height: 9%;
   92
   93
                                           font-family: cursive;
    94
                                           font-size:110%;
    95
                                           text-align: center;
    96
                                         Ą,
   97
   98 - main article table tbody tr {
   99
                                          border: 2px solid orange;
  100<sub>0</sub><sup>3</sup>
△ 101 - main article table tbody tr td#celdaTemAmbiente {
                                             font-size: 400%;<br>position: absolute;
  102
  103
  104
                                             top:83px;
                                             left: 0px;<br>border: 2px solid orange;
i 105
△ 106
  107
                                             width:32%108
                                             height:70%;
  109
                                            \mathcal{V}110\triangle 111 - main article table tbody tr td#celdaTemAmbiente p{
                                                                   position: absolute;
  112
                                                                   .<br>top:-50px;
  113
                                                                   left: 5px;<br>left: 5px;<br>font-weight:bolder;
  114
  115
  116
                                                                   font-family: cursive;
  117
                                                                  Ą,
  118
▲ 119 - main article table tbody tr td#celdaHumAmbiente {
  120
                                             font-size: 400%;
  121position: absolute;
  122
                                             top:83px;
  123
                                             left: 154px;
△ 124
                                             border: 2px solid orange;
  125
                                             width:32%126
                                             height:70%;
  127
                                            P)
  128
▲ 129 -
        main article table tbody tr td#celdaHumAmbiente p{
                                                                   position: absolute;
  130
  131
                                                                   top: 50px;132
                                                                   left: 5px;
  133
                                                                   font-weight:bolder;
  134
                                                                   font-family: cursive;
  135
                                                                  <sup>3</sup>
  136
△ 137 -
        main article table tbody tr td#celdaTemNevera {
  138
                                             font-size: 400%;
  139
                                             position: absolute;
  140
                                             top:83px;141
                                             left: 308px;
                                             border: 2px solid orange;
△ 142
  143
                                             width:32%;144
                                             height:70%;
  145
                                            \mathcal{P}146
△ 147 -
         main article table tbody tr td#celdaTemNevera p{
                                                                position: absolute;
  148
  149
                                                                top: -50px;150
                                                                left: 5px;
  151
                                                                font-weight:bolder;
                                                                font-family: cursive;
  152
  153
                                                              A,
i 154 - main article table caption h2 {width:700px;
  \frac{155}{156}font-family:cursive:<br>font-size:150%;
  157
                                             text-align:center;
  158
                                             position: absolute;
  159
                                             top: -70px;160
  161
                                         ł
```
△ 163 - main aside form#consulta input {background-color: orange; 164 position: absolute; 165 top: 100px; 166 left: 50px; 167 Ĩ. 168 △ 169 - main aside form#extraerExcell input {position: absolute; 170 top: 150px; left: 50px; 171 172  $\mathbf{a}$ 173 △ 174 - header section#fecha form input {width:235px; height:25px; 175 176 background-color: #00009F; 177  $\mathcal{V}$ 178 △ 179 - main aside div#mensaje {  $\triangle$  180 border: 3px solid orange;  $width:95%$ 181 182 height: 71%; position:absolute; 183 184 top: 50px; 185 right:3px; 186 Y 187 ▲ 188 - main aside div#mensaje div#estadoTemAmbiente{ △ 189 border: 2px solid black; 190 width:95%; height: 30%; 191  $192$ position:absolute; 193  $top:1.5%$ 194  $right:1.5%$ 195 ¥ 196  $\triangle$  197 - main aside div#mensaje div#estadoTemAmbiente h3{ 198 color:white; position:absolute; 199  $200$  $top: -20px;$ 201 right:15px; 202 font-family: cursive; 203 font-size: 17px; 204 Y 205 A 206 v main aside div#mensaje div#estadoTemAmbiente p{ 207 color:white; 208 position:absolute;  $top: -20px;$ 209 210 right:40px; 211 font-family: cursive: font-size: 40px;  $212$ 213 font-weight:bolder; 214 <sup>3</sup> △ 215 - main aside div#mensaje div#estadoTemNevera{ △ 216 border: 2px solid black; 217 width:95%; 218 height: 30%; 219 position:absolute; top: 34%; 220 221  $right:1.5%$ 222 Þ 223 A 224 - main aside div#mensaje div#estadoTemNevera h3{ 225 color:white; 226 position:absolute; .<br>top: - 20px; 227 right:15px; 228 229 font-family: cursive; 230 font-size: 17px;  $231$  }

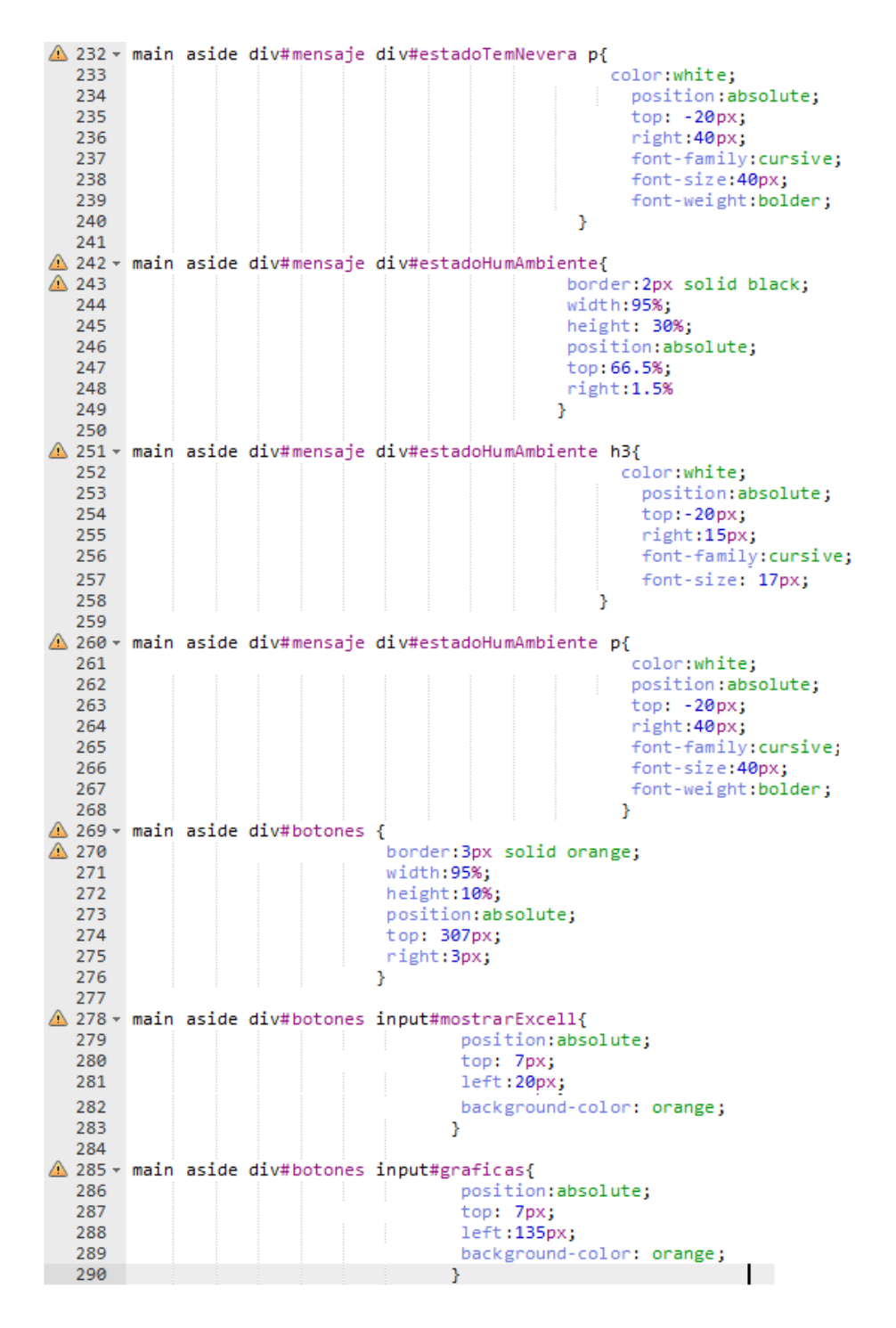

*Figura 41.* Estructura CSS archivo style especificaciones de visualización, Autor:

Autoría propia

#### **Graficar.html**

/public\_html/graficar.html

```
1 <! DOCTYPE html>
 2 - \frac{1500}{1}3 \times <head>
         <meta_charset="utf-8" />
 \overline{4}Ŕ
          <title>graficas control factores ambientales farmacenter Tarqui 1 en tiempo real</title>
         <turnsyparicas control actores amountains tarmacenter largui 1 enterpretations (in the state of the state of the state of the state of the state of the state of the state of the state of the state of the state of the state
 6
 \overline{7}\overline{8}q
10<sub>0</sub>11\,\langle/head>
12 - <b>body</b>13 -<header>
14 -<section id="titulo">
15
                    <h1>Graficas control factores ambientales farmacenter Tarqui 1 en tiempo real</h1>
               \epsilon/section>
16
              <section id="logo">
17 -18
              \ell/section>
1920
          </header>
21 -\langle \text{main} \rangle22 -<article id="grafTem">
\overline{23}<canvas id="graTemp" height="470" width="490"><br><script type="text/javascript" >
24 -25 -26
\overline{27}var color = Chart.helpers.color;
                         var timeFormat = "MM/DD/YYYY hh:mm"
28
29
                         var ctx;
\overline{30}var config;
31var grafTem;
32
33 +function newDate(days) {
                              return moment().add(days, 'd').toDate();
34\overline{35}\overline{1}36
37 -function newDateString(days) {<br>| return moment().add(days, 'd').format();
38
39
                         ¥
40
41 -function data(){
42
                               van res;
                              var dataLenght = 0;
43
44
45 -$.get('PhP/consultaGrafica.php',{grafica:'true'}, function(datosJson){
46 -if (dataLenght !== datosJson.lenght){
                                        console.log(datosJson);
47
48
                              var ctx = document.getElementById('graTemp').getContext('2d');
49
                              var config = {<br>var config = {<br>type: 'line',<br>data: {
50 -{\bf 51}52 -datasets: [{<br>| label: 'Temperatura Ambiente',
53 +\frac{54}{55}backgroundColor: color(window.chartColors.red).alpha(0.5).rebString().
                                             borderColor: window.chartColors.red,
56
                                              fill: false,
57
58 -data: [{
59x: newDateString(-6),
60
                                                  y: datosJson[6]['temAmbiente']
61 -\}, {
                                                  x: newDateString(-5),
62
63
                                                  y: datosJson[5]['temAmbiente']
64 -3.665
                                                  x: newDateString(-4),
                                                  y: datosJson[4]['temAmbiente']
66
67 -3.0x: newDateString(-3),68
69y: datosJson[3]['temAmbiente']
70 -3.65.<br>x: newDateString(-2)<mark>,</mark>
71
72y: datosJson[2]['temAmbiente']
73 -\mathcal{F}74x: newDateString(-1),
75
                                                  y: datosJson[1]['temAmbiente']
76 -\mathbf{L} {
\frac{1}{77}x: newDateString(0),
78
                                                  y: datosJson[0]['temAmbiente']
79
                                              я,
80 -37 C
```
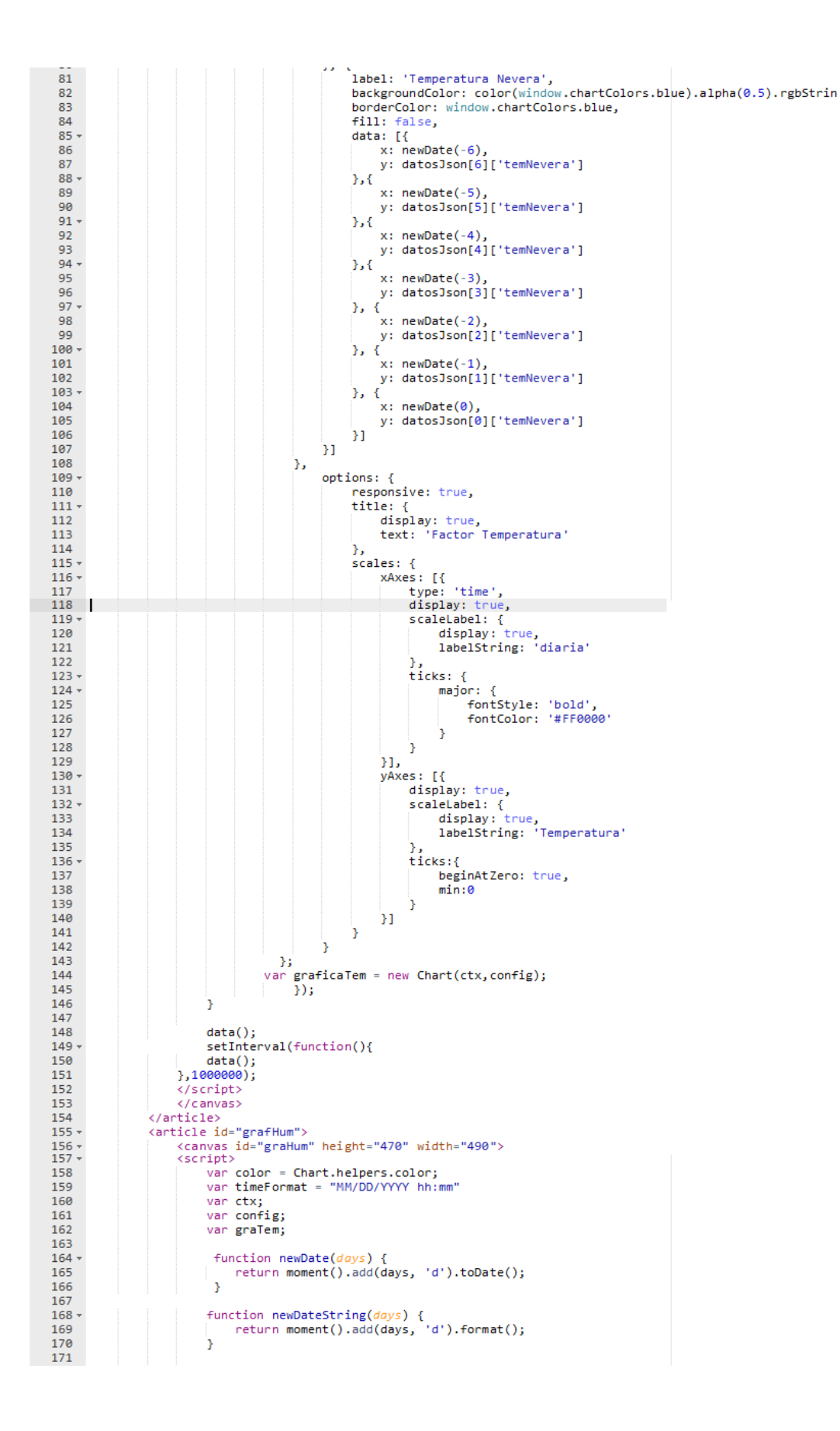

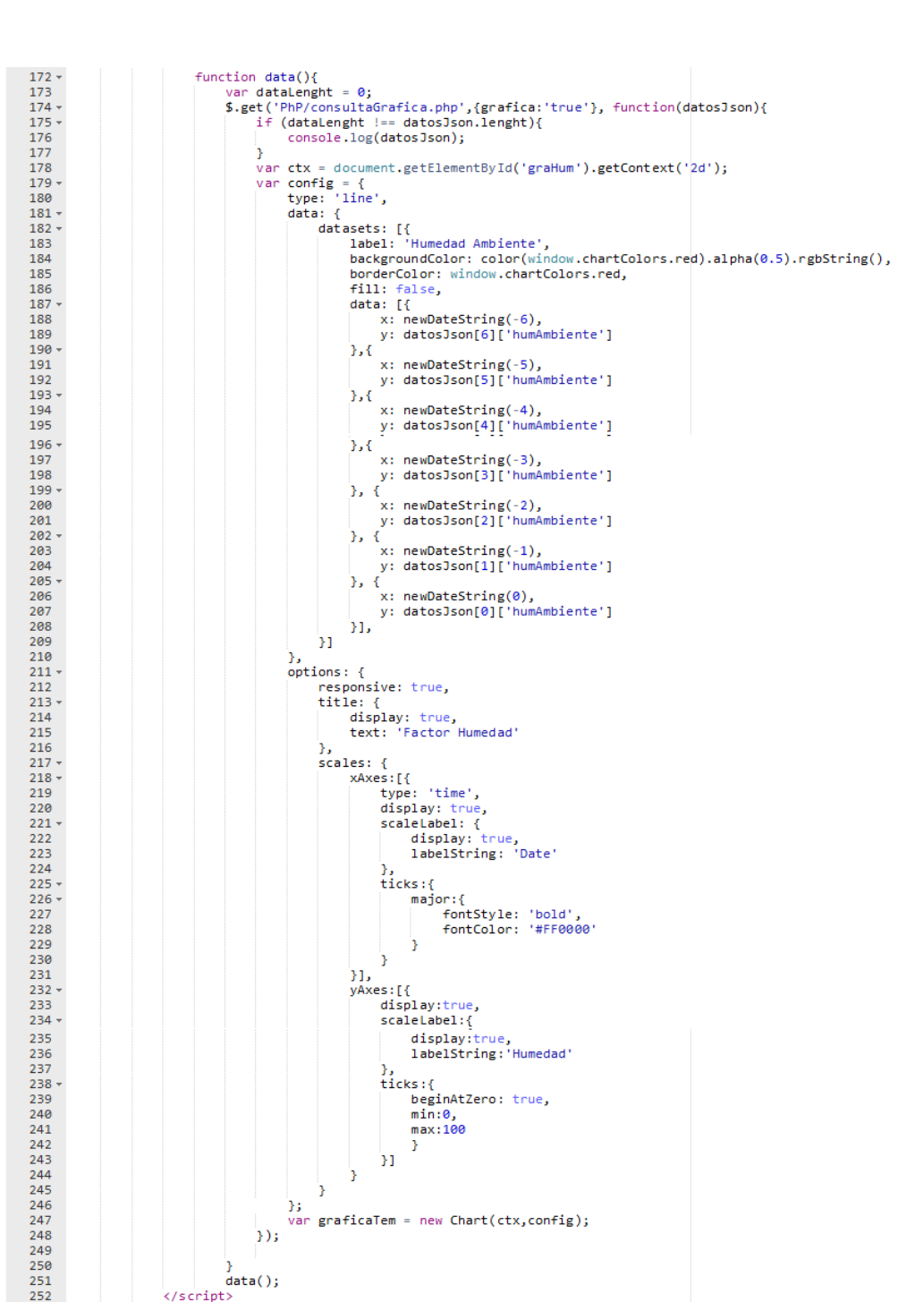

*Figura 42.* Código HTML conjunto código JavaScript conforman graficar.HTML,

Autor: Autoría propia.

 $\langle / \text{main} \rangle$ 

<footer>

</footer>

 $\frac{2}{\sqrt{c}}$  anvas> </article>

 $\frac{252}{254}$ 

255

257

 $256 -$ 

 $258 \times/body$ <br>  $259 \times/h+ml$ 

# **StyleGraficar.css**

/public\_html/CSS/styleGraficar.css

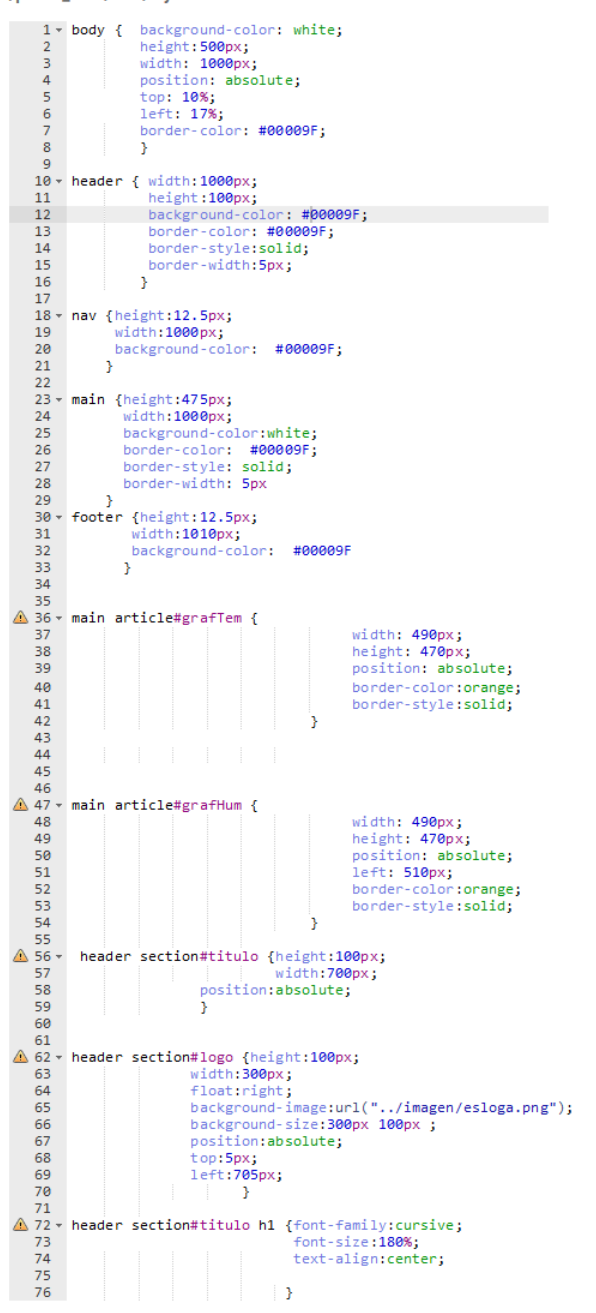

*Figura 43:* Código CSS página graficar, Autor: Autoría propia.

#### **consultaDatos.php**

```
\Box<?php
      //se invoca al archivo conexion encargado definir la conexion con el servidor de base de datos
      $conexion = include 'conexion.php';
     if ($ GET['principal'] = 'true') {
╒
         //variable que contiene la consulta a la base de datos
         $query = "select * from datos ORDER BY id DESC LIMIT 1";
          //la funcion mysql_query realiza el envio de la solicitud dando por respuesta un valor booleano
         $sq1 = mysg1i_query ($conexion, $query);
         if(!$sql)die ("error:" . mysqli_error($conexion));
              $respuesta = mysqli_fetch_array($sql, MYSQLI_ASSOC);
              $json = array("temAmbiente" => $respuesta['temAmbiente'],
              "humAmbiente" => $respuesta['humAmbiente'], "temNevera" => $respuesta['temNevera']);
               header('Content-type: application/json; charset=utf-8');
               echo json_encode($json);
      mysqli_close($conexion);
```
*Figura 44:* código consulta base de datos en el servidor, Autor: Autoría propia.

# **Anexo 8**

#### **consultaGrafica.php**

```
\Box<?php
      //se invoca al archivo conexion encargado definir la conexion con el servidor de base de datos
      $conexion = include 'conexion.php';
     if ($_GET['principal'] = 'true') {
          //variable que contiene la consulta a la base de datos
         $query = "select * from datos ORDER BY id DESC LIMIT 1";
          //la funcion mysql_query realiza el envio de la solicitud dando por respuesta un valor booleano
         $sq1 = mysg1i_query ($conexion, $query);if (!5sol)die ("error:" . mysqli_error($conexion));
              $respuesta = mysqli_fetch_array($sql, MYSQLI_ASSOC);
              $json = array("temAmbiente" => $respuesta['temAmbiente'],
              "humAmbiente" => $respuesta['humAmbiente'], "temNevera" => $respuesta['temNevera']);
               header('Content-type: application/json; charset=utf-8');
              echo json_encode($json);
      mysqli close($conexion);
```
#### **Anexo 9**

**elegirExcel.html**

/public\_html/html/elegirExcel.html

1 <! DOCTYPE html>  $2 -  $html$$ www.<br>
<meta http-equiv="Content-Type" content="text/html; charset=utf-8" /><br>
<meta name="keywords" content="HTML, CSS, JQuery, JavaScript"><br>
<meta name="witwor" content="frinson Rivera Valenzuela"><br>
<meta name="viewport" c  $\overline{8}$ <title>Archivo excel</title>  $\frac{10}{11}$ <br>12 <link rel="stylesheet" type="text/css" href="../CSS/styleElegirExcel.css" title="estilos" media="all" /><br><script type="text/javascript" src="https://cdnjs.cloudflare.com/ajax/libs/moment.js/2.13.0/moment.min.js" <script type="text/javascript" src="https://cdnjs.cloudflare.com/ajax/libs/moment.js/2.13.0/moment.min.js<br>
<>//script>/script/induction-text/javascript" src="https://cdnjs.cloudflare.com/ajax/libs/moment.js/2.19.2/locale/e  $13<sub>1</sub>$  $\frac{14}{15}$  $16$ <br> $17$ <br> $18$ <br> $19$ function mueveReloj()  $\mathfrak{c}$ var formato = new moment().format('dddd, DD/MM/YYYY hh:mm A'); 20<br>21<br>22<br>23<br>24<br>25<br>26<br>27<br>28 document.getElementById('hora').innerHTML = formato; setTimeout("mueveReloj()", 1000);  $\bar{\bf{r}}$  $$(document).ready(function() {\n $(('#actualizar').click(function()) {\n }$  $29$ <br> $30$   $\div$ <br> $31$ <br> $32$ <br> $33$   $\div$  $\overline{t}$ \$.get('../PhP/crearExcel.php', function(datosJson) -6 \$('#formExcel').html(datosJson); 34<br>35<br>35<br>36<br>37  $)$  ;<br>});<br>\$(docume  $3)$ ;  $38 $(document) .ready(function()$  $39$ <br> $40$ <br> $41$ <br> $42$ <br> $43$ S('#descargar').click(function()  $\overline{\epsilon}$ \$.get('../PhP/descargarExcel.php', function(datosJson) \$('#formExcel').html(datosJson); 44  $45$ <br> $46$ <br> $47$  $\frac{1}{2}$  .  $\frac{1}{2}$  $3)$ ; 48  $52 -$ <header>  $53 + 54$ <br> $54 + 55$ <br> $56 + 7$ <section id="banner" <section id="panner"><br>
<http://www.chipsistema IoT Control de las variables factores ambientales</h1><br>
</a><br>
</a></a>ction><br>
<section id="fecha" ><br>
</a><br>
</a><br>
</a><br>
</a><br>
</a> </a><br>
</a><br>
</a><br>
</a><br>
</a><br>
</a><br>
</a><br>
</a  $58$ <br> $59$ <br> $60$   $\overline{61}$ </aiv><br></section><br><section id="logo"><br></section> </header> 62  $63 - 63$ <br>  $64 - 65$ <br>  $66$  $\langle$ nav $\rangle$ <nav><br>
<a href="../index.html">Principal</a><br>
<a href="elegirExcel.html">Reporte excel</a><br>
<a href="graficar.html">Graficas tiempo real</a><br>
<a href="graficar.html">Gestionar base datos</a> 67<br>68<br>69<br>70<br>71<br>72<br>73<br>75<br>76 </nav><br><main> ⊥…∠<br>⊰div id="formExcel">  $\langle / \text{main} \rangle$ 77<br>78 </body><br>79 </html>

Figura 45*. Código HTML conjunto código JavaScript conforman* 

*elegirExcel.HTML, Autor: Autoría propia.* 

### **StyleElegirExcel.css**

/public\_html/CSS/styleElegirExcel.css  $\begin{array}{c} 1 \text{ + } h \text{ tml} \end{array}$ background-color: RGBA(0, 59, 154, 1);  $\begin{array}{ccc} 2 & & & \\ 3 & & & \\ 4 & & & \\ 5 & & & \\ 5 & & & \\ \end{array}$ dy {<br>hackground-color: white;<br>height:750px;<br>yistion: absolute;<br>left:18%;<br>left:18%;<br>left:18%;<br>border-left: 5px solid #00009F;<br>border-left: 5px solid #00009F;<br>border-left: 5px solid #00009F;<br>border-bottom: 5px solid #00009F;  $6789$  $\frac{10}{11}$ <br> $\frac{11}{13}$ <br> $\frac{14}{15}$  $\begin{array}{c}\n\triangle \\
\triangle \\
\triangle\n\end{array}$  $\rightarrow$  $\triangle$  $22$   $\overline{ }$  header section#banner { height:145px; 23 width:695px;<br>position:absolute;  $24$  $\bar{\rm J}$  $\triangle$ background-color:white;<br>position:absolute;<br>left:700px  $\frac{29}{30}$  $\frac{1}{31}$  $\Delta$ 32 33 <sup>33</sup> + header section#fecha div#hora {<br>35<br>36<br>37  $\triangle$ height:30px;<br>width:300px;<br>background-color: #ff6600;<br>font-family:cursive;<br>font-size: l3px;<br>text-align:center;<br>line-height: 30px;  $38$ <br> $39$ <br> $40$ <br> $41$ 42 42<br>43<br>44 <del>v</del> header section#logo {<br>45  $\triangle$ height:120px; neignt:120px;<br>width:300px;<br>float:right;<br>background-image:url("../imagen/esloga.png");<br>background-size:auto;<br>position:absolute; 46  $47$ <br> $48$ <br> $49$ <br> $50$  $\frac{51}{52}$ <br>52<br>53 top:30px;<br>left:700px  $\rightarrow$ 54<br>55 <del>v</del> header section#banner h1 {<br>56  $\color{red}\blacktriangle$ font-family: Franklin Gothic Medium, Franklin Gothic, ITC Franklin Gothic,<br>Arial, sans-serif;<br>font-size: 34px;<br>text-align:center;<br>position:absolute;<br>position:absolute;<br>top:-20px;<br>line-height: 1.5; 57 57<br>58<br>59<br>60<br>61<br>63<br>64 <del>v</del> nav {  $\begin{array}{c|cccccc} & | & | & | & | & | & | & | & | & | & | \end{array}$ height: 35px;<br>width: 290;<br>background-color: #ff6600; 66<br>67<br>68<br>69  $\rightarrow$ 70<br>71 - nav a{<br>72<br>73 display:inline;<br>font-family: Arial;<br>font-size: 18px;<br>text-decoration: none;<br>tloat: left;<br>padding-right: 15px;<br>padding-rop: 5px;<br>padding-bortom: 7px;<br>border: 1px solid #000000;<br>color: white; Δ 74<br>75<br>76<br>77<br>78<br>79<br>80 ⚠ 81  $\begin{array}{c} 82 \\ 83 \\ 04 \end{array}$ Þ

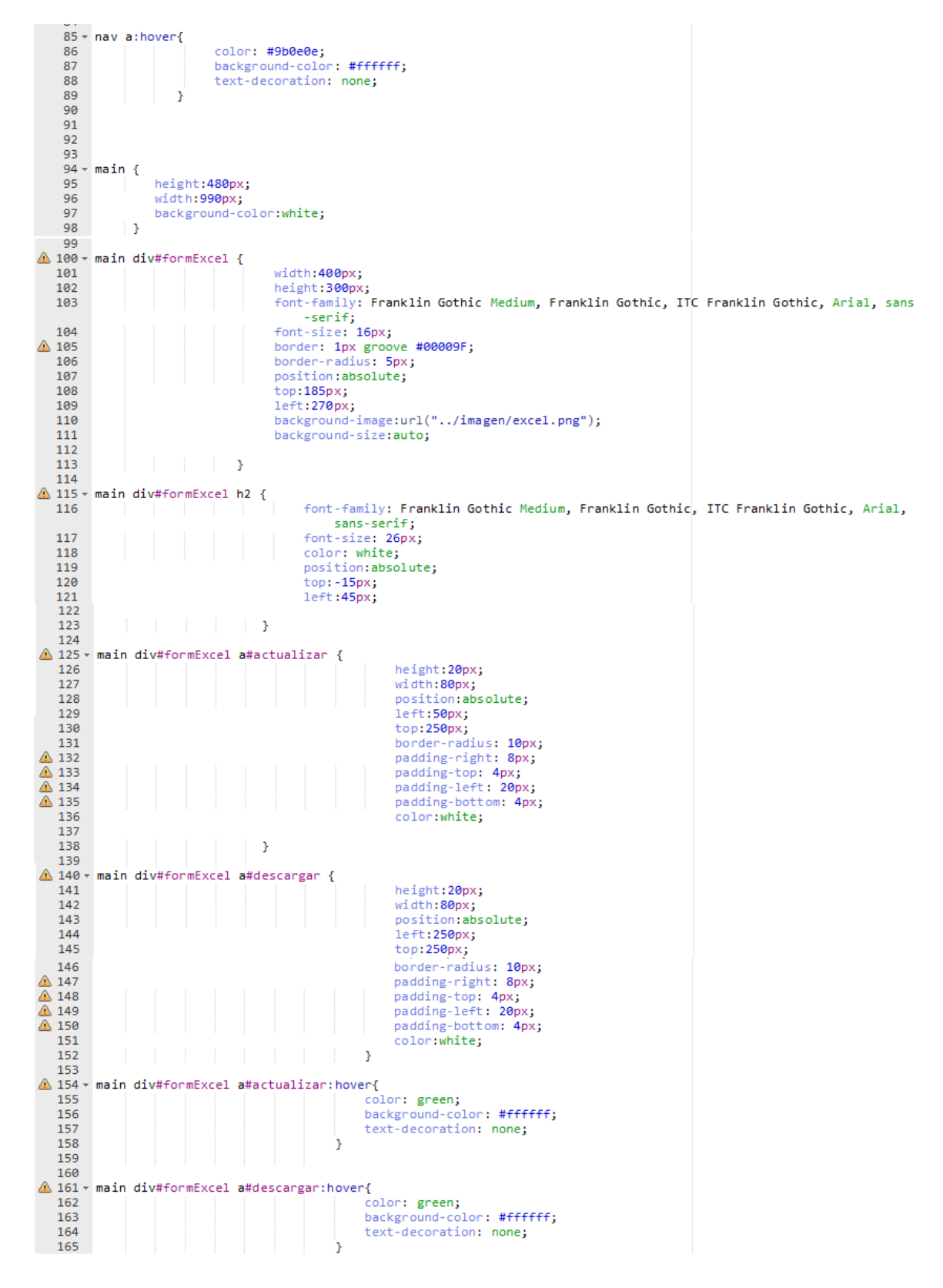

*Figura 46:* Código CSS página elegirExcel, Autor: Autoría propia.

# **StyleEliminar.CSS**

/public\_html/CSS/styleEliminar.css

```
\begin{array}{c|c}\n1 \cdot & \text{html} & \text{ } \n\hline\n\hline\n\text{A} & \text{2} & \text{b}\n\end{array}\frac{2}{3}background-color: RGBA(0, 59, 154, 1);
                             1. g
           3<br>
5 × body { background-color: white;<br>
6 | height:750px;
                       Nody { background-color: white;<br>height:750px;<br>width: 10000px;<br>position: absolute;<br>left:18%;<br>border-top: 5px solid #00009F;<br>border-left: 5px solid #00009F;<br>border-right: 5px solid #00009F;<br>border-bottom: 5px solid #00009F;<br>
          \begin{array}{c} 6 \\ 7 \\ 8 \end{array}\overline{9}\begin{array}{c}\n\bullet & 10 \\
\hline\n\bullet & 11 \\
\hline\n\bullet & 12 \\
\hline\n\bullet & 13\n\end{array}<u>44</u> 13<br>
⇒ 12<br>
⇒ 13<br>
⇒ border-bottom: 5px solid<br>
15<br>
15<br>
15<br>
17 header { width:1800px;<br>
18<br>
17 header { width:180px;<br>
18<br>
20 nav {<br>
21 height: 35px;<br>
22 width: 290;<br>
23<br>
25<br>
26 main {height:480px;<br>
27 width:4
         27<br>27<br>28<br>29<br>30
                                 width: 990px;<br>background-color:white;
                 \rightarrow31 * header section#banner {<br>32 * height:145px;<br>33 * width:695px;<br>34 * position:absolute;
 \triangle32<br>33<br>34<br>35
                                                       - 3
         36
 \triangle37 * header section#fecha {<br>38 * background-color:white;<br>39 * position:absolute;<br>40 * left:690px
         41\rightarrow\triangle49<br>50<br>51 }<br>52 }
                                                                                        text-align:center;<br>line-height: 30px;
       ⚠
         62<br>63 - header section#banner h1 {font-family: Franklin Gothic Medium, Franklin Gothic, ITC Franklin Gothic, Arial,
 ⚠
                             sans-serif;
        64 65 66 78 89 98 72 72
                                                                                    font-size:240%;
                                                                              font-size:240%;<br>text-align:center;<br>position:absolute;<br>top:20px;<br>line-height: 1.5;<br>}
        73 - \text{nav a}display:inline;<br>font-family: Franklin Gothic Medium, Franklin Gothic, ITC Franklin Gothic, Arial, sans<br>-serif;<br>font-size: 18px;<br>font-size: 18px;<br>font-size: 18px;<br>font-left;<br>font decoration: none;<br>foother: Press;<br>padding-ri
        74
        {\bf 75}76<br>77<br>78<br>79<br>80<br>81
⚠
        82
        83
                                                                      color: white;
        \begin{array}{c} 84 \\ 85 \end{array}\rightarrow86 - nav a: hover{
                                                 color: #9b0e0e;<br>background-color: #ffffff;<br>text-decoration: none;
        87
        88<br>89<br>90
                                            \mathbf{1}
```
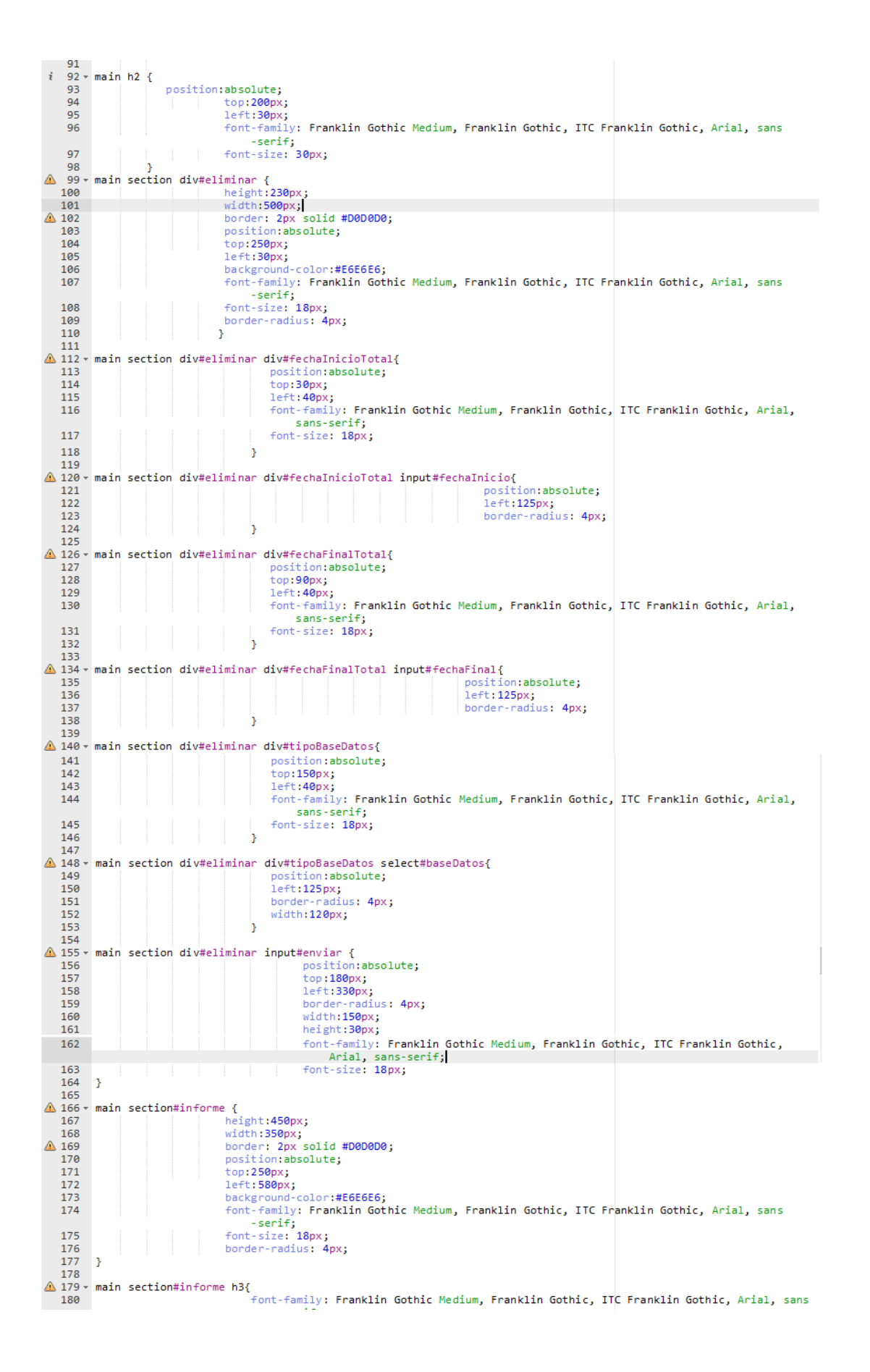

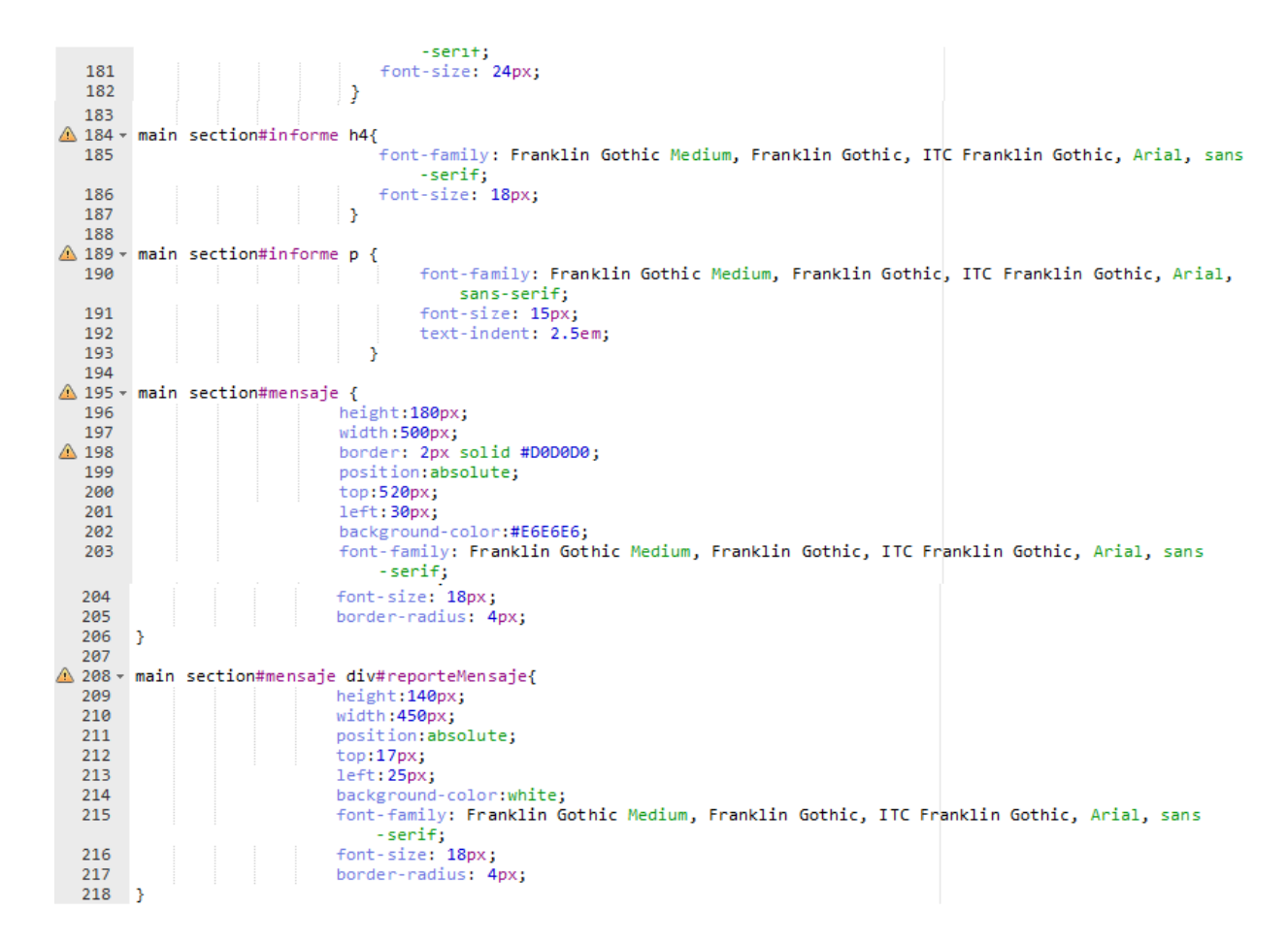

*Figura 387:* Código CSS página eliminar Datos, Autor: Autoría propia.
#### **Anexo 12**

#### **Eliminar.html**

/public\_html/html/eliminar.html

```
1 k!DOCTYPE html>
 2 \times \frac{1}{100}<br>3 \times \frac{1}{100}<meta http-equiv="Content-Type" content="text/html; charset=utf-8" /><br><meta name="keywords" content="HTML, CSS, JQuery, JavaScript"><br><meta name="author" content="Erinson Rivera Valenzuela">
 \overline{a}\overline{5}6
            <meta name="viewport" content="width=device-width, initial-scale=1.0">
 \mathbf{R}<title>eliminar datos </title><br><link rel="stylesheet" href="https://stackpath.bootstrapcdn.com/bootstrap/4.3.1/css/bootstrap.min.css"
 \overline{9}10
                 integrity="sha384-ggOyR0iXCbMQv3Xipma34MD+dH/1fQ784/j6cY/iJTQUOhcWr7x9JvoRxT2MZw1T" crossorigin
                  ="anonymous">
            ="anonymous"><br><link rel="stylesheet" type="text/css" href="../CSS/styleEliminar.css" title="estilos" media="all" /><br><link rel="stylesheet" type="text/css" href="https://cdnjs.cloudflare.com/ajax/libs/bootstrap-datepicker/1
111213<sup>°</sup>1415sccript type="text/javascript" src="../javaScript/jquery-u1.js"></script>/<br>\script src="https://stackpath.bootstrapcdn.com/bootstrap/4.3.1/js/bootstrap.min.js" integrity="sha384<br>--JjSmVgyd0p3pXB1rRibZUAYoIIy6OrQ6VrjIEaFf/n
16
17<script src="https://cdnjs.cloudflare.com/ajax/libs/bootstrap-datepicker/1.8.0/js/bootstrap-datepicker.js"
                  \times/script>
18
19 -<script type="text/javascript" >
20
                  function mueveReloi()
21
22 -к.
23
                                          var formato = new Date();
                                         var diaFecha = formato.getDate();<br>var diaSemana = formato.getDate();
24\overline{25}\frac{1}{26}var mes = formato.getMonth();
27
                                         var año = formato.getFullYear();
                                         var hora = formato.getHours();
28
29
                                         var minutos = formato.getMinutes();
30
31var meses = ["Enero", "Febrero", "Marzo", "Abril", "Mayo", "Junio", "Julio", "Agosto",<br>"Septiembre", "Octubre", "Noviembre", "Diciembre"];<br>var dias = ["Domingo", "Lunes", "Martes", "Miercoles", "Jueves", "Viernes", "Sabado
32
33
34
                                         var horaMostrar = dias[diaSemana] + " - " + diaFecha +" " + meses[mes]+" "+ año +" - " + hora + ":" + minutos;
\overline{35}36
                                         document.getElementById('hora').innerHTML = horaMostrar;
3738
39
                                         setTimeout("mueveReloj()", 1000);
40^{\circ}\overline{\mathcal{X}}41
42$(document).ready(function() {\n    $('#eliminar').click(function() {\n</math>43 -44
45 --{
                                   var fechaInicio = $('#fechaInicio').val();<br>var fechaFinal = $('#fechaFinal').val();<br>var baseDatos = $('#baseDatos').val();
46
\overline{47}48
49
50
                                    $.get('../PhP/eliminar.php',{fechaInicio: fechaInicio, fechaFinal: fechaFinal, baseDatos:
                                         baseDatos}, function(datosJson)
51 -₹.
52
                                                      console.log(datosJson);
53
                                                      $('#reporteMensaje').html(datosJson);
54
                                         );
55\mathcal{E}56
                  \mathcal{Y});
57
58 -$(document).ready(function() {
5960 -$('#fechaInicio').datepicker(
                             {<br>format:'yyyy-mm-dd'<br>}):
61 -62
63
                              \mathcal{W}64 +$('#fechaFinal').datepicker(
                             {<br>format:'yyyy-mm-dd'<br>});
65 -66
67
                              \mathbf{H}68
                  \mathcal{D}
```

```
69
          \langle/script\rangle70
 71 \times / head>
 72 - <br />body onLoad="mueveReloj()" >
 73 \star<header>
 74 -<section id="banner">
                   <h1>Sistema IoT Control de las variables factores ambientales</h1>
 75
               \langle/section>
 76
 77 -<section id="fecha" >
                   <div id="hora">
 78 -79
                   \langle /div \rangle80
               </section>
 81 -<section id="logo">
 82
               </section>
          \langle/header>
 83
 84 -<nav>
                    <a href="../index.html">Principal</a>
 85
 86
                    <a href="elegirExcel.html">Reporte Excel</a>
 87
                    <a href="graficar.html">Graficas Tiempo real</a>
                    ka href="eliminar.html">Gestionar base Datos</a>
 88
          \langle/nav>
 89
 90 -<main>91<h2>Gestión de tablas</h2>
 92 -<section id="calendario">
                   <div id="eliminar">
 93 -<div id="fechaInicioTotal"> Fecha inicio<input type="text" name="fechaInicio" id="fechaInicio"
 94
                            \frac{1}{2} /div>
                        <div id="fechaFinalTotal">Fecha final <input type="text" name="fechaFinal" id="fechaFinal"
 95
                            \times/div>
                        <div id="tipoBaseDatos">tablas
 96 -97 -<select name="baseDatos" id="baseDatos">
                                 <option>datos</option>
 98
 99
                                 <option>extraerexcell</option>
100<sub>0</sub></select>
                        \langle/div>
101
102
                        <input type="submit" id="enviar">
103
                   \langle/div>
104
               </section>
105 -<section id="informe">
106
                   <h3>Especificaciones tecnicas de uso</h3>
                   where the details are realized on elimination of the section of the section of the section of the section of the section of the section of the section of the section of the section of the section of the section of the sect
107
                        lucrativo y que no llege a colapsar la base de datos</p>
108
                   <h4>Tabla datos</h4>
                   <p>La tabla datos almacena todos los datos registrados por el dispositivo cada 10 minutos, estos
109
                        mismo son utilizados para la fabricación de toma de decisión como graficas en tiempo real y
                   <h4>Tabla extraerexcell</h4>
110
111
                   <p>la tabla extraerexcell almacena todos los datos registrados a las 10:00 am y 03:00 pm, siendo
                       util para generar el archivo excel </p>
112
               </section>
              113 -114 -115
                   \langle/div>
116
               </section>
117\,</main>
118
119 \times/body120 \times / \text{html}
```
*Figura 398: Código HTML conjunto código JavaScript conforman* 

*eliminar.HTML, Autor: Autoría propia.* 

#### **Anexo 13**

#### **crearExcel.php**

```
1 \timesPHP
                   r<br>$conexion = include 'conexion.php';
                  require 'vendor/autoload.php':
                  setlocale(LC_ALL, 'Spanish_Colombia.1252');
  6
                  use PhnOffice\PhnSnreadsheet\Snreadsheet:
  \overline{8}use PhpOffice\PhpSpreadsheet\Wreadsneet;<br>use PhpOffice\PhpSpreadsheet\Writer\X1sx;<br>use PhpOffice\PhpSpreadsheet\IOFactory;<br>use PhpOffice\PhpSpreadsheet\Style\Stiggment;<br>use PhpOffice\PhpSpreadsheet\Style\Stiggment;<br>use Php
 \frac{10}{11}12
13use PhpOffice\PhpSpreadsheet\Style\Borders;<br>use PhpOffice\PhpSpreadsheet\Style\Borders;<br>use PhpOffice\PhpSpreadsheet\Style\Fill;<br>use PhpOffice\PhpSpreadsheet\Style\Font;<br>use PhpOffice\PhpSpreadsheet\Style\Color;
1415<br>15<br>16<br>17
18
                  use PhpOffice\PhpSpreadsheet\Cell\Cell;
 19
20<br>21<br>22<br>23Shora = date('H:i',time());<br>Stiempo = strtotime('-5 hours', strtotime($hora));<br>Sdia = date('i',$tiempo);<br>SnDias = date('t',$tiempo);<br>Saño = date('Y',$tiempo);<br>SmcsString = strftime("%B");<br>Smesstring = strftime("%B");<br>Smess
24\frac{25}{26}27
28
29<br>30<br>31
3233 + 34 = 35<br>35<br>36
                  if(is_readable($año . 'xlsx'))
                  \langleload();
                   else
 37
 38 -\overline{A}\frac{39}{40}<br>41<br>42
                           newExcel();
                  h.
                   function newExcel()
\frac{43}{44}global $mes, $año, $meses, $nDias;
45<br>46<br>47$spreadsheet = new Spreadsheet();
                                   Sspreadsheet->getProperties()->setCreator("Farmacenter Tarqui 1")
48
                                                                                                                        reator("Farmacenter Tarqui 1")<br>->setLastModifiedBy("Farmacenter Tarqui 1")<br>->setTitle(Saño)<br>->setSubject("Office 2007 XLSX Test Document")<br>->setDescription("Registro factores ambientales")<br>->setCeywords("office 2007 openx
49<br>50<br>51<br>52<br>53<br>54
55<br>56<br>57
                                       $s\texttt{preadsheet-> removeSheetByIndex(0);}.<br>function formato($spreadsheet, $i)
58
59 -60
                                              global $mes, $año, $mesString, $ruta, $meses, $nDias;
61<br>62<br>63<br>64
                                              $sheet = $spreadsheet -> setActiveSheetIndex($i);<br>$sheet ->mergeCells('A1:N1')
                                               ->setCellValue('A1', 'Farmacenter Tarqui 1')<br>->getStyle('A1')-> ApplyFromArray(array('font'=>array('size' => 30), 'borders' => array<br>Ssheet ->getStyle('A1')-> apray ('style' => Border::BORDER_NONE ))));<br>Ssheet ->getStyle('
\begin{array}{c} 65 \\ 66 \end{array}67<br>68
69
70<br>71
                                                % \begin{minipage}{0.9\linewidth} \texttt{Ssheet} & \texttt{-MergeCells('A2:N2')} \\ & \texttt{-SsetCellValue('A2:') } \texttt{Dinección'}) \\ & \texttt{Meffula('A2:') } \texttt{AsubEven} \\ \end{minipage}72<br>73<br>74
                                               >snect ->mergeciis('Az'x, 'Dirección')<br>
->setCellValue('AZ', 'Dirección')<br>
->setCellValue('AZ', 'Dirección')<br>
->setCellValue('AZ', 'Dirección')<br>
->setCellValue('AZ')->setParty("font'=>array('size' => 24), 'borders' =><br>
arr
75<br>76
\frac{77}{78}%sheet ->mergeCells('A3:N3')<br>|->getStyle('A3')-> ApplyFromArray(array('borders' => array ('allborders' => array<br>|->getStyle('A3')-> Border::BORDER_NONE ))));<br>|->sheet ->getStyle('A3') ->getFill() ->setFillType(Fill::FILL_S
79<br>80
81
82
83
                                                $sheet ->mergeCells('A4:N4')
84
                                               $sheet ->mergeCells('A4:N4')<br>|->getStyle('A4')-> ApplyFromArray(array('borders' => array ('allborders' => array<br>|->getStyle('A4')-> ApplyFromArray(borders' => array ('allborders' => array<br>|$sheet ->getStyle('A4') ->getFill
85
86
87
88
```
%Sheet ->mergeCells('A5:N5')<br>|->getStyle('A5')-> ApplyFromArray(array('borders' => array ('allborders' => array<br>|('style' => Border::BORDER\_NONE ))));<br>|Ssheet ->getStyle('A5') ->getFill() ->setFillType(Fill::FILL\_SOLID) ->  $\rightarrow$ setRGB('0a04c8'); \$sheet ->mergeCells('A6:N6')<br>->setCellValue('A6', 'Anexo: Control factores ambientales')<br>->getStyle('A6')->getAlignment()->setHorizontal(Alignment::HORIZONTAL\_CENTER);<br>\$sheet ->getStyle('A6')-> ApplyFromArray(array('font'=  $\frac{6}{95}$  $>$ setRGB('0a04c8'); Ssheet ->getStyle('A6') ->getFont()->getColor()->setARGB(Color:<mark>:COLOR\_WHITE);</mark> \$sheet ->mergeCells('A7:N7');<br>\$sheet ->getStyle('A7') ->getFill() ->setFillType(Fill::FILL\_SOLID) ->getStartColor()<br>->setRGB('0a04c8'); %sheet ->mergeCells('A8:C8')<br>|->setCellValue('A8', 'Responsable registrado:')<br>|->getStyle('A8')->getAlignment()->setHorizontal(Alignment::HORIZONTAL\_CENTER);<br>|->getStyle('A8:N8') ->getFill() ->setFillType(Fill::FILL\_SOLID) \$sheet ->getStyle('A8:N8') ->getFont()->getColor()->setARGB(Color::COLOR WHITE); %sheet ->mergeCells('D8:J8')<br>->setCellValue('D8', 'Farmaco Mauricio Varon')<br>->getStyle('D8')-> ApplyFromArray(arong/tiront'=>array('size' => 18), 'borders' =><br>->getStyle('D8')->getAlignment()->setHorizontal(Alignment::HORI  $\frac{1}{110}$ \$sheet ->setCellValue('K8', 'Mes')<br>|->getStyle('K8')->getAlignment()->setHorizontal(Alignment::HORIZONTAL\_CENTER); %sheet ->s**etCellValue('**L8', \$meses[\$i])<br>| |->getStyle('L8')->get**Alignment()->setHorizontal(Alignment::HORIZONTAL\_CENTER);<br>\$sheet ->getStyle('L8')-> ApplyFromArray(array('font'=>array('size' => 12), 'borders'<br>array ('all**  $\frac{1}{118}$ i Lu \$sheet ->setCellValue('M8',  $'$ Año')  $\frac{1}{123}$ ->getStyle('M8')->getAlignment()->setHorizontal(Alignment::HORIZONTAL\_CENTER); Ssheet ->setCellValue('N8', \$año)<br>|->getStyle('N8')->getAlignment()->setHorizontal(Alignment::HORIZONTAL\_CENTER);<br>\$sheet ->getStyle('N8')-> ApplyFromArray(array('font'=>array('size' => 12), 'borders'<br>|array ('allborders' =  $\Rightarrow$  12), 'borders' => \$sheet ->mergeCells('A9:N9'); \$sheet ->setCellValue('A11', 'Dia') ->getStyle('A11')->getAlignment()->setHorizontal(Alignment::HORIZONTAL CENTER); %sheet ->mergeCells('B10:E10')<br>->setCellValue('B10', 'Temperatura ambiente')<br>->setStyle('B10')->getAlignment()->setHorizontal(Alignment::HORIZONTAL\_CENTER);<br>%sheet ->getStyle('B10') ->getFill() ->setFillType(Fill::FILL\_SOL >setRGB('ea882d'); %/y%ineet ->getStyle('B10:N10') ->getFont()->getColor()->setARGB(Color::COLOR\_WHITE);<br>
%Sheet ->mergeCellS('F10:J10')<br>
->setCellValue('F10') - 'Humedad relativa')<br>
->getStyle('F10') ->getAligmment()->setHorizontal(Alignmen <br> $143$  $\frac{1}{148}$ %sheet ->getStyle('B12:N12') ->getFont()->getColor()->setARGB(Color::COLOR\_WHITE);<br>%sheet ->setCellValue('B12', '10:00 AM')<br>| ->getStyle('B12')->getAlignment()->setHorizontal(Alignment::HORIZONTAL\_CENTER);<br>%sheet ->getStyl \$sheet ->setCellValue('C12', '03:00 PM')<br>|->getStyle('C12')->getAlignment()->setHorizontal(Alignment::HORIZONTAL\_CENTER); \$sheet ->setCellValue('D12', 'PROM') ->setCeIIvalue('D12','FNON')<br>->getStyle('D12')->getAlignment()->setHorizontal(Alignment::HORIZONTAL\_CENTER);  $\frac{162}{162}$ \$sheet ->setCellValue('E12', 'MAX') ->setStyle('E12')->getAlignment()->setHorizontal(Alignment::HORIZONTAL\_CENTER); \$sheet ->setCellValue('F12', '10:00 AM') ->getStyle('F12')->getAlignment()->setHorizontal(Alignment::HORIZONTAL CENTER); \$sheet ->setCellValue('G12', '03:00 PM') ->getStyle('G12')->getAlignment()->setHorizontal(Alignment::HORIZONTAL\_CENTER); \$sheet ->setCellValue('H12', 'PROM') ->getStyle('H12')->getAlignment()->setHorizontal(Alignment::HORIZONTAL\_CENTER);  $\frac{17}{174}$ \$sheet ->setCellValue('I12', 'MAX')  $\frac{176}{177}$ ->getStyle('I12')->getAlignment()->setHorizontal(Alignment::HORIZONTAL\_CENTER); \$sheet ->setCellValue('J12', 'MIN')<br>->getStyle('J12')->getAlignment()->setHorizontal(Alignment::HORIZONTAL\_CENTER); 

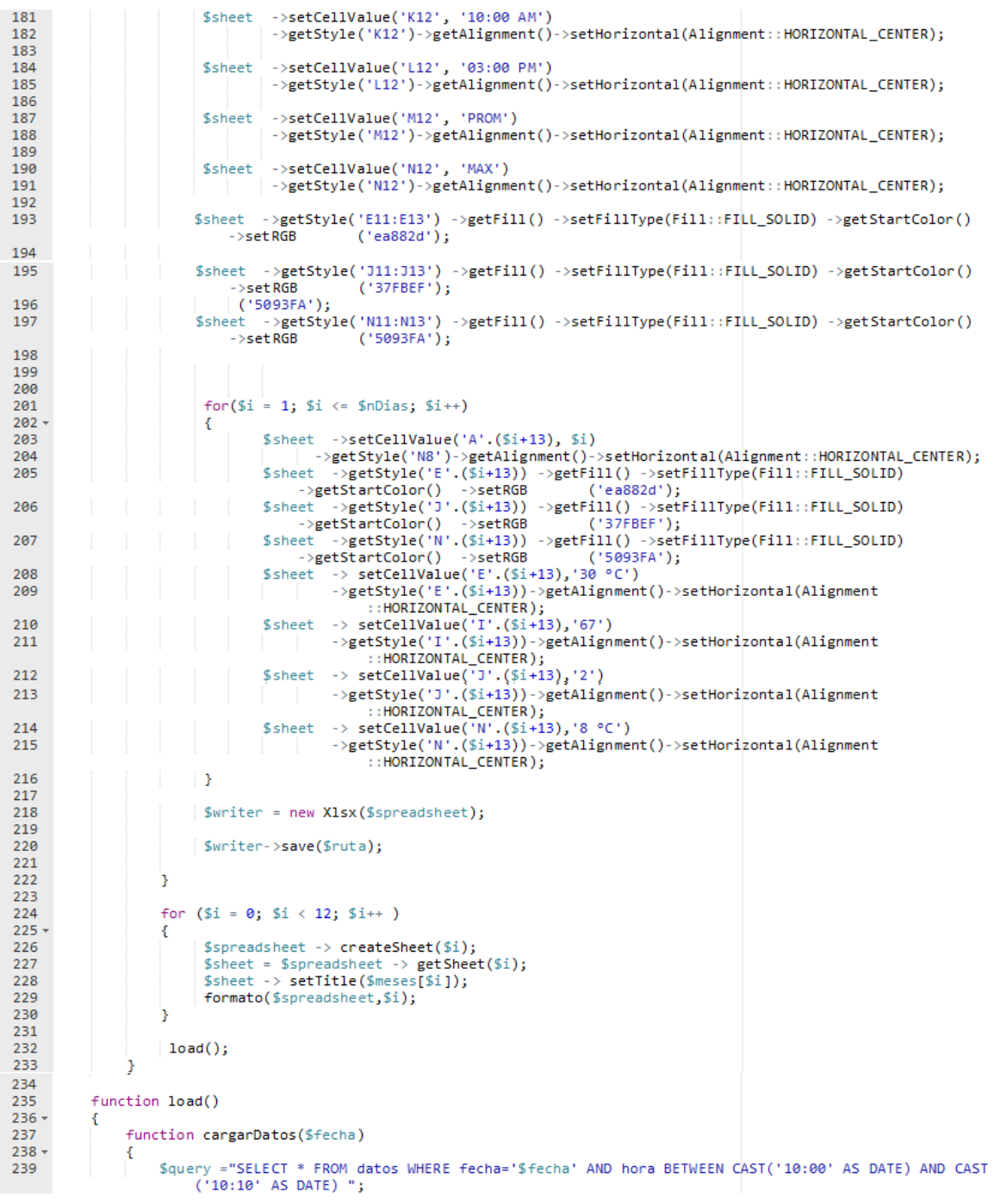

```
240$sql = mysqli_query ($conexion,$query);
 \frac{210}{241}if(!$$q1)242 -\overline{f}die("database error:". mysqli_error($conexion));<br>echo ('<script text="javaScript"><br>| alert("Error. No se actualizaron los datos en el archivo Excel.");<br>| location.reload();
 243\frac{244}{7}245
 \frac{246}{247}</script>');
 248
                                                             لا
 249<br>250
 251
 252<br>253global $ruta, $mesString, $year, $dia, $month, $conexion, $mes, $nDias;
                            $reader = new \PhpOffice\PhpSpreadsheet\Reader\X1sx();<br>$spreadsheet = $reader -> load($ruta);<br>$sheet = $spreadsheet->>etictiveSheetIndex(($mes - 1));<br>$sheet = $spreadsheet->getActiveSheet();
 254
 \frac{255}{256}257<br>258
 \frac{258}{259}$query ="SELECT * FROM extraerexcell WHERE MONTH(fecha)='$month' ORDER BY fecha ASC";
 260
 261
                                                    $sql = mysqli_query ($conexion,$query);<br>if(!$sql)
 \frac{262}{262}263 -\overline{\mathbf{f}}die("database error:". mysqli_error($conexion));<br>echo ('<script text="javaScript"><br>alert("Error. No se actualizaron los datos en el archivo Excel.");
 \frac{264}{265}266
 \frac{267}{268}location.reload();<br></script>');
 269
                                                    ٦
 \frac{270}{271}272
                                             for(Si=1; Si<=Sdia; Si++)\frac{273}{273} +
 275<br>276<br>277$respuesta = mysqli_fetch_array($sql, MYSQLI_ASSOC);
                                                                    $fecha = $respuesta['fecha'];<br>$fechaStr = strtotime($fecha);<br>$d = date('j', $fechaStr);<br>$arrayDay = [1,2,3,4,5,6,7,8,9,10,11,12,13,14,15,16,17,18,19,20,21,22,23,24,25,26<br>.27,28,29,30,31];
 278
 279280
 281
 282
                                                                     if((in\_array(math5d, $arrayDay)) == true)
283 -284<br>285
                                                                                     $hora = $respuesta['hora'];
                                                                                     $horaStr = strtotime($hora);286
287<br>288
                                                                                     $horaInicioAm = strtotime('1000');
                                                                                     Shoraliniciolm = strtotime('1000');<br>
Shoraliniciolm = strtotime('1000');<br>
//se definen las variables que corresponden al horario exacto de la tarde<br>
Shoralinicio<sup>p</sup>m = strtotime('1500');<br>
//se le aummenta 1 minuto a cada h
289
 290
291
292rac{1}{293}294
 295
 \frac{255}{296}297 -\frac{298}{299}if((in\_array(\text{Sd}, \text{SvalEncAm})) == false)300.ł
                                                                                                                    % \begin{minipage}{0.9\textwidth} \begin{minipage}{0.9\textwidth} \begin{minipage}{0.301
302
303
 304
 305
                                                                                                                      $sheet ->setCellValue('K'.($d+13), $respuesta['temNevera']
                                                                                                                           \rightarrow/<br>
2011 ->getStyle('K'.($d+13))->getAlignment<br>
()->setHorizontal(Alignment::HORIZONTAL_CENTER);<br>
5writer ->save($ruta);<br>
5writer ->save($ruta);
 306
 307
 308
 309
                                                                                                             Ä
 \frac{5}{310}.<br>else
 311 -Τ.
 312
                                                                                                                     cargarDatos($fecha);
 \frac{1}{313}$valEncAm []=$d;
 314
 315
                                                                                                      sort($valEncAm);
 rac{1}{316}else if((($horaStr >= $horaInicioPm) and ($horaStr < $horaFinPm)))
 317
 318 -319if((in_array($d,$valEncAm))==false)
 320
 321 -ſ
                                                                                                                      $sheet ->setCellValue('C'.($d+13),
 322
                                                                                                                     ssnect ->settellvaule('C'()$0+13),<br>
Srespuesta['temAmpiente'])<br>
->getStyle('C'($0+13))->getAlignment<br>
->getStyle('C'($0+13))->getAlignment<br>
()->setHorizontal(Alignment::HORIZONTAL_CENTER);<br>
$sheet ->setCellValue('G'($0+13)
 323324
                                                                                                                     %respuesta['humAmb1ente']]<br>| | ->getStyle('6'.($d+13))->getAlignment<br>| | ->setHorizontal(Alignment::HORIZONTAL_CENTER);<br>$sheet ->setCellValue('L'.($d+13), $respuesta['temNevera']
 325
 326
                                                                                                                           \mathcal{L}327
                                                                                                                           328
                                                                                                                     Swriter = new X1sx($spreadsheet);<br>Swriter ->save($ruta);
 329
330
```

| 331<br>$332 -$<br>333<br>334<br>335<br>336<br>337<br>338 |  |  |  |  |  |  |        |      | else<br>ſ<br>cargarDatos(\$fecha);<br>$$$ val $EncPm$ $I = $d$ ;<br>sort(\$valEncPm);<br>$$sheet$ -> setCellValue('D'.(\$i+13),'=AVERAGE(B'.(\$i+13).':C'.(\$i+13).'<br>$\langle \cdot \rangle$ |
|----------------------------------------------------------|--|--|--|--|--|--|--------|------|----------------------------------------------------------------------------------------------------|
| 339                                                      |  |  |  |  |  |  |        |      | ->getStyle('D'.(\$i+13))->getAlignment()->setHorizontal(Alignment<br>:: HORIZONTAL_CENTER);                                                                                                    |
| 340                                                      |  |  |  |  |  |  |        |      | $\frac{1}{2}$ sheet -> setCellValue('H'.(\$i+13),'=AVERAGE(F'.(\$i+13).';G'.(\$i+13).'<br>$\rightarrow$                                                                                         |
| 341                                                      |  |  |  |  |  |  |        |      | ->getStyle('H'.(\$i+13))->getAlignment()->setHorizontal(Alignment<br>:: HORIZONTAL_CENTER);                                                                                                    |
| 342                                                      |  |  |  |  |  |  |        |      | \$sheet -> setCellValue('M'.(\$i+13),'=AVERAGE(K'.(\$i+13).':L'.(\$i+13).'<br>$\mathcal{L}$                                                                                                    |
| 343                                                      |  |  |  |  |  |  |        |      | ->getStyle('M'.(\$i+13))->getAlignment()->setHorizontal(Alignment<br>:: HORIZONTAL_CENTER);                                                                                                    |
| 344                                                      |  |  |  |  |  |  |        | У    |                                                                                                    |
| 345<br>346                                               |  |  |  |  |  |  |        | else |                                                                                                    |
| $347 -$                                                  |  |  |  |  |  |  | €      |      |                                                                                                    |
| 348                                                      |  |  |  |  |  |  |        |      | echo ('no hay ningun dia para registrar en 2019.xlsx');                                                                                                    |
| 349                                                      |  |  |  |  |  |  | }<br>} |      |                                                                                                    |
| 350                                                      |  |  |  |  |  |  |        |      |                                                                                                    |
| 351                                                      |  |  |  |  |  |  |        |      |                                                                                                    |
| 352<br>$353 -$                                           |  |  |  |  |  |  |        |      | echo (' <script text="javaScript"></script>                                                                                                    |

*Figura 409: Código PHP que crea el archivo Excel haciendo uso de la librería* 

*phpspreadsheet, Autor: Autoría propia.* 

## **Anexo 14**

# **Eliminar.php**

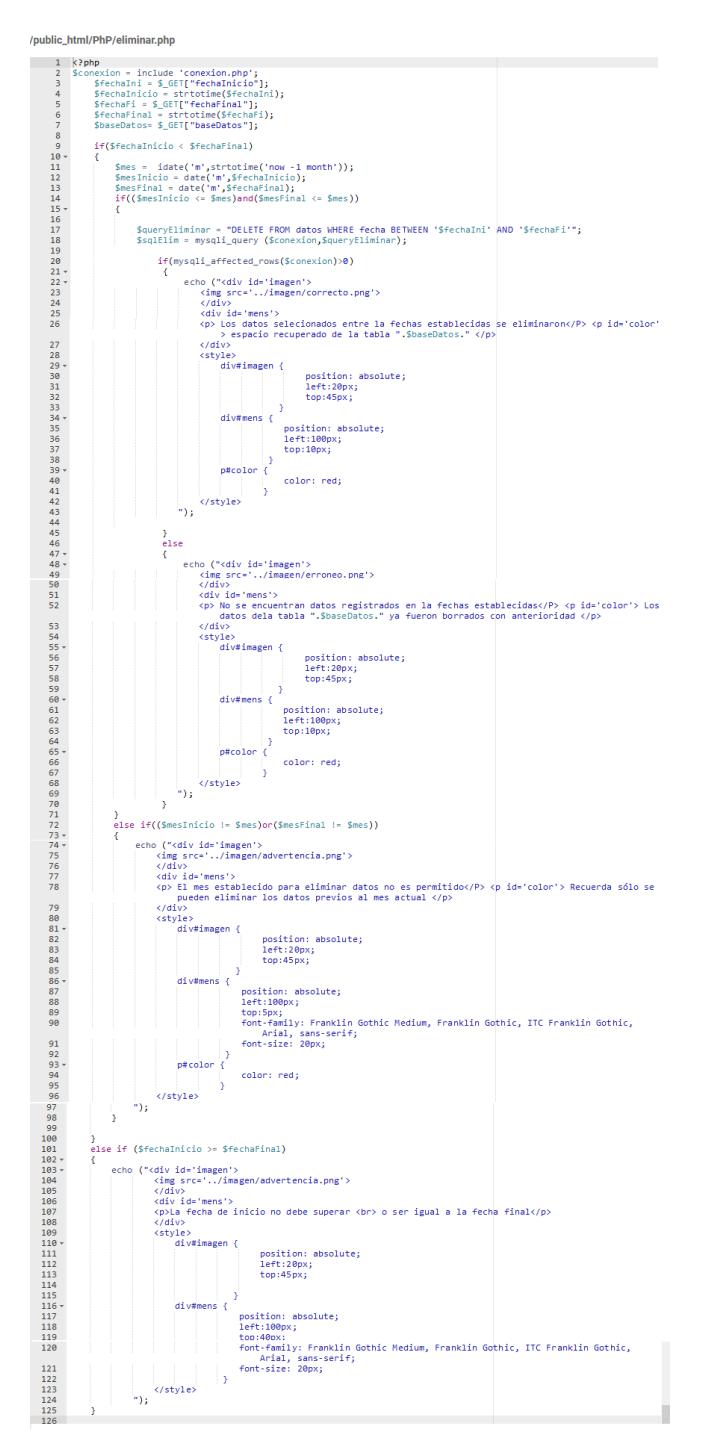

*Figura 50:* Código PHP que responde a las solicitudes de gestionar base de datos,

Autor: Autoría propia.

Manual de usuario sistema IoT para el control y monitoreo de las variables temperatura y humedad por medio de un servidor web en Farmacenter Tarqui1

## **Capítulo 1. Conozca su dispositivo IoT**

## **Apariencia**

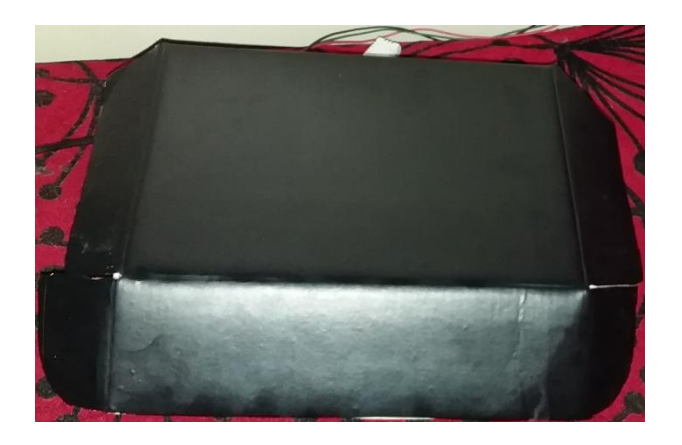

*Figura 1.* Vista frontal dispositivo, Autor: Autoría propia.

Vista superior frontal conforma todo lo que corresponde a la tapa del empaque

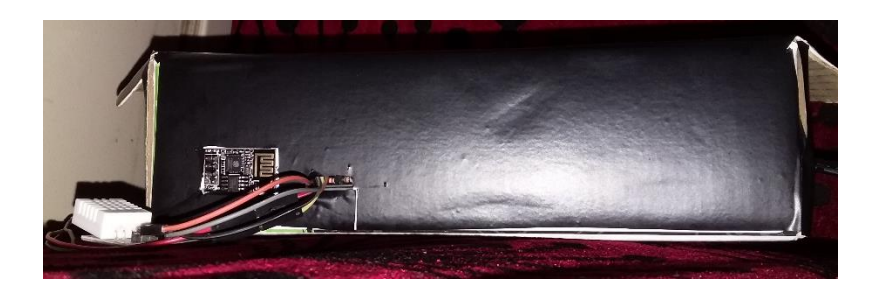

*Figura 2.* Vista posterior dispositivo, Autor: Autoría propia.

Vista de atrás donde se encuentran las salidas de los sensores DHT22; uno de los sensores dispone de 40 cm de longitud de cable para que alcance a la nevera el segundo solo dispone para sobre salir y medir las temperatura. También se encuentra el módulo ESP8266 el cual permite la conexión a wifi.

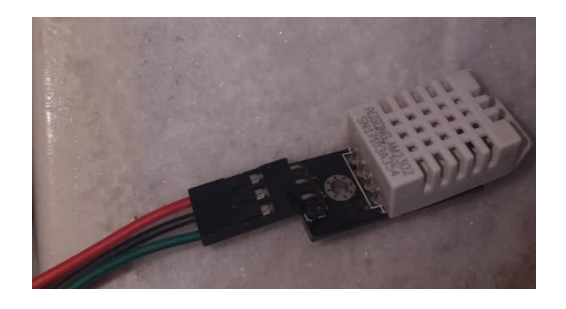

*Figura 3.* Vista sensor DHT22, Autor: Autoría propia.

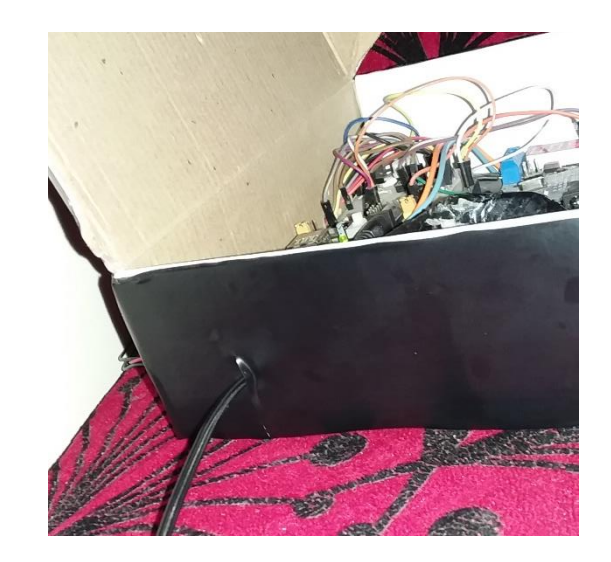

*Figura 4.* Vista lateral, Autor: Autoría propia.

Vista izquierda se encuentra la salida del cargador. En la vista derecha no

se encuentra ninguna exterioridad

## **Conectarlo**

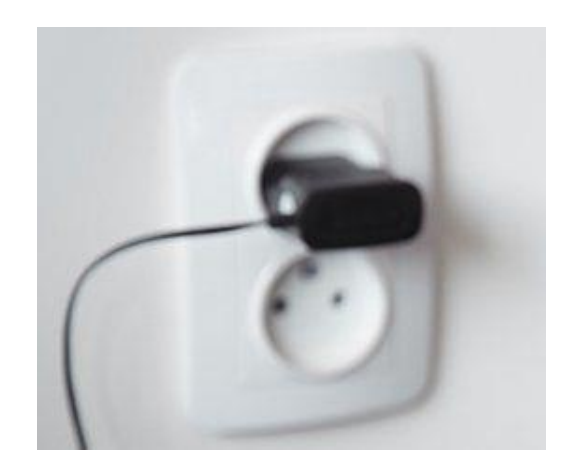

*Figura 5.* Conexión dispositivo tomacorriente, Autor: Autoría propia.

El dispositivo se iniciara y empezara a funcionar una vez que el cargador se conecte a una toma corriente de 110 voltios.

Nota: tener muy en cuenta que la toma corriente se encuentre en óptimas condiciones de uso ya que puede ocasionar corto circuito.

## **Capítulo 2. Conozca su página web**

## **Interface ingreso**

Para realizar un ingreso con éxito a Farmacenter Tarqui 1 se debe ingresar el siguiente link <http://erinson.ms1.pw/> en su navegador preferido.

| Login               | X & Recibidos (6,934) - patillaz10@: X B18VQH70AeS.pdf |  | $X$ $Q$ c <sup>p</sup> cranel - Principal | $X \mid$ $\blacktriangleright$ 33015ch33017chuges201806.7 $X \mid \bigcirc$ Google |         |
|---------------------|--------------------------------------------------------|--|-------------------------------------------|------------------------------------------------------------------------------------|---------|
| $(6) \rightarrow 6$ | <b>OZ</b> erinson.ms1.pw                               |  |                                           |                                                                                    | 100 [V] |

*Figura 6.* Búsqueda página web en el navegador, Autor: Autoría propia.

Posteriormente se encuentra la interface personalizada para el ingreso. Se debe de ingresar los parámetros usuario y contraseña los cuales están predefinidos como farmacentertarqui1 y presionar el botón ingresar, los parámetros de acceso son de uso privado.

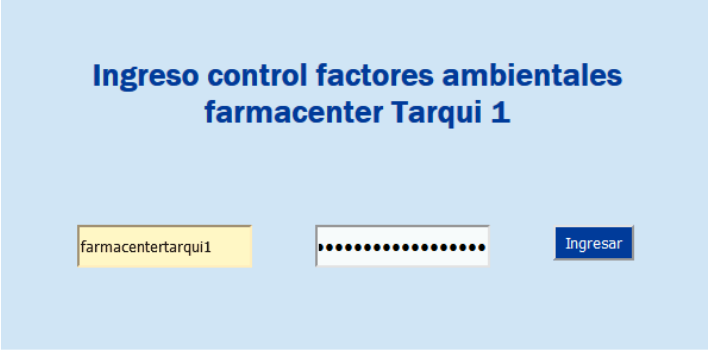

*Figura 7.* Interface login, Autor: Autoría propia.

## **Interface principal**

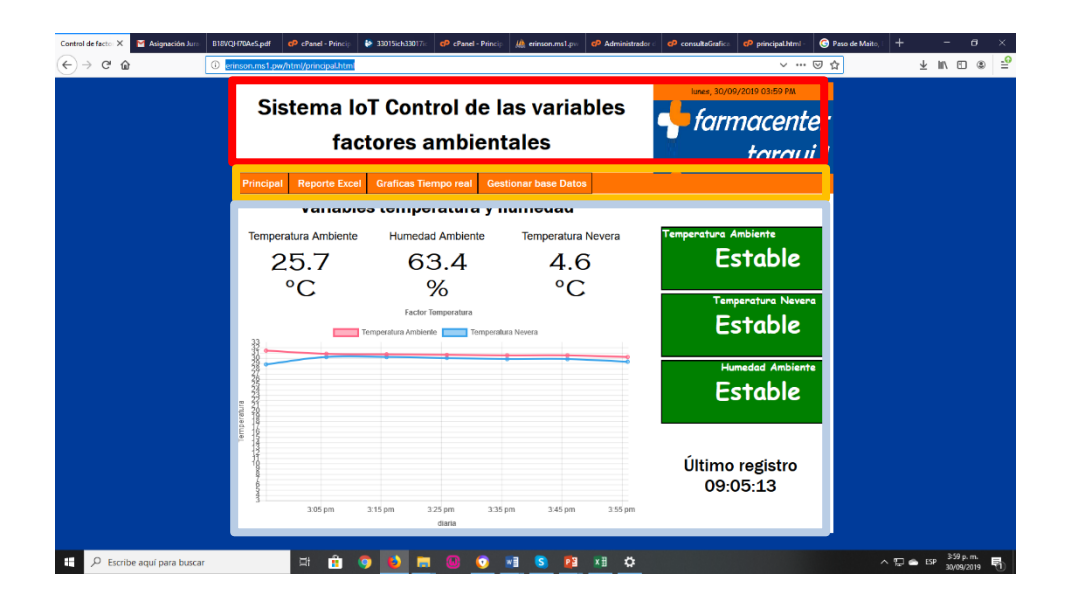

*Figura 8.* Interface principal, Autor: Autoría propia.

La interface principal se encuentra constituida en tres partes estéticamente:

## **Primera parte (rectángulo rojo)**

Tiene un título que indica principalmente a que tema está asociado la página web, otro punto de este mismo es saber a la empresa que trabaja la página por último se dispone de un reloj que sirve para poder identificar si los datos son verificó.

## **Segunda parte (rectángulo amarillo)**

Es una herramienta interactiva para moverse en las diferentes páginas o herramientas que se disponen en la web, para dirigirse alguna de ella solo se debe ubicar el cursor sobre el nombre y cliquear para ingresar

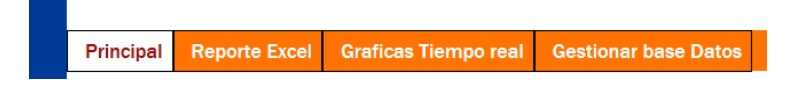

*Figura 9.* Menú de navegación ingresando página principal, Autor: Autoría

## **Tercera parte (rectángulo gris)**

propia.

Se encuentra la información correspondiente a los factores ambientales

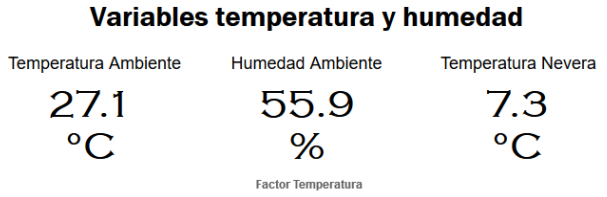

*Figura 10.* Variables en la página web, Autor: Autoría propia.

Claramente se identifican los datos de temperatura y humedad tanto del ambiente como la nevera en tiempo real, esta información se actualiza cada 10 minutos que se evidencia un registro de parte del dispositivo IoT.

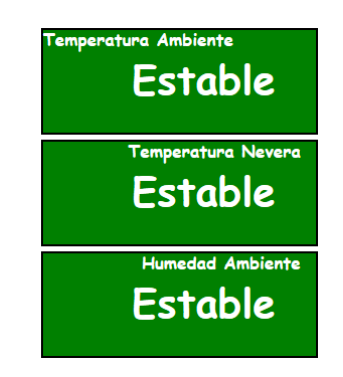

*Figura 11.* Panel verificación de temperatura, Autor: Autoría propia.

El mensaje visual permite establecer si la temperatura y humedad se encuentra entre los límites establecidos, si llega rebasar o disminuir el mensaje se pone color rojo y define si es baja o alta.

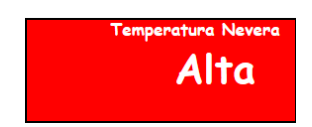

*Figura 12.* Mensaje visual de error, Autor: Autoría propia.

El último registro es información importante ya permite conocer la hora del

último registro en la base de datos verificando si está en óptimo funcionamiento

Último registro 23:08:51

*Figura 13.* Último dato registrado, Autor: Autoría propia.

Finalmente se encuentra una gráfica en tiempo real donde se puede establecer los diferentes datos registrados durante los últimos 60 minutos.

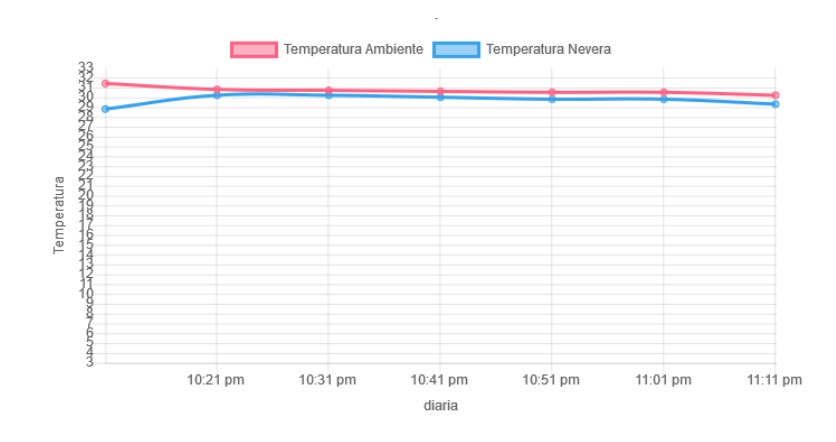

*Figura 14.* Grafica en tiempo real, Autor: Autoría propia.

## **Interface reporte Excel**

Una vez conocido e identificado cada uno de los elementos y estando ubicado en la interface principal, para ingresar a la interface Excel se debe dirigir al menú y cliquea en la opción reporte Excel.

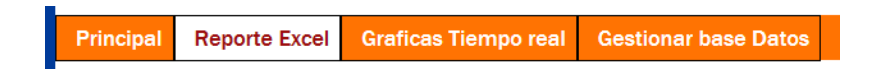

*Figura 15.* Menú de navegación ingresando reporteExcel, Autor: Autoría propia.

Así se despliega la interface Excel para poder actualizar y descargar el archivo Excel final.

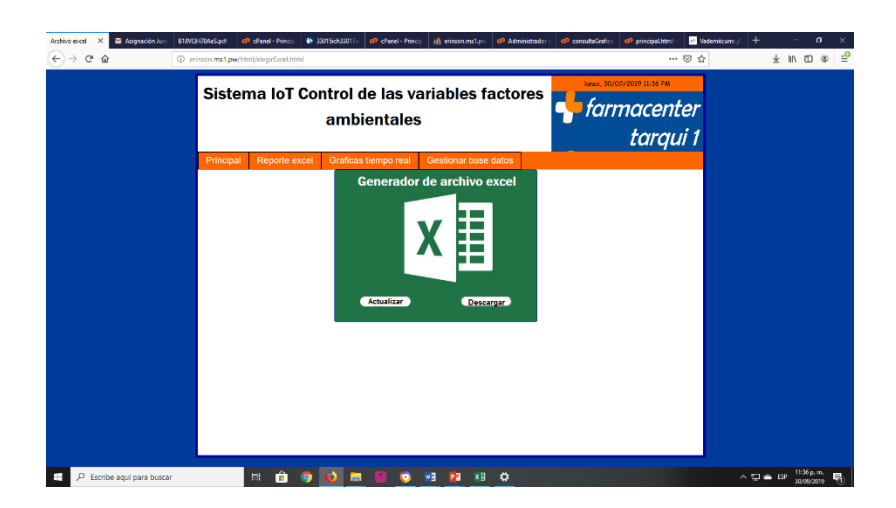

*Figura 16.* Interface Excel, Autor: Autoría propia.

Esta herramienta es una de las más importantes de la página web ya que al generar el archivo Excel se cumple con lo requerido por la ley. Siempre que se requiera descargar el archivo Actualizar antes que todo se debe de cliquear el botón actualizar.

El botón actualizar como su nombre lo indica actualiza todos los datos del mes actual hasta el día en que se encuentre para verificar si es correcto o no, se mostrara un mensaje de verificación o de error.

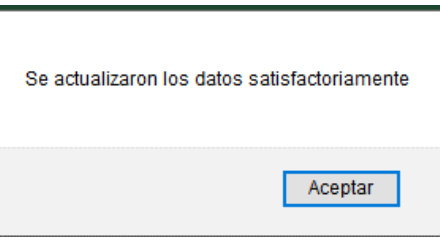

*Figura 17.* Mensaje verificación de actualización o error de datos, Autor: Autoría propia.

Una vez actualizada la información se puede cliquear el botón descargar

**Descargar** 

Se procederá con la descarga del archivo de forma tradicional del navegador

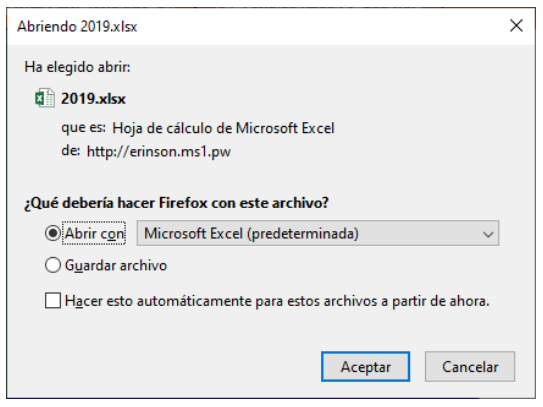

*Figura 18.* Descarga de archivo Excel, Autor: Autoría propia.

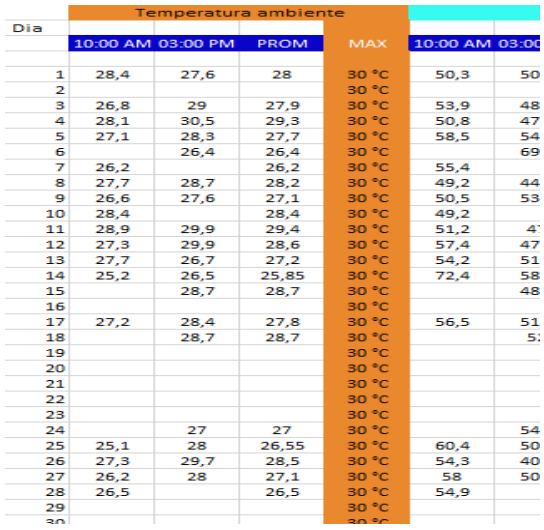

Aceptar y visualizar los datos en el archivo Excel

*Figura 19.* Archivo Excel generado, Autor: Autoría propia.

# **Interface de graficas**

Para la visualización de grafías en tiempo real se debe de cliquear en la barra de menú en la opción graficas en tiempo real

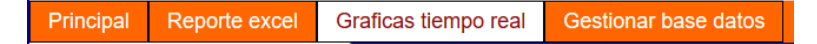

*Figura 20.* Menú de navegación ingresando graficas tiempo real, Autor: Autoría

propia.

Una vez seleccionado la pestaña grafías en tiempo se despliega la

siguiente interface.

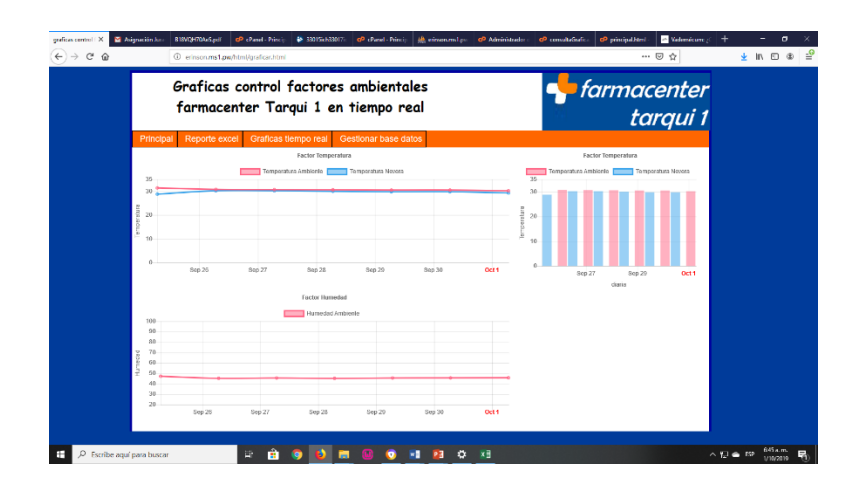

*Figura 21.* Interface graficas en tiempo real, Autor: Autoría propia.

La interface gráfica ilustra las gráficas que representan la lectura de temperatura y humedad a las 10:00 am y 03:00 pm diariamente representando las diferencias entre los comportamientos que han tomado los factores ambientales.

#### **Interface gestión de datos**

El ingreso a la interface gestión de datos es similar a los demás ingreso solo se debe de elegir la opción correcta

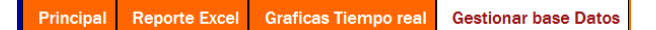

*Figura 22.* Menú de navegación ingresando gestionar base de datos, Autor: Autoría propia.

Así se obtiene el ingreso a la última interface de la página web donde se puede eliminar todos los datos que no se requieran o se vean necesarios para escribir en el archivo Excel o toma de decisiones; es importante tener en cuenta que los datos no se pueden eliminar antes de ser guardados por la herramienta reporte Excel.

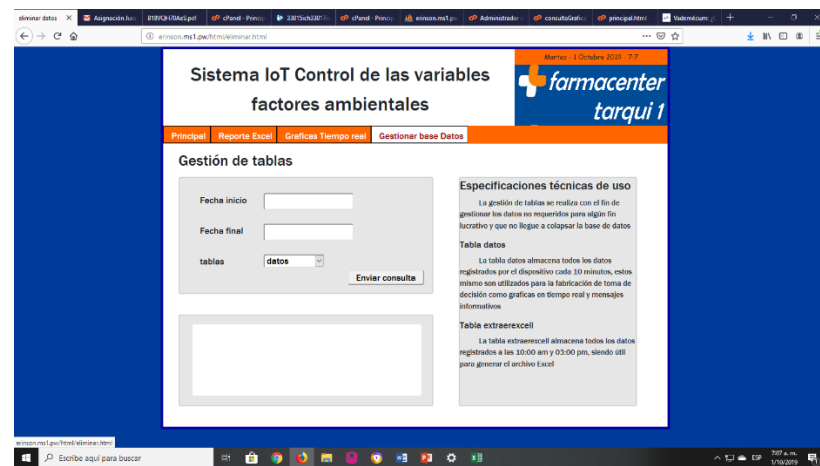

*Figura 23.* Interface gestionar base de datos, Autor: Autoría propia.

La gestión de tablas se compone de tres partes:

## **Selección de fecha**

Esta conforma por un formulario que recolecta la información requerida para hacer la respectiva eliminación de datos.

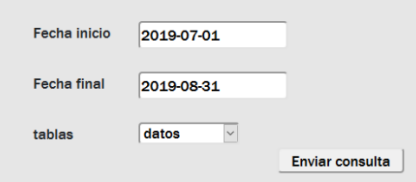

*Figura 24.* Sección ingresar fecha, Autor: Autoría propia.

Se debe de proporcionar los datos de fecha inicio, fecha final y la tabla en la que se van a eliminar los datos.

Para seleccionar el rango entre la fecha de inicio y fecha final se debe hacer clic derecho sobre la caja de texto y se abrirá un calendario donde se puede seleccionar la fecha a establecer.

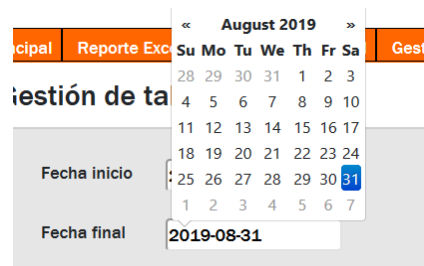

*Figura 25.* Calendario, Autor: Autoría propia.

Otro aspecto importante a tener en cuenta es saber a qué tabla se va a eliminar datos, para ello, hacer clic en el campo de selección tabla y se elige la opción que se requiera.

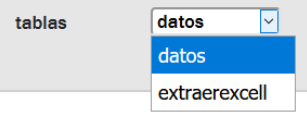

*Figura 26.* Selección de tablas, Autor: Autoría propia.

Por ultimo solo se debe de hacer clic sobre el botón **Enviar consulta** y el formulario se enviara realizando la consulta establecida.

## **Mensaje informativo**

Son los diferentes mensaje visuales que se disparan en pantalla de

pendiendo según sea el caso.

Mensaje interrogativo a causa de fechas

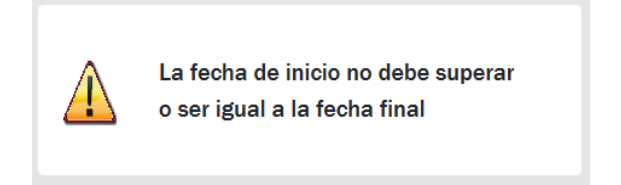

*Figura 27.* Mensaje de advertencia, Autor: Autoría propia.

Mensaje afirmativo donde se informa de cuales meses son correctos para

eliminar.

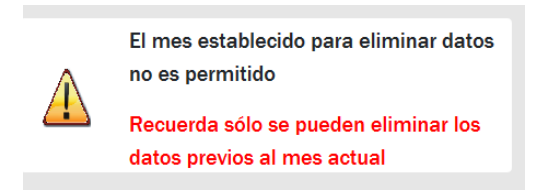

*Figura 28.* Mensaje de advertencia, Autor: Autoría propia.

Mensaje de error donde da a conocer que ya no hay datos

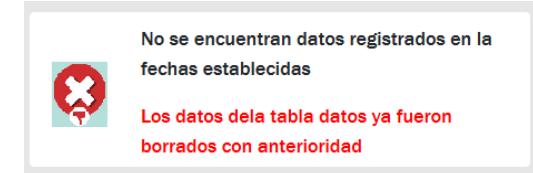

*Figura 29.* Mensaje de error, Autor: Autoría propia.

Mensaje afirmativo los datos se eliminaron con éxito

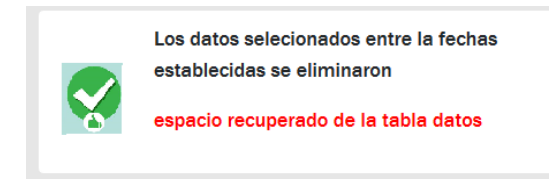

*Figura 30.* Mensaje de verificación, Autor: Autoría propia.

**Especificación de uso** 

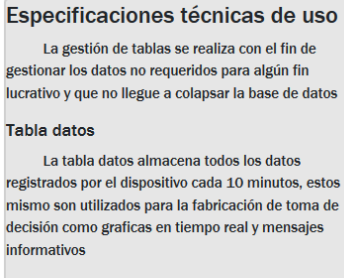

Tabla extraerexcell

La tabla extraerexcell almacena todos los datos registrados a las 10:00 am y 03:00 pm, siendo útil para generar el archivo Excel

*Figura 31.* Especificaciones de uso, Autor: Autoría propia.

Son recomendaciones que se deben de tener muy en cuenta al momento de

eliminar los datos, ya que una vez se eliminen es muy difícil de rescatar.

Manual de programador sistema IoT para el control y monitoreo de las variables temperatura y humedad por medio de un servidor web en Farmacenter Tarqui 1

## **Capítulo 1. Introducción**

El presente manual de usuario tiene como finalidad instruir técnicamente a futuros ingenieros de sistemas, tecnólogo de sistemas, y áreas a fin, comprender como se conforma el sistema IoT para el control y monitoreo de las variables temperatura y humedad a través de un servidor web en Farmacenter Tarqui 1.

## **Capítulo 2. Confección**

## 1. **Nombre del sistema.**

Desarrollo de un sistema IoT para el control y monitoreo de las variables temperatura y humedad mediante un servidor web en Farmacenter Tarqui 1.

## 2. **Versión del sistema.**

V.1.0.0.

3. **Tipo de manual.**

Manual del programador.

4. **Imagen**:

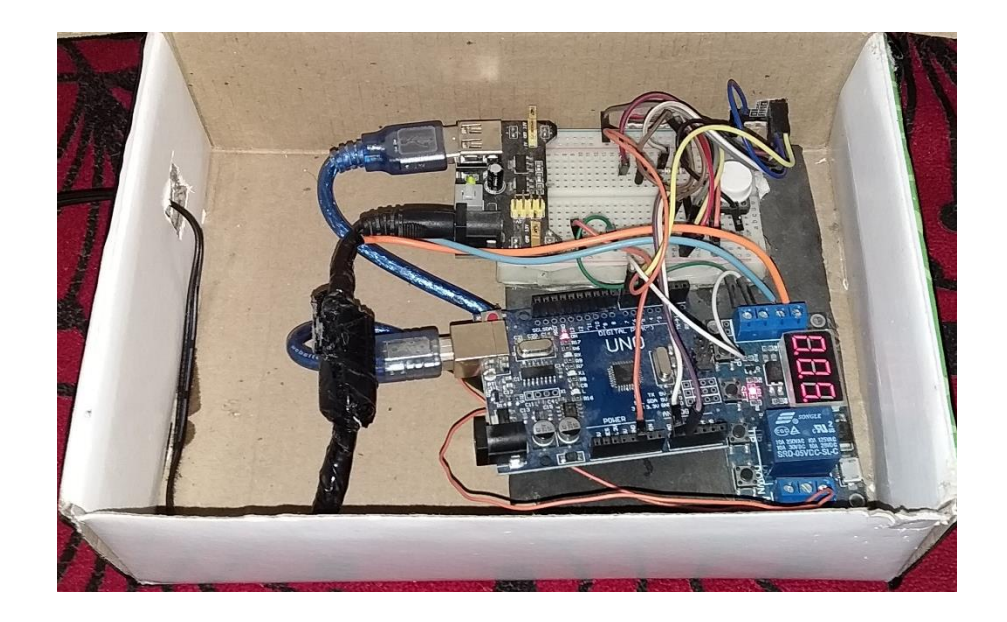

*Figura 1.* Dispositivo IoT Farmacenter Tarqui 1, Autor: Autoría propia.

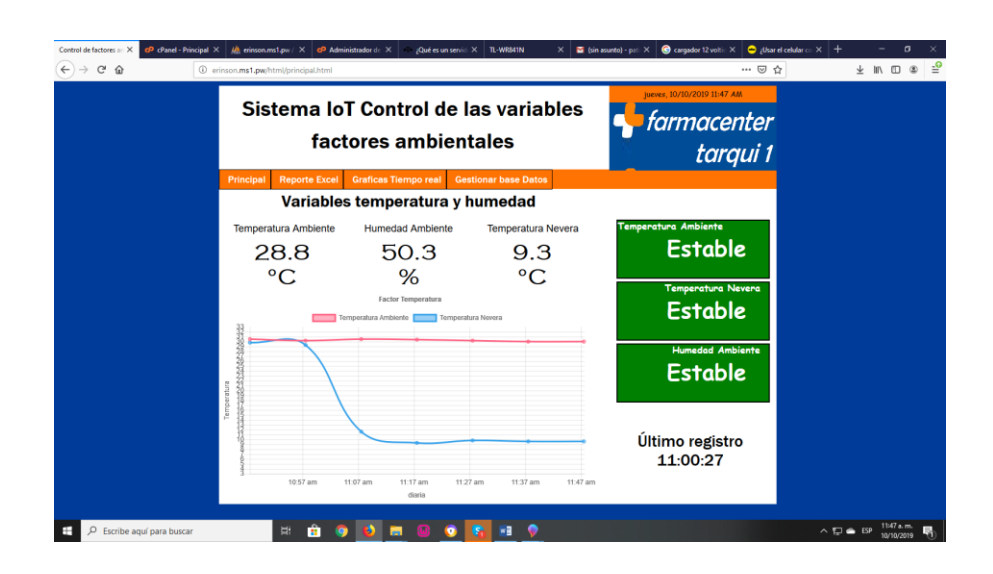

*Figura 2.* Página web sistema IoT Farmacenter Tarqui 1, Autor: Autoría propia.

## 5. **Fecha de elaboración.**

10 de octubre de 2019.

6. **Área donde fue elaborado.**

El espacio donde se encuentra ubicado el sistema es el ambiente de un área de la droguería para las lecturas de las variables.

### **7. Índice del contenido del manual.**

7.1. Introducción del sistema.

El presente trabajo se desarrolla como opción de proyecto aplicado en el pregrado ingeniería de sistemas perteneciente a la escuela de ciencia básicas, tecnología e ingeniería – ECBTI; mediante el siguiente proyecto se busca en la droguería Farmacenter Tarqui 1 desarrollar un dispositivo IoT sistematizando el proceso de recolección de variables de factores ambientales temperatura y humedad, mejorando el proceso manual que actualmente maneja.

El proceso del sistema IoT para el control y monitoreo de las variables temperatura y humedad por medio de un servidor web en Farmacenter Tarqui 1, evoluciona en 6 fases metodológicas: Iniciando en la investigación previa, posteriormente se realiza el sistema de instrumentación, continuamente la comunicación de datos, después la preparación del servidor, visualización de las variables y finalmente el óptimo funcionamiento del sistema IoT en la farmacia.

7.2. Objetivos generales y específicos del sistema

#### *Objetivo general*

Desarrollar un sistema IoT (Internet of Things) que permita medir las variables de temperatura y humedad relativa; así mismo registrar la información por medio del ESP-01S a un servidor web para ser visualizada y gestionada mediante una página web.

#### *Objetivos específicos*

- Realizar el sistema de instrumentación digital para el manejo de las variables temperatura y humedad.
- Establecer el protocolo de comunicación para definir las características de la red inalámbrica que permita la conexión de los dispositivos IoT a la nube
- Crear almacenamiento de las variables en la base de datos MySQL y Visualizar en la página web.
- Verificar el óptimo funcionamiento del sistema IoT para el monitoreo de las variables temperatura y humedad en farmacenter Tarqui uno.
- 7.3. Normas, políticas y procedimientos.

El desarrollo de un sistema IoT para el control y monitoreo de las variables temperatura y humedad mediante un servidor web en farmacenter Tarqui 1 se basa en la resolución 1403 del 2007 donde se disponen la inspección, vigilancia y control respecto a la aplicación de los Decretos 2200 de 2005 y 2330 de 2006.

7.4.Definición de las reglas del negocio implementadas

Para ser efectivo en el cumplimiento de la resolución propuesta, farmacenter Tarqui 1 define la regla de registrar las variables temperatura y humedad diariamente en los horarios de 10:00 am y 03:00 pm para ser entregados al INVIMA, dicho ente es el encargado de verificar si cumple con las condiciones establecidas.

7.5. Fundamentación de la tecnología utilizada

La tecnología utilizada en hardware tiene fundamentos especialmente en el internet de las cosas, esta tecnología se componen de dispositivos que conjuntamente hacen de un lugar o cosas inteligente permitiéndole tener una

comunicación con internet así ser controladas o monitoreadas e inclusive se implementa la inteligencia artificial.

Respecto a las tecnologías de software se disponen lenguajes de programación que ya disponen de un gran legado en el comercio y que siguen teniendo una gran potencia para el desarrollo de páginas y servidores en las cuales se encuentran PhP, HTML, JavaScript, CSS, C++, y también algunas librerías de estos mismos lenguajes como JQuery, phpspreadsheet, moment, charts, etc.

7.6. Descripción de los actores del sistema

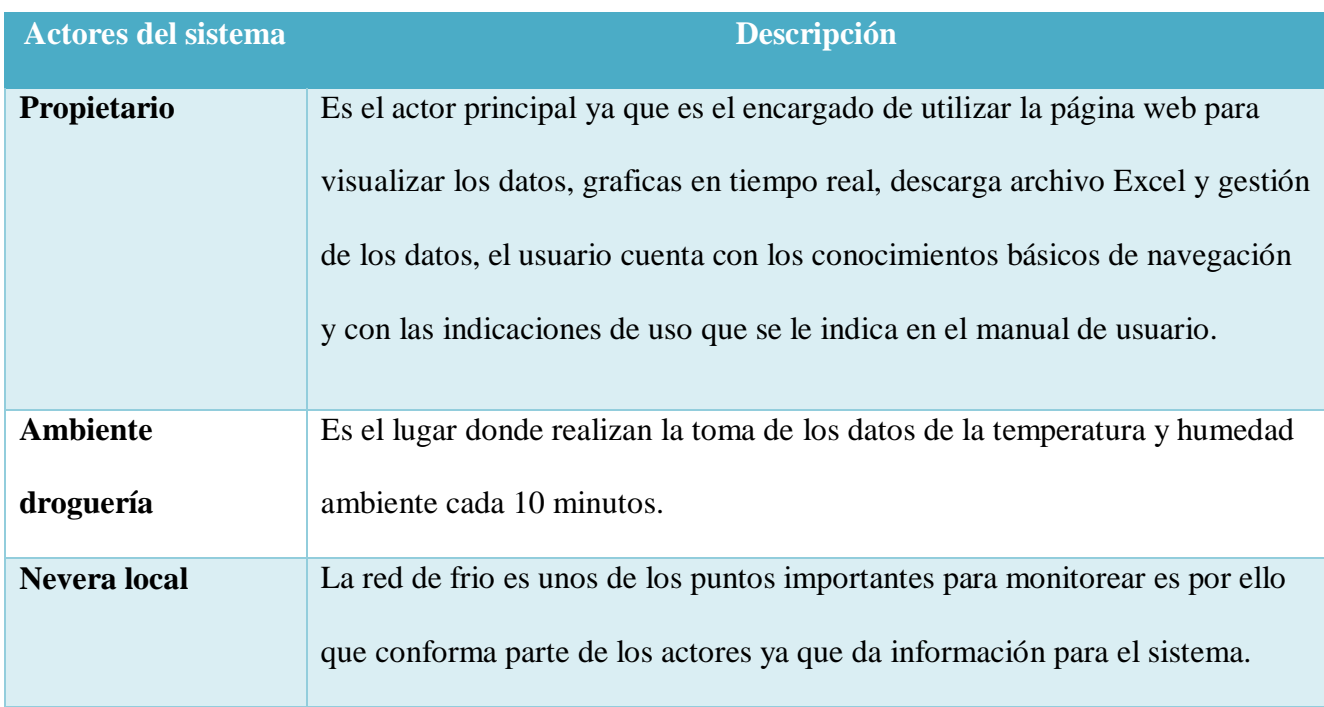

Tabla1. Definición resumida delos actores del sistema

# 7.7. Especificación de requisitos

7.7.1. Descripción requisitos funcionales

- Recolección de las variables temperatura y humedad cada 10 minutos.
- Compartir las variables en tiempo real al servidor en la nube.
- Recepción y almacenamiento de las variables a controlar y monitorear en la base de datos dispuesta para el servidor.
- Visualización de la variables en estudio
- Creación y descarga del archivo Excel que exige el INVIMA para dar cumplimiento a la resolución 1403 de 2007.
- Gestionar las base de datos
- Visualización de graficas en tiempo real
- 7.7.2. Descripción requisitos no funcionales
	- Apariencia o interfaz externa: el sistema aparenta dos interfaz tanto de hardware como de software; la interface de hardware se encuentra conformada por la apariencia de la caja que lo contiene, la interface página web como su nombre lo indica se dispone de un sitio web para el sistema.
	- Usabilidad: se dispone del dispositivo donde se debe de recolectar las variables de los factores ambientales para su uso solo se debe de conectar a la corriente donde el dispositivo empezara a funcionar, el uso de la página es muy interactivo con el usuario donde permite fácilmente identificar cada uno de los aspecto que la conforman.
	- Rendimiento: las mediciones cada 10 minutos hace que el dispositivo pueda almacenar datos para la toma de decisiones a diferencias de otros dispositivos, el bajo consumo de electricidad.
	- Portabilidad: el uso se hace muy flexible para la diferentes partes del local o incluso se puede usar en otro lugares sin embargo se debe tener

en cuenta que las credenciales de la red se deben de cargar nuevamente sea el caso.

- Seguridad: la confiabilidad tanto de los datos como los archivos que componen todo el diseño del sistema se encuentran protegidos por contraseñas
- Requisitos de implantación: la implantación de hardware es necesario ubicarlo en un logar seco y humedad estable, respecto al uso de la página web se deben de cargar los archivos al servidor y exportación de base de datos.
- 7.8. Vista funcional

Tabla 2. Caso de uso recolección y almacenamiento de variables, Autor: Autoría propia.

| Nombre del     | Recolección y almacenamiento en la nube de las variables              |
|----------------|-----------------------------------------------------------------------|
| caso de uso    | temperatura y humedad                                                 |
| <b>Actores</b> | Nevera, ambiente Farmacenter.                                         |
| <b>Resumen</b> | Inicialmente el hardware inicia el programa que se encuentra cargado  |
|                | en el microcontrolador del Arduino uno enviando ordenes de lectura a  |
|                | los sensores ubicados en el ambiente y nevera de farmacenter Tarqui 1 |
|                | tomando la lectura de las variables para posteriormente compartir la  |
|                | atreves del microcontrolador ESP-01S, utilizando el parámetro de      |
|                | comandos AT para comunicarse con el servidor. El servidor procesa la  |
|                | información y la almacena en la base de datos diseñada.               |
|                |                                                                       |

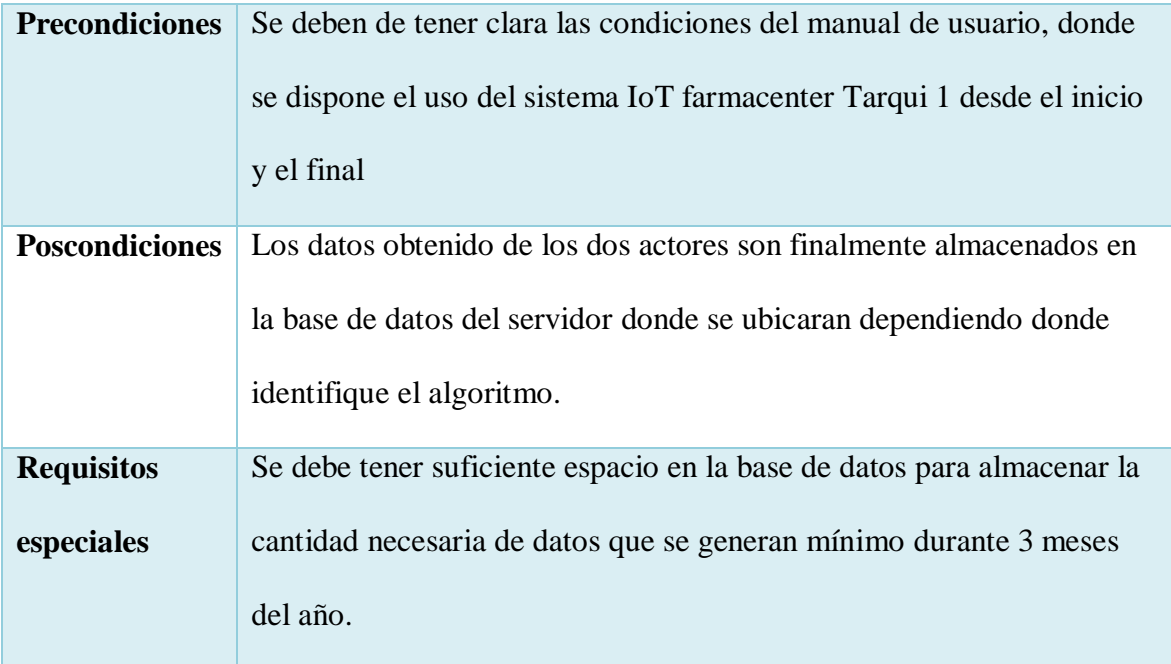

Tabla 3. Caso de uso visualización de variables, Autor: Autoría propia.

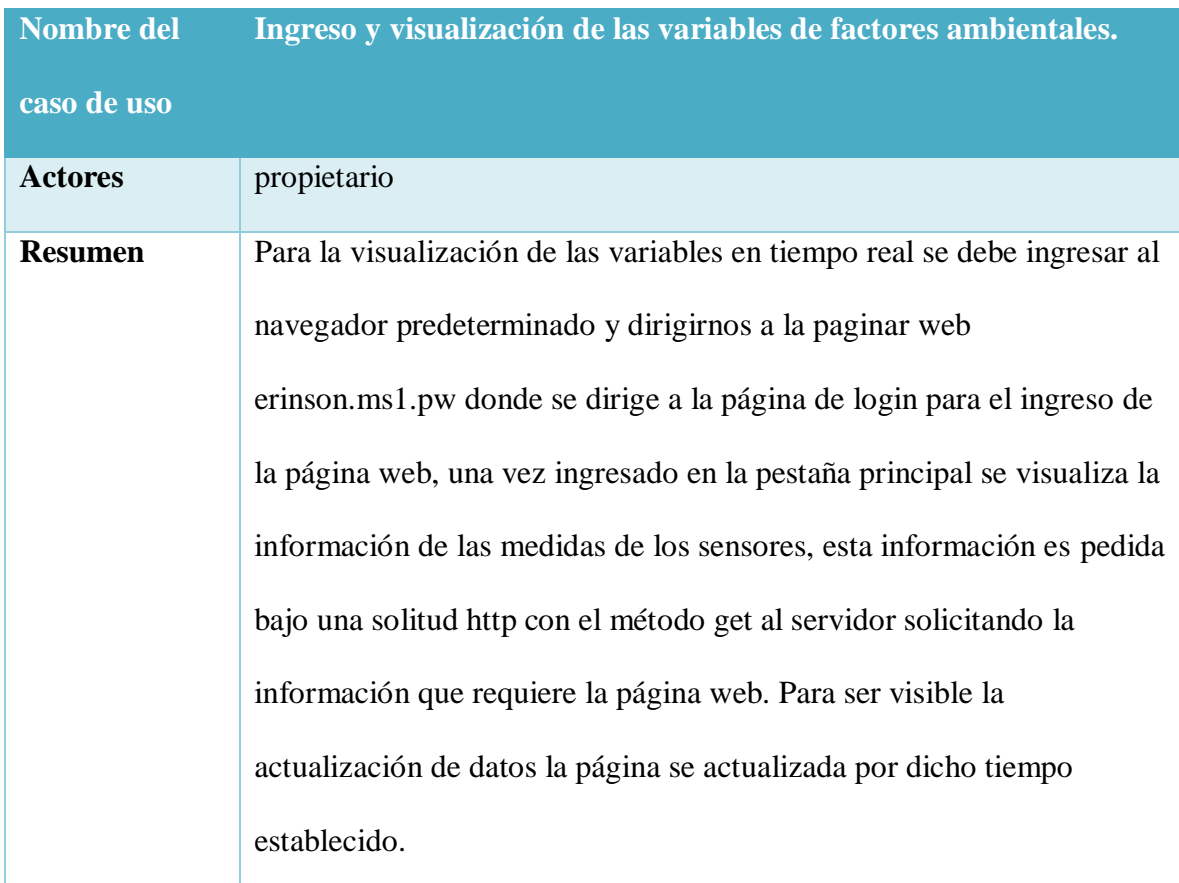

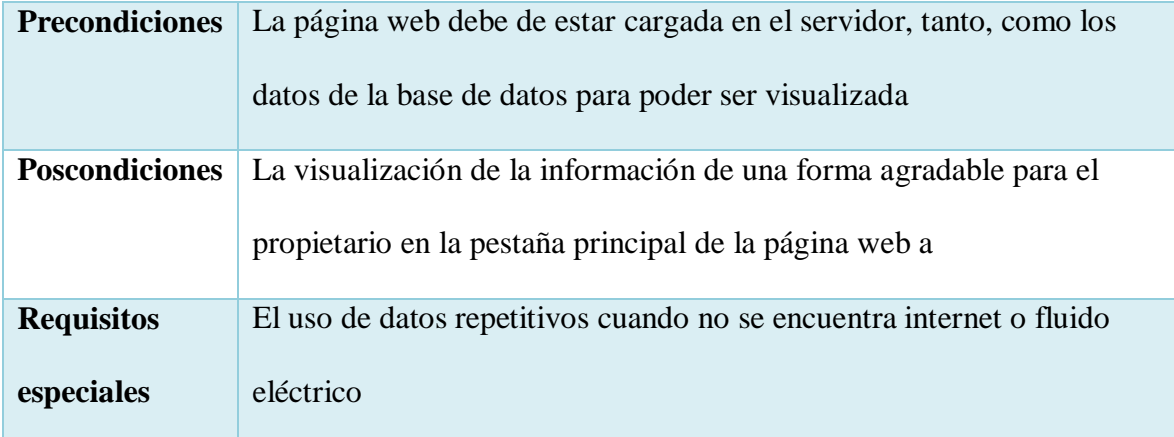

Tabla 4. Caso de uso descarga del archivo Excel, Autor: Autoría propia.

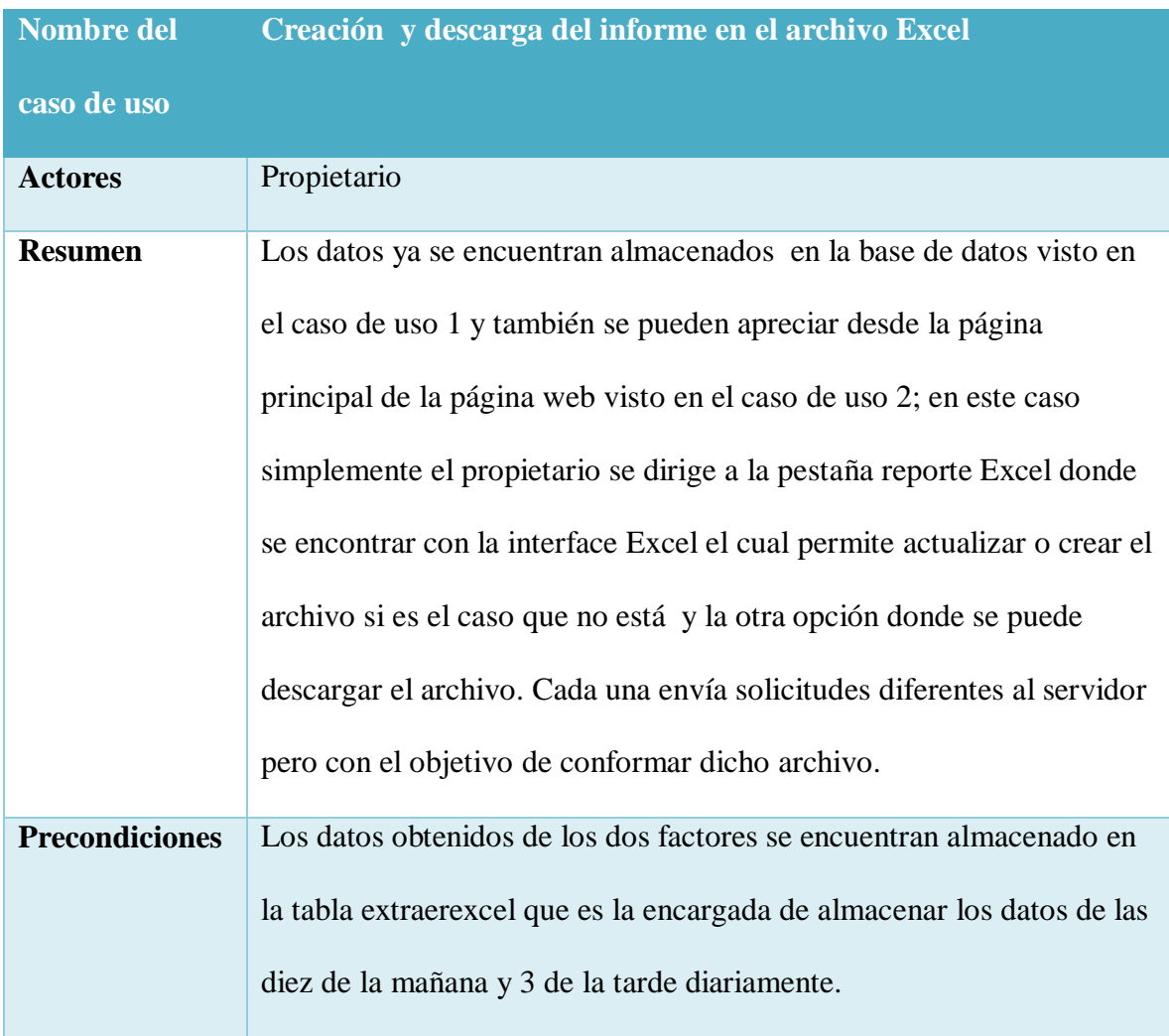

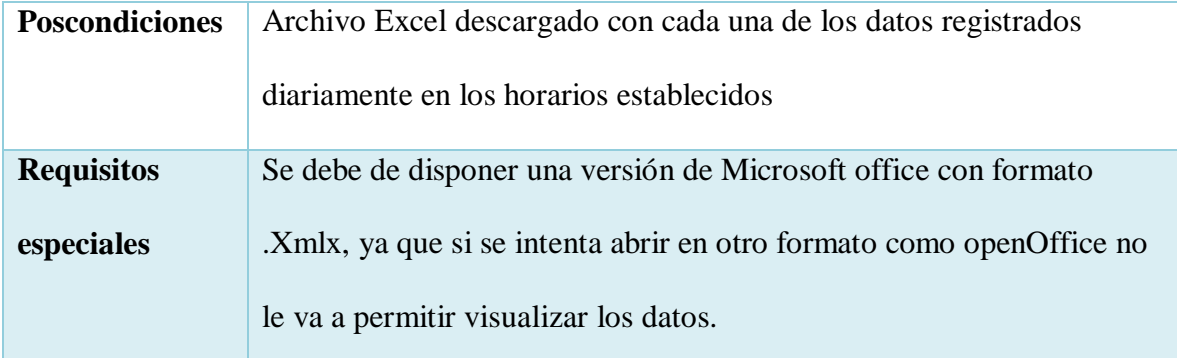

Tabla 5. Caso de uso gestión de base de datos, Autor: Autoría propia.

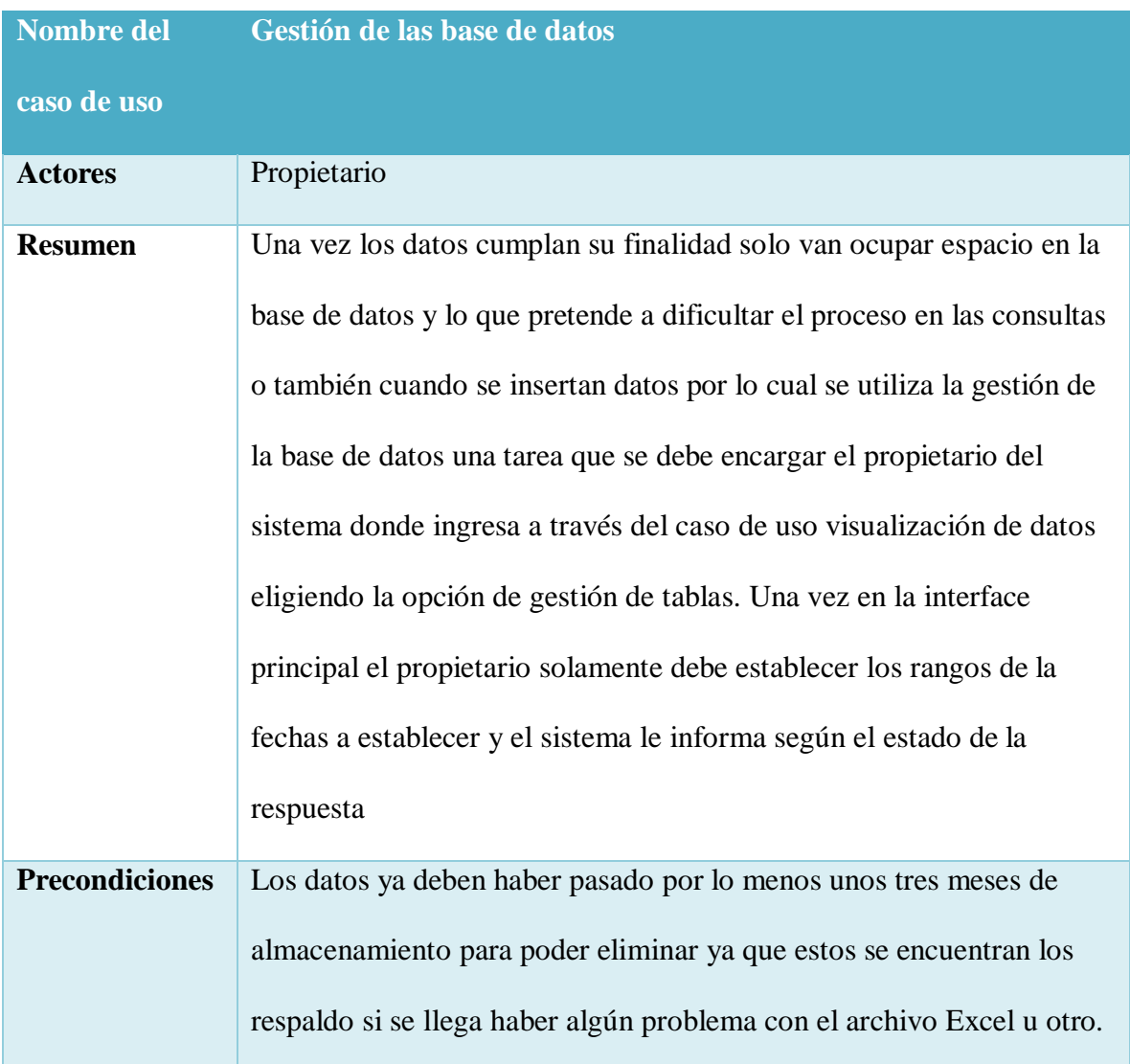

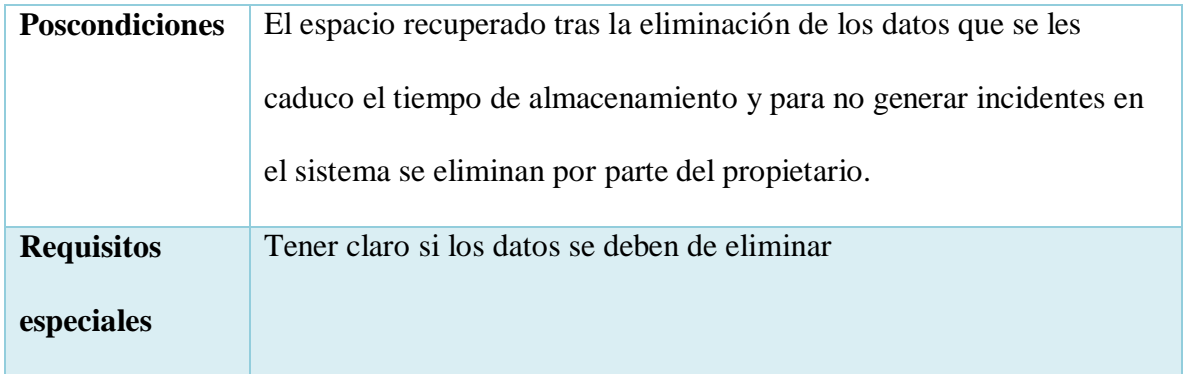

Tabla 6. Caso de uso graficas en tiempo real, Autor: Autoría propia.

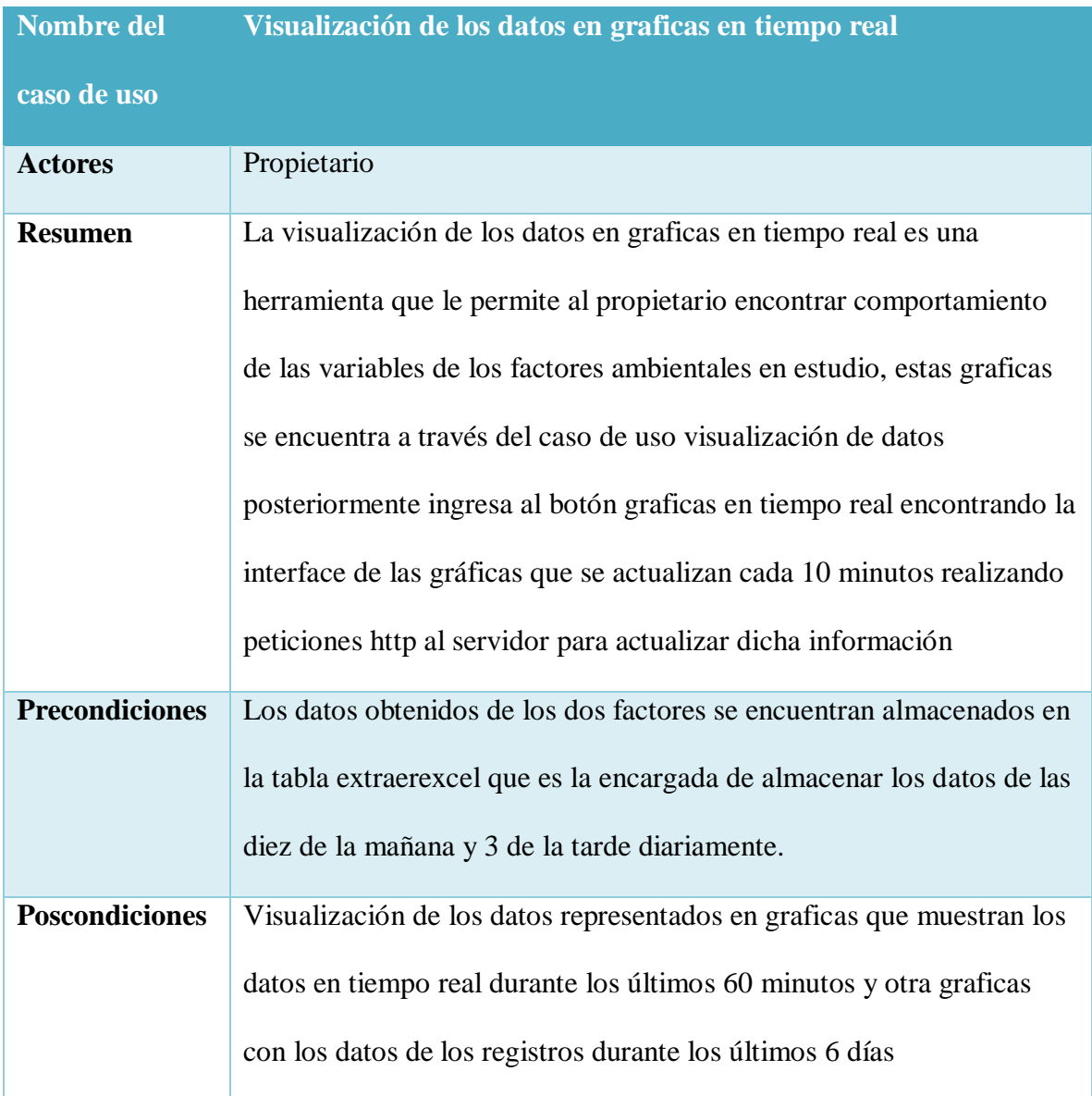

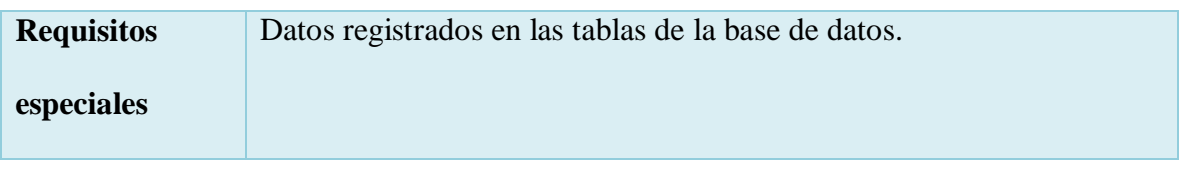

7.9. Vista lógica.

# Estilo Arquitectónico

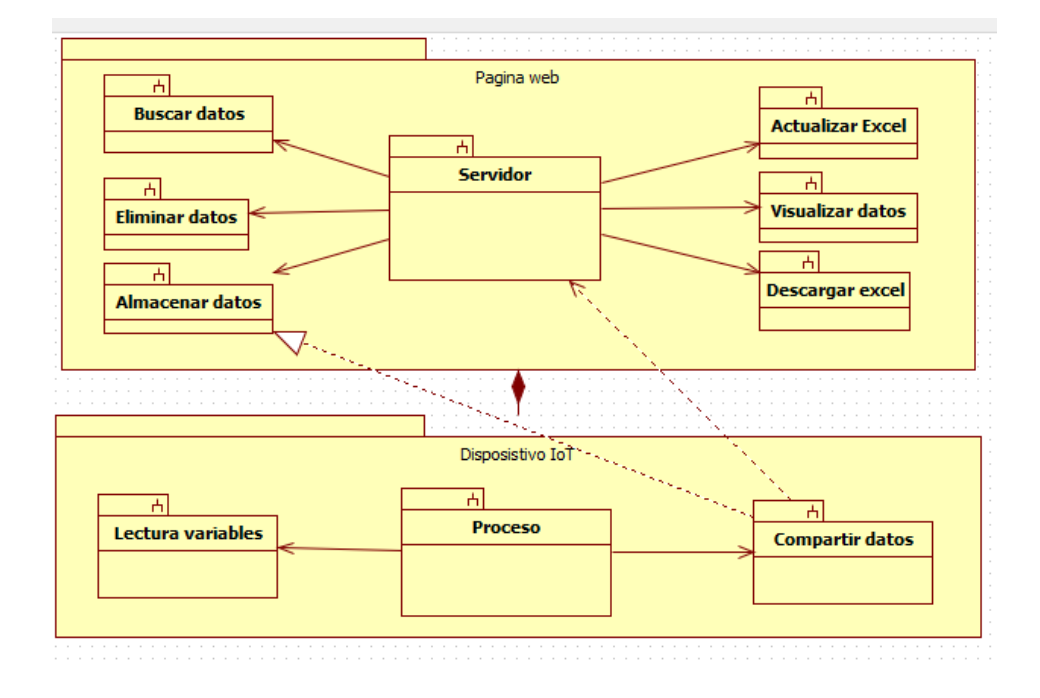

*Figura 3.* Diagrama de paquetes sistema IoT Farmacenter Tarqui 1, Autor:

Autoría propia.

# 7.10. Modelo lógico de datos
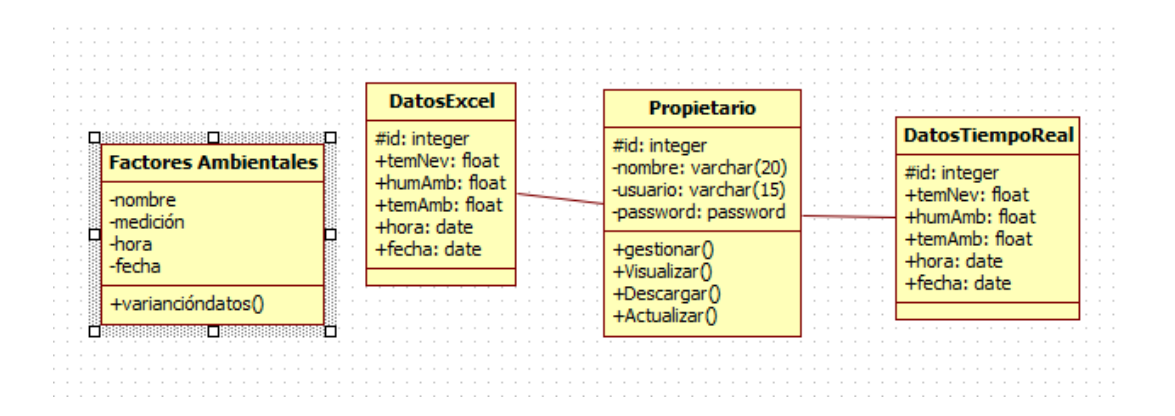

*Figura 4.* Modelo lógico Farmacenter Tarqui 1, Autor: Autoría propia.

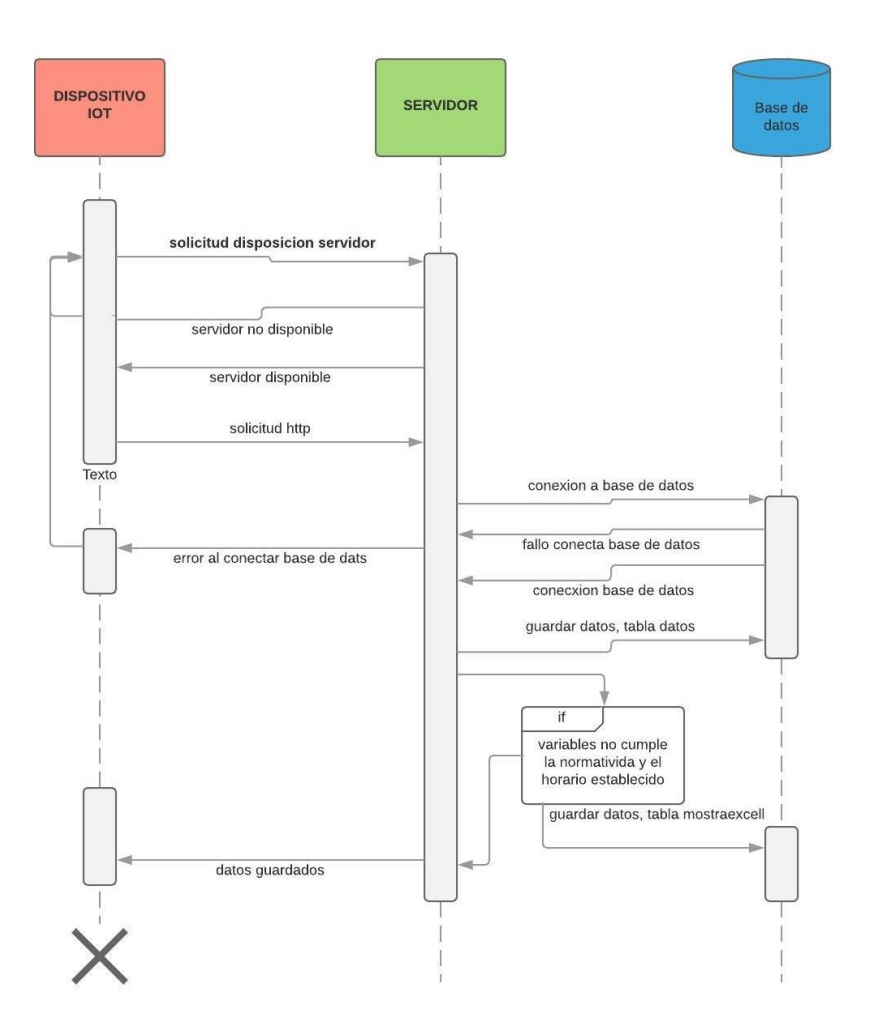

*Figura 5*. Diagrama de secuencias para el subsistema registrar variables, Autor: Autoría propia.

## 7.11. Vistas de implementación

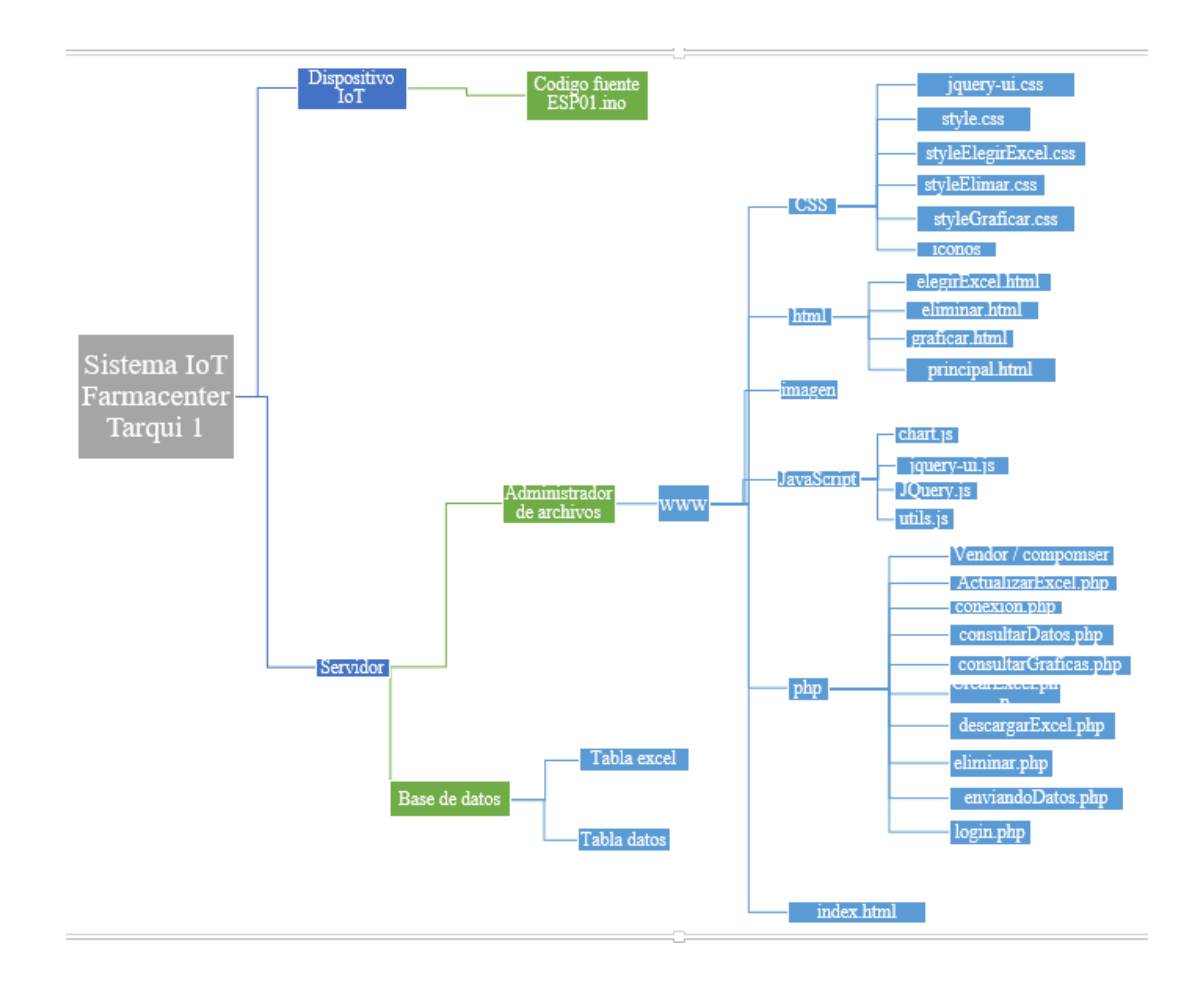

*Figura 6.* Diagrama estructura física del sistema, Autor: Autoría propia.

7.12. Vista de despliegue

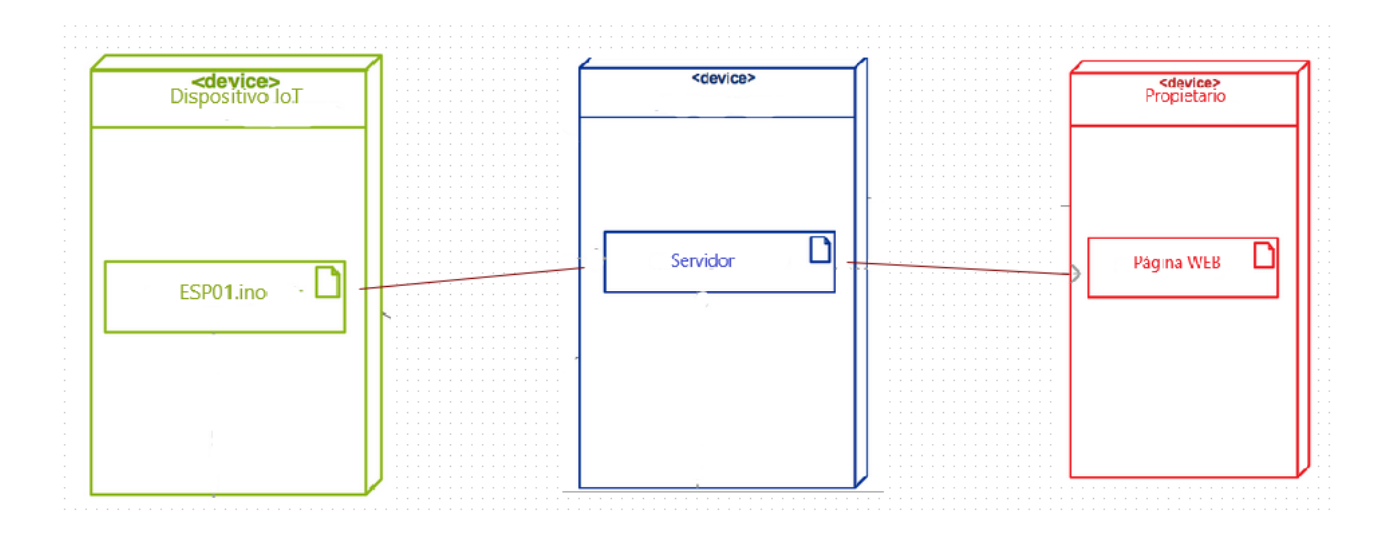

*Figura 7.* Vistas despliegue Farmacenter Tarqui 1, Autor: Autoría propia.

7.13. Diagrama de navegación

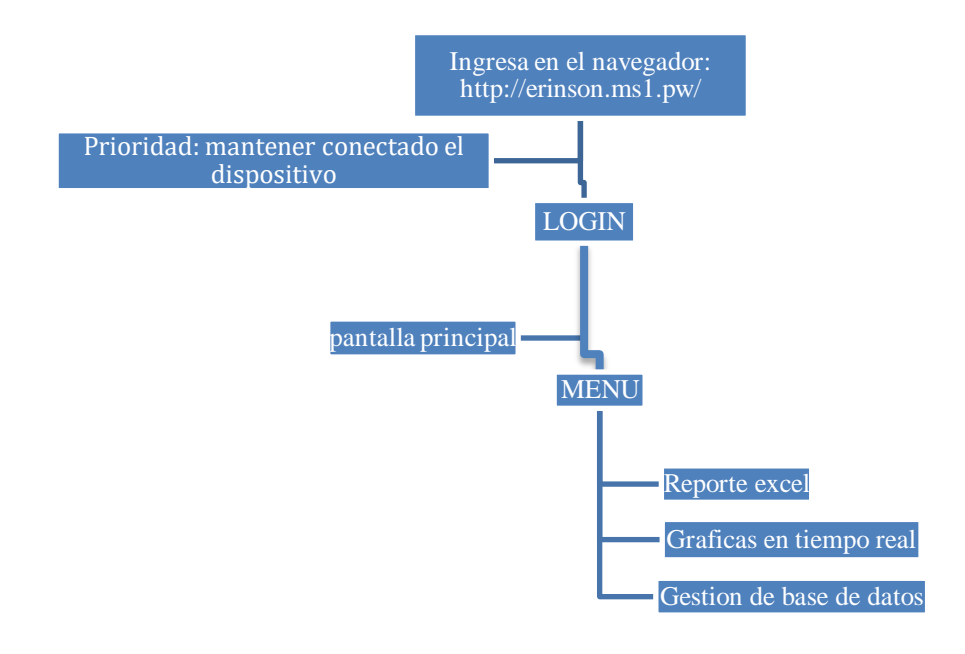

*Figura 8.* Diagrama de navegación página web, Autor: Autoría propia.

7.14. Glosario de términos

Dispositivo IoT: la caja conformada por cada uno de los dispositivos que conjuntamente realiza la lectura y envió de datos cada 10 minutos.

Página web Farmacenter Tarqui 1: sitio web disponible en internet donde el propietario pues visualizar y administrar los datos.

Variables: son los factores ambientales que afecta a los medicamentos.

Graficas en tiempo real: graficas con los datos que se registran cada 10 minutos o también los datos que se registran a diario.

MySQL: Sistema de gestión de base de datos relacionales, es un software o servicio que sirve para crear y gestionar la base de datos en un modelo relacional.

Servidor web nube: es una infraestructura física que se dispone en diferentes infraestructuras virtuales para el almacenamiento de procesamiento de aplicaciones e información.

Hardware: parte tangible que conforma el sistema con conexiones digitales

Software: parte intangible que conforma el sistema, conformado por la página web, servidor, entornos de programación.